# **SONY**

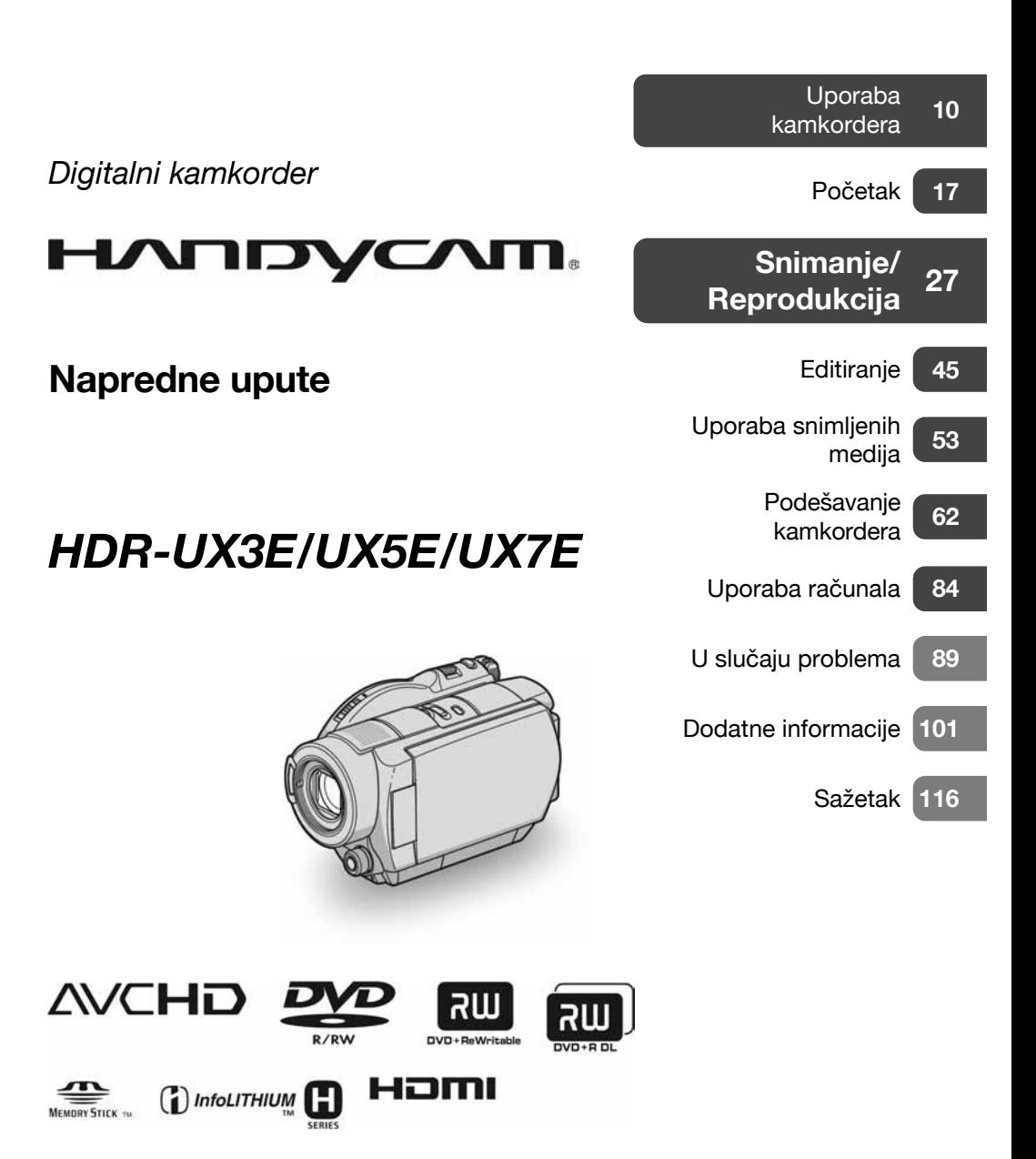

# Prvo pročitajte

Prije uporabe u cijelosti pročitajte ovaj priručnik i zadržite ga za buduću uporabu.

# UPOZORENJE

#### Za sprečavanje požara ili električkog udara ne izlažite uređaj kiši ili vlazi.

# OPREZ

Uporaba optičkih instrumenata s ovim proizvodom će povećati opasnost od ozljede oka. Primjenom kontrola, ugañanja, načina rada ili postupaka koji nisu navedeni u ovim uputama možete se izložiti opasnom zračenju.

Bateriju zamijenite isključivo baterijom odgovarajućeg tipa. U protivnom postoji opasnost od požara ili ozljeda.

# Za korisnike u Europi

**CLASS 1 LASER PRODUCT LASER KLASSE 1 LUOKAN 1 LASERLAITE KLASS 1 LASERAPPARAT** 

# PAŽNJA

Elektromagnetska polja određenih frekvencija mogu utjecati na zvuk i sliku ovoga digitalnog kamkordera.

Ovaj proizvod je ispitan i dokazano usklađen s ograničenjima prema smjernici EMC o uporabi spojnih kabela kraćih od 3 m.

# Napomena

Ako doñe do prekida prijenosa podataka uslijed statičkog elektriciteta ili elektromagnetizma, ponovno pokrenite aplikaciju ili odspojite i ponovno spojite komunikacijski kabel (USB, itd.).

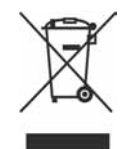

### Zbrinjavanje starih električnih i elektroničkih uređaja (primjenjuje se u Europskoj uniji i ostalim europskim zemljama s posebnim sistemima zbrinjavanja)

Ova oznaka na proizvodu ili na ambalaži označava da se ovaj proizvod ne smije zbrinjavati kao kućni otpad. On treba biti zbrinut na za tu namjenu predviñenom mjestu za reciklažu električke ili elektroničke opreme. Pravilnim zbrinjavanjem starog proizvoda čuvate okoliš i brinete za zdravlje svojih bližnjih. Nepravilnim odlaganjem proizvoda ugrožava se okoliš i zdravlje ljudi. Reciklažom materijala pomažete u očuvanju prirodnih izvora.

Za detaljne informacije o reciklaži ovog proizvoda, molimo kontaktirajte vašu lokalnu upravu, odlagalište otpada ili trgovinu gdje ste kupili proizvod.

Primjenjivi pribor: Daljinski upravljač

# OPREZ

Upozoravamo da bilo kakve izmjene i prerade uređaja koje nije izričito odobrio proizvođač imaju za posljedicu gubitak jamstva. –

## Napomene o uporabi

#### Kamkorder je isporučen s dva priručnika za uporabu

- −"Upute za uporabu" (ovaj priručnik).
- −"First Step Guide" priručnik za uporabu kamkordera spojenog na računalo (na isporučenom CD-ROM-u).

### Napomene o uporabi kamkordera

Možete koristiti samo sljedeće diskove:

- −8cm DVD-RW
- −8cm DVD+RW
- −8cm DVD-R
- −8cm DVD+R DL

Koristite diskove sa sljedećim oznakama. Za detalje pogledajte str. 12.

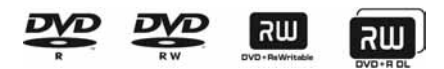

Za pouzdano i trajno snimanje/reprodukciju preporučamo da s DVD Handycam kamkorderom koristite Sonyjeve diskove ili diskove s oznakom  $\bigcirc$   $\mathcal{O}_{\text{CAMERA}}^{\text{torive}}$  (for VIDEO CAMERA).

- Primjena drugih diskova može rezultirati nezadovoljavajućim snimanjem/reprodukcijom ili ponekad nećete moći izvaditi disk iz DVD Handycama.
- \* Ovisno o mjestu kupnje, disk može imati OZnaku . Jor VIDEO CAMERA

# Vrste Memory Sticka koje možete koristiti u kamkorderu

Postoje dvije veličine Memory Sticka. Možete koristiti Memory Stick Duo označen s Memory Stick Dug ili Memory Stick PRO Dug (str. 105).

Memory Stick Duo (ovu veličinu možete koristiti sa svojim kamkorderom)

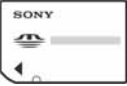

#### Memory Stick

(Ne možete koristiti s ovim kamkorderom.)

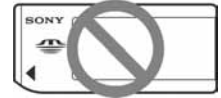

- Ne možete koristiti nijednu drugu vrstu memorijske kartice osim Memory Sticka Duo.
- Memory Stick PRO i Memory Stick PRO Duo mogu se koristiti samo s Memory Stick PRO-kompatibilnom opremom.
- Nemojte lijepiti naljepnice i slično na Memory Stick Duo ili njegov adapter.

### Kad koristite Memory Stick Duo s opremom koja podržava Memory Stick

Uložite Memory Stick Duo u Memory Stick Duo adapter.

#### Memory Stick Duo adapter

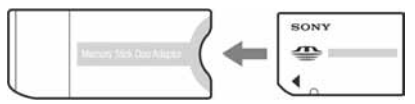

### Napomene o uporabi kamkordera

● Nemojte držati kamkorder za sljedeće dijelove:

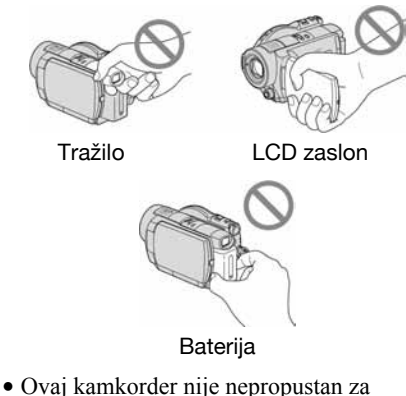

- 
- prašinu, vlagu i vodu. Pogledajte "Rukovanje kamkorderom" (str. 107).
- Kako bi spriječili oštećivanje diskova ili gubitak snimljenog materijala, nemojte učiniti nešto od sljedećeg kad svijetle žaruljice preklopke POWER (str. 21) ili žaruljica ACCESS (str. 24):
	- − vaditi akumulatorsku bateriju ili AC adapter iz kamkordera.
	- − izlagati kamkorder mehaničkim udarcima ili vibracijama.
- Prije spajanja kamkordera na drugi ureñaj uporabom HDMI kabela, komponentnog videokabela ili USB kabela, utaknite priključak kabela u pravilnom smjeru. Ako silom utaknete kabel u pogrešnom smjeru, priključak se može oštetiti ili možete uzrokovati kvar kamkordera.

# Napomene o opcijama izbornika, LCD zaslonu, tražilu i objektivu

- Zasjenjena opcija u izborniku nije raspoloživa u uvjetima snimanja ili reprodukcije koje upotrebljavate u tom trenutku.
- LCD zaslon i tražilo su proizvedeni visoko preciznom tehnologijom, tako da postotak efektivne uporabe piksela iznosi više od 99,99%.

Međutim, mogu se trajno pojaviti sitne crne i/ili svijetle točkice u boji (bijele, crvene, plave ili zelene). To je normalno u procesu proizvodnje i ni na koji način ne utječe na snimljeni materijal.

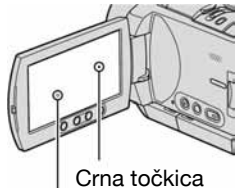

Bijela, crvena, plava ili zelena točkica

- Dugotrajno izlaganje LCD zaslona, tražila ili objektiva izravnom suncu može prouzročiti kvarove. Budite pažljivi kad kamkorder stavljate pored prozora ili u vanjskom prostoru.
- Nemojte usmjeravati kamkorder prema suncu. To može prouzročiti kvarove. Želite li snimati sunce, učinite to pri niskom stupnju osvjetljenja, primjerice u suton.

#### Napomene o snimanju

- Prije snimanja ispitajte funkciju snimanja kako biste bili sigurni da su slika i zvuk snimljeni bez problema. Ne možete obrisati slike kad ih jednom snimite na DVD-R/DVD+R DL. Za probno snimanje koristite DVD-RW/DVD+RW (str. 12).
- Ako uslijed kvara na kamkorderu ili mediju za pohranu niste snimili željeno ili ako reprodukcija nije moguća, Sony ne preuzima odgovornost i nije dužan kompenzirati gubitak nesnimljenog materijala.
- TV sustavi boja razlikuju se, ovisno o zemlji/području. Za gledanje snimaka na TV zaslonu potreban vam je TV prijemnik s PAL sustavom.
- TV programi, videozapisi, videovrpce i drugi materijali mogu biti zaštićeni autorskim pravima. Neovlašteno snimanje takvih materijala može biti u suprotnosti sa zakonima o autorskim pravima. Kamkorderom ne možete presnimavati materijale zaštićene od kopiranja.

Nastavlja se  $\rightarrow$ 

# O promjeni jezika

Izbornici na zaslonu su dostupni u više jezika, a služe za objašnjenje postupka rada. Po potrebi promijenite jezik izbornika prije uporabe kamkordera (str. 22).

# O reprodukciji diska u drugim uređajima

Diskove snimljene sa slikom HD (high definition) kvalitete možete reproducirati ili formatirati samo u ureñajima koji podržavaju AVCHD format.

### Napomene o ovom priručniku

- Slike LCD zaslona i tražila snimljene su digitalnim fotoaparatom i stoga ti dijelovi u stvarnosti mogu izgledati nešto drugačije.
- Dizajn i tehnički podaci medija za pohranu i pribora su podložni promjeni bez prethodne najave.
- Riječ disk u ovim uputama označava DVD disk promjera 8 cm.
- U ovom priručniku je za ilustraciju korišten model HDR-UX7E.

# Carl Zeiss objektiv

Kamkorder je opremljen Carl Zeiss objektivom za visokokvalitetnu reprodukciju slika. Objektiv ovoga kamkordera zajednički su razvili tvrtka Carl Zeiss iz Njemačke i Sony Corporation. Primijenjen je MTF sustav mjerenja za videokamere i nudi kvalitetu tipičnu za Carl Zeiss objektive. Također, leća objektiva ovog kamkordera ima T\* oblogu koja sprečava pojavu neželjenih odbljesaka i vjerno reproducira boje. MTF je skraćenica od "Modulation Transfer Function". Broj vrijednosti označuje količinu svjetla koje prodire u objektiv.

### O oznakama koje se koriste u ovim uputama

● Raspoložive opcije ovise o tome koji disk koristite. Za različite DVD formate koriste se sljedeće oznake.

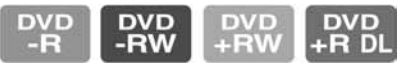

● Ove oznake pokazuju koje diskove možete koristiti pri snimanju s HD (high definition) kvalitetom slike.

# Sadržaj

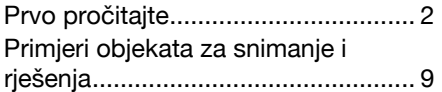

# Uporaba kamkordera

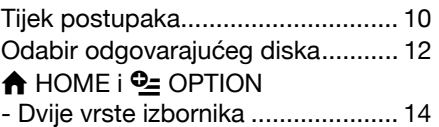

# Početak

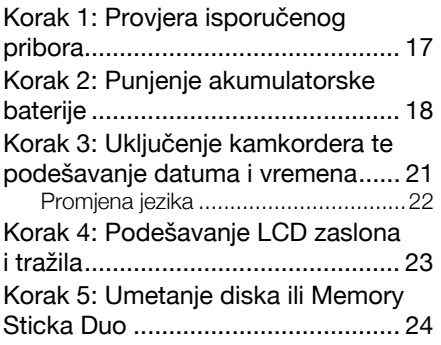

# Snimanje/reprodukcija

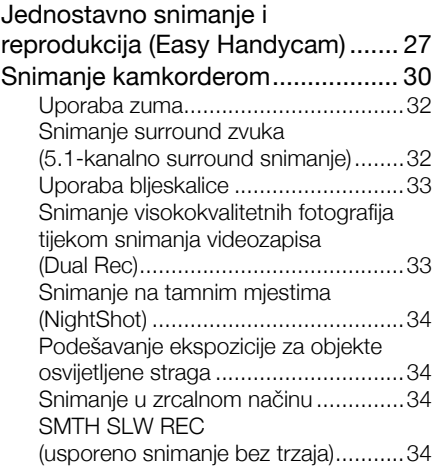

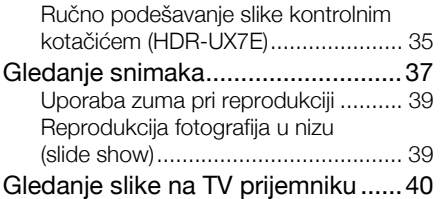

# Editiranje

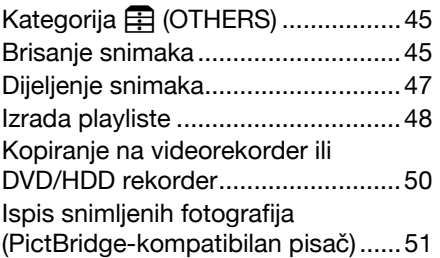

# Korištenje medija za snimanje

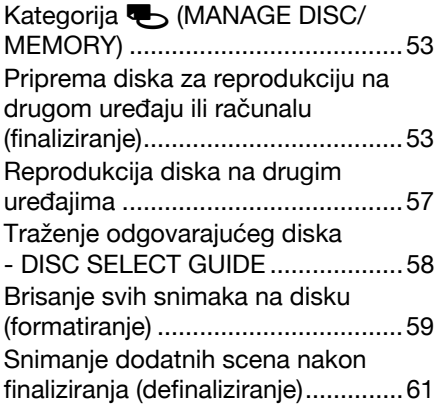

# Podešavanje kamkordera

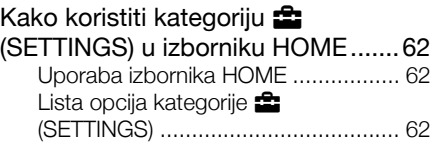

Nastavlja se  $\rightarrow$ 

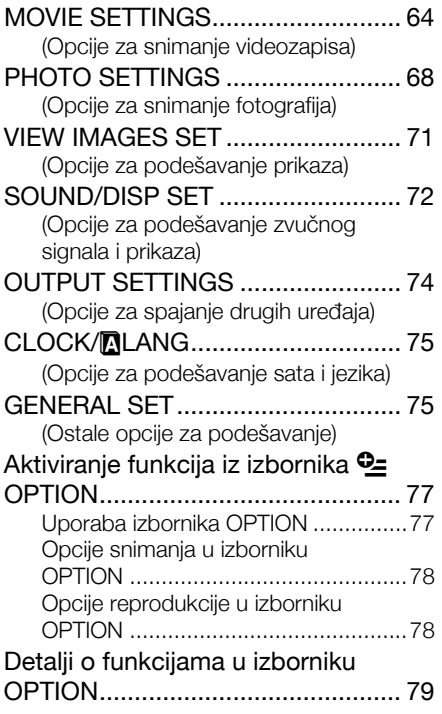

# Uporaba računala

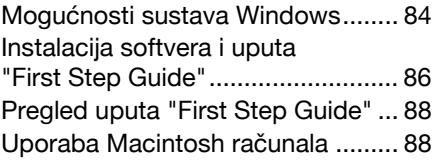

# U slučaju problema

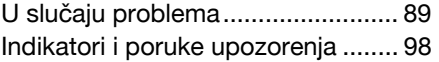

# Dodatne informacije

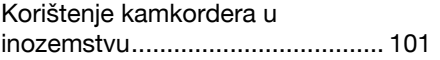

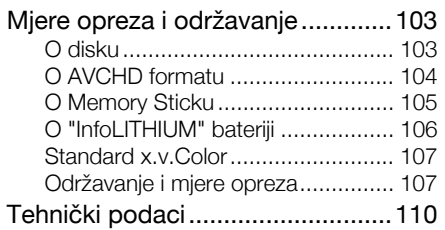

# Sažetak

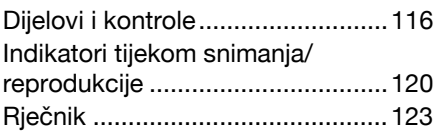

# Primjeri objekata za snimanje i rješenja

Provjera zamaha golf palicom

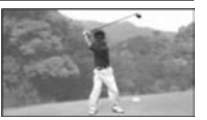

7 SMTH SLW REC.....................................34

Fotografiranje tijekom snimanja videozapisa

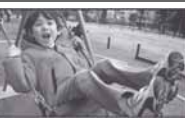

7 Dual Rec................................................33

Snimanje cvijeta izbliza

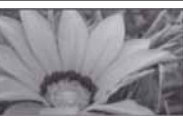

- 7 PORTRAIT..............................................81
- 7 FOCUS...................................................79 7 TELE MACRO.........................................79

Fokusiranje psa na lijevoj strani zaslona

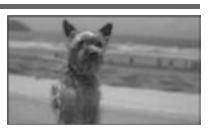

7 FOCUS...................................................79 7 SPOT FOCUS .........................................79

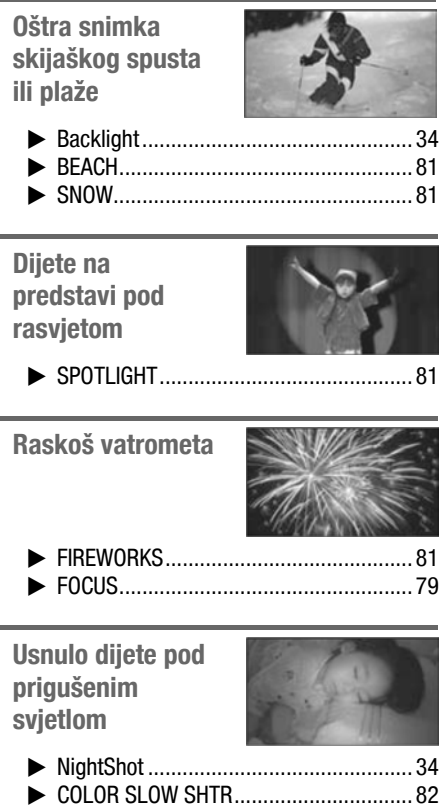

9

# Tijek postupaka

 $\triangleright$  Pripremite odgovarajući disk (str. 12). Za pomoć pri odabiru odgovarajućeg diska možete koristiti [DISC SELECT GUIDE] (str. 58) prikazan na zaslonu.

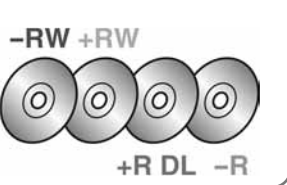

 $\blacktriangleright$  Formatirajte disk (str. 24).

Kad formatirate disk, možete odabrati kvalitetu snimanja slike: HD (visoka razlučivost) ili SD (standardna razlučivost).

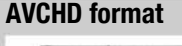

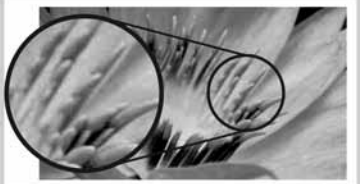

Razlučivost slike: oko 3,75 puta veća nego sa SD (standard definition)

Takav disk je moguće reproducirati samo na ureñajima koji podržavaju AVCHD format (str. 57).

### HD (high definition) kvaliteta slike SD (standard definition) kvaliteta slike

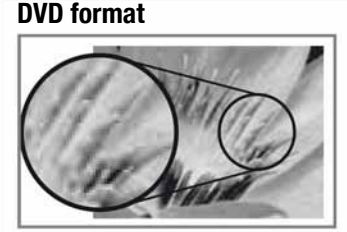

Takav disk je moguće reproducirati u DVD uređajima.

#### b Napomena

• Vaš kamkorder podržava "1440  $\times$  1080/50i" standard AVCHD formata (str. 123). "AVCHD 1080i format" u ovim uputama skraćeno nazivamo "AVCHD", osim kad je potreban podrobniji opis.

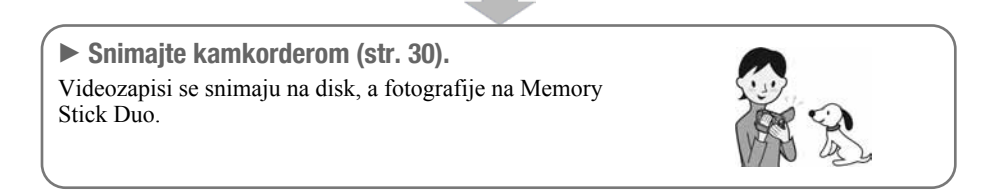

# Uživanje u videozapisima snimljenim s HD (high definition) kvalitetom slike

 $\triangleright$  Gledanie videozapisa na zaslonu HD (high definition) TV-a (str. 41).

Možete uživati u videozapisima s HD (high definition) kvalitetom slike, u kojoj su snimke i načinjene.

 $\blacktriangleright$  Gledanie videozapisa na zaslonu standardnog TV-a (str. 42)

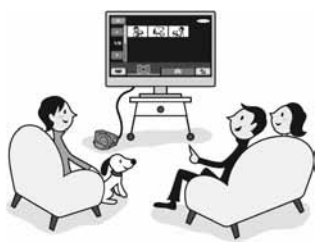

Možete uživati u videozapisima snimljenim s HD (high definition) kvalitetom slike, no oni će se konvertirati u SD (standard definition) kvalitetu slike.

# ້ Saviet

• Za pomoć pri povezivanju TV prijemnika i kamkordera možete koristiti [TV CONNECT Guide] (str. 40) prikazan na zaslonu.

 $\triangleright$  Reprodukcija diskova na uređajima koji podržavaju AVCHD format (str. 57). Ako vaš ureñaj podržava AVCHD format, možete u njemu reproducirati disk s HD (high definition) kvalitetom slike.

#### Važna napomena o diskovima snimljenim u AVCHD formatu

● Ovaj kamkorder snima sliku visoke razlučivosti u AVCHD formatu. DVD medij koji sadrži AVCHD snimku možda se neće moći koristiti u standardnim DVD uređajima ili rekorderima, kao što DVD ureñaj/rekorder možda neće moći izbaciti takav medij ili će izbrisati njegov sadržaj bez upozorenja. DVD mediji koji sadrže AVCHD snimku mogu se reproducirati na kompatibilnom Blu-ray Disc™ ureñaju/rekorderu ili drugom kompatibilnom ureñaju.

 $\blacktriangleright$  Kopiranje sadržaja diska spajanjem kamkordera na DVD rekorder (str. 50). Presnimljeni zapisi će imati sliku SD (standard definition) kvalitete.

 $\blacktriangleright$  Editiranje diska računalom (str. 84).

Uporabom računala možete editirati ili kopirati videozapise snimljene sa slikom HD (high definition) kvalitete. Najprije na računalo instalirajte isporučeni softver.

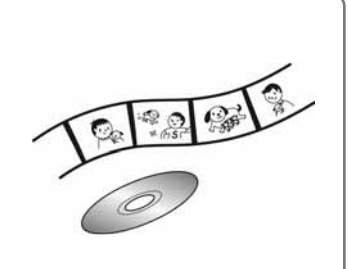

# Odabir odgovarajućeg diska

U kamkorderu možete koristiti DVD-RW, DVD+RW, DVD-R i DVD+R DL diskove promjera 8 cm. Što ćete kasnije moći činiti sa snimkama ovisi o kvaliteti slike, HD (high definition) ili SD (standard definition), i o vrsti odabranog diska.

( ) označava stranice s podrobnijim uputama.

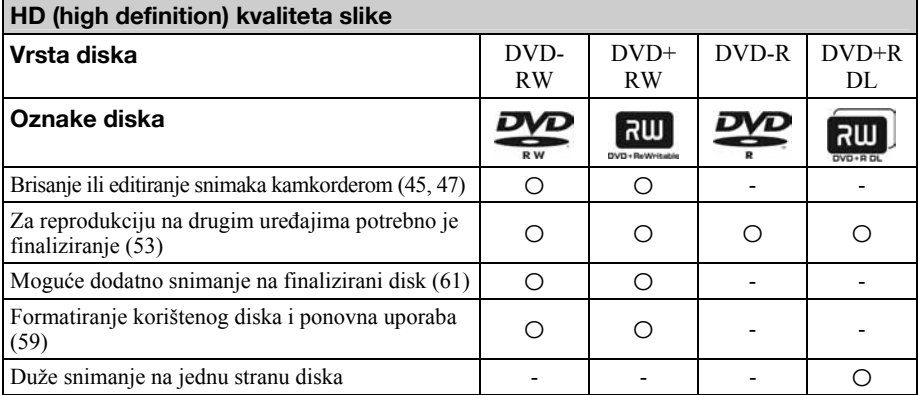

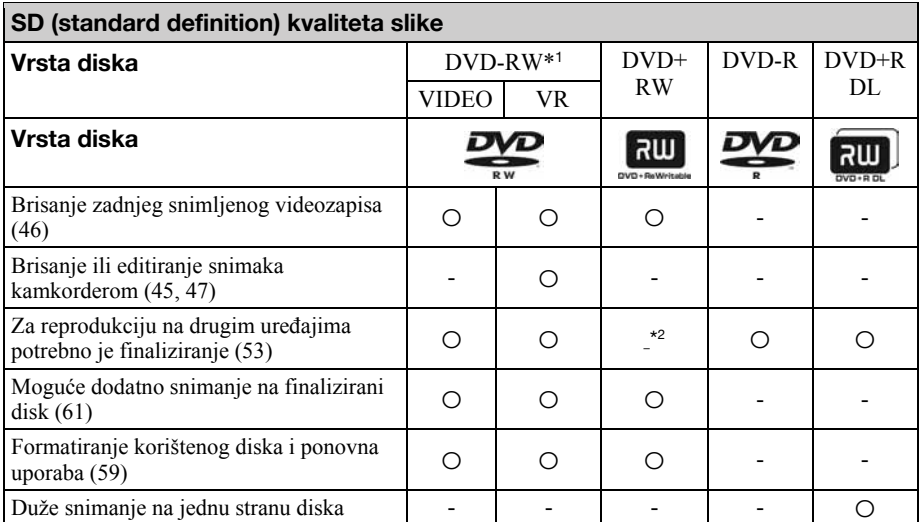

\*1 Za DVD-RW postoje 2 formata snimanja, VIDEO mod i VR mod.

\*2 Finaliziranje je potrebno za reprodukciju diska u DVD pogonu računala. Nefinalizirani DVD+RW može uzrokovati probleme u radu računala.

# Vrijeme snimanja

Približno vrijeme snimanja na jednu stranu diska izraženo je u minutama. Raspoloživo vrijeme ovisi o načinu snimanja (str. 62).

( ): minimalno vrijeme snimanja

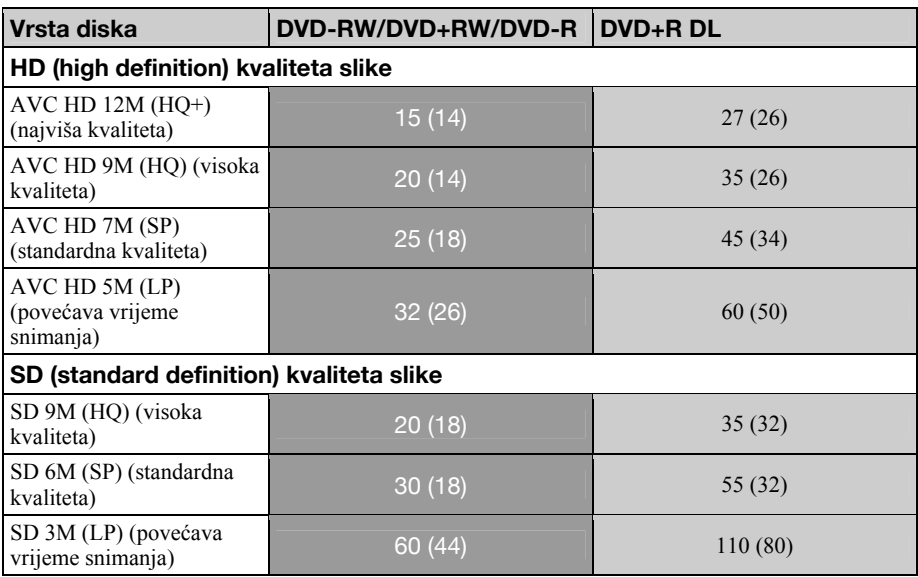

#### $\boldsymbol{\Theta}$  **Napomena**

• Slika snimljena u HD (high definition) kvaliteti ima 16:9 (wide) omjer visine i širine.

#### Ö Savjeti

- Vrijednosti poput 12M i 9M u tablici pokazuju prosječnu brzinu bita. M označava Mbps.
- Ako koristite dvostrani disk, možete snimati na obje njegove strane (str. 103).
- Pri odabiru odgovarajućeg diska pomoći će vam [DISC SELECT GUIDE] (str. 58).

Vaš kamkorder koristi VBR (Variable Bit Rate) format za automatsko podešavanje kvalitete slike u skladu sa snimanom scenom. Ova tehnologija uzrokuje promjenjivo vrijeme snimanja diska. Videozapis koji sadrži složene scene s brzim pokretima snima se s većom brzinom bitova, smanjujući raspoloživo vrijeme snimanja.

# **A** HOME i  $Q_2$  option

# - Dvije vrste izbornika

# Izbornik  $\bigoplus$  HOME - polazište za sve postupke na kamkorderu

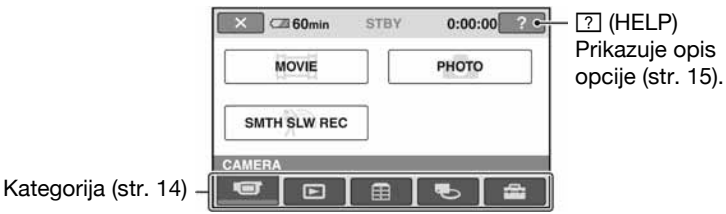

# B Kategorije i opcije izbornika HOME

# Kategorija **Girl** (CAMERA)

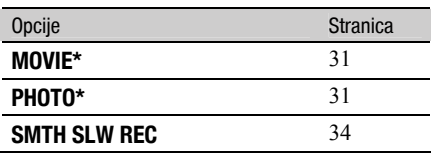

# Kategorija **I (VIEW IMAGES)**

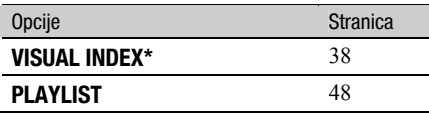

# Kategorija **F** (OTHERS)

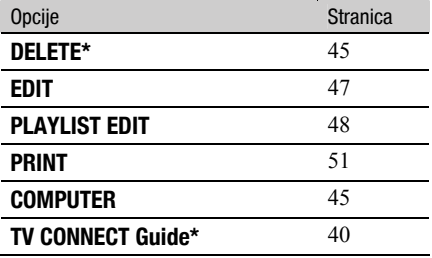

### Kategorija **V** (MANAGE DISC/ MEMORY)

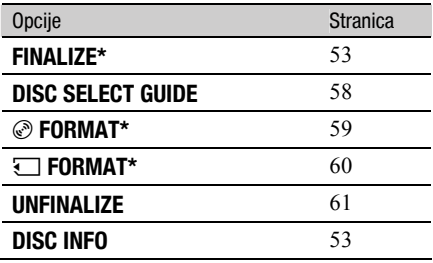

# Kategorija **formal** (SETTINGS)

Podešavanje kamkordera (str. 62)\*.

\* Opcije možete podesiti i tijekom uporabe Easy Handycam funkcije (str. 27). Za opcije dostupne u kategoriji  $\blacksquare$  (SETTINGS), pogledajte str. 78.

# Uporaba izbornika HOME

1 Pomaknite preklopku POWER za uključenje kamkordera.

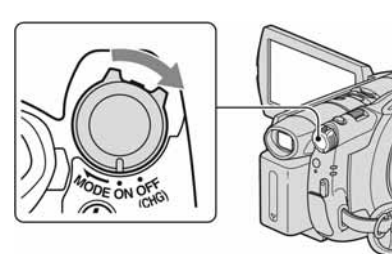

2 Pritisnite  $\bigoplus$  (HOME)  $\overline{A}$  ili  $\overline{B}$ .

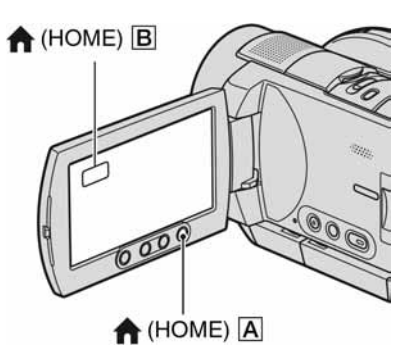

# ${\bf 3}$  Dodirnite željenu kategoriju.

Primjerice: Kategorija **F** (OTHERS).

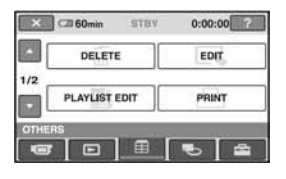

4 Dodirnite željenu opciju. Primjer: [EDIT]

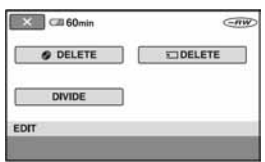

 ${\bf 5}$  Nastavite slijedeći upute sa zaslona.

# Za isključenje izbornika HOME

Dodirnite  $\boxed{\mathbf{X}}$ 

 $\blacktriangleright$  Kada želite provjeriti funkciju svake opcije u izborniku HOME - HELP

# **1** Pritisnite  $\bigoplus$  (HOME).

Pojavi se izbornik HOME.

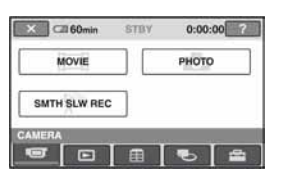

# **2** Dodirnite  $\boxed{?}$  (HELP).

Donji dio tipke <sup>[2]</sup> (HELP) postane narančast.

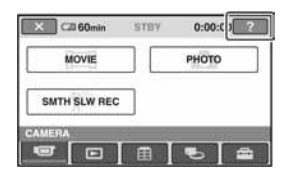

Nastavlja se  $\rightarrow$ 

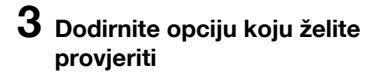

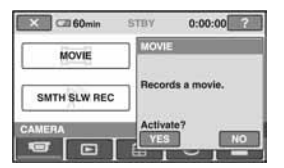

Nakon što dodirnete stavku, njen opis se prikaže na zaslonu.

Za odabir opcije, dodirnite [YES], u suprotnom dodirnite [NO].

# Za isključenje pomoći (HELP)

Ponovo dodirnite <sup>[?]</sup> (HELP) u koraku **2**.

# Uporaba izbornika OPTION

Dodirom zaslona tijekom snimanja ili reprodukcije možete uključiti prikaz trenutno dostupnih funkcija. Uočit ćete kako je jednostavno izvoditi potrebna podešavanja. Podrobnije informacije potražite na str. 77.

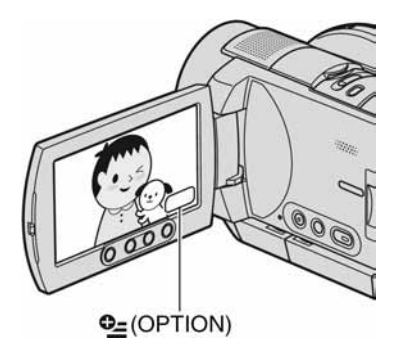

Početak

# Korak 1: Provjera isporučenog pribora

Provjerite da li je s vašim kamkorderom isporučen sljedeći pribor. Brojevi u zagradama označuju broj komada.

AC adapter (1) (str. 18)

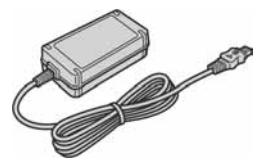

Mrežni kabel (1) (str. 18)

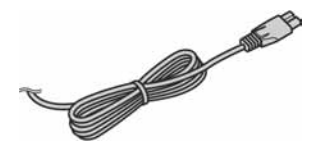

Komponentni videokabel (1) (str. 41)

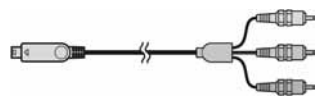

A/V spojni kabel (1) (str. 41, 50)

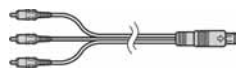

USB kabel (1) (str. 51)

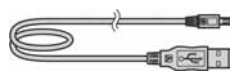

Bežični daljinski upravljač (1) (str. 119)

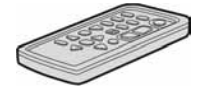

S ugrađenom okruglom litijevom baterijom.

Akumulatorska baterija NP-FH60 (HDR-UX3E/UX5E), NP-FH70 (HDR-UX7E) (1) (str. 18)

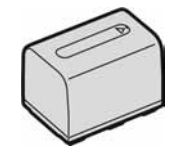

CD-ROM "Handycam Application Software" (1) (str. 84)

Upute za uporabu kamkordera (ovaj priručnik) (1)

# Korak 2: Punjenje akumulatorske baterije

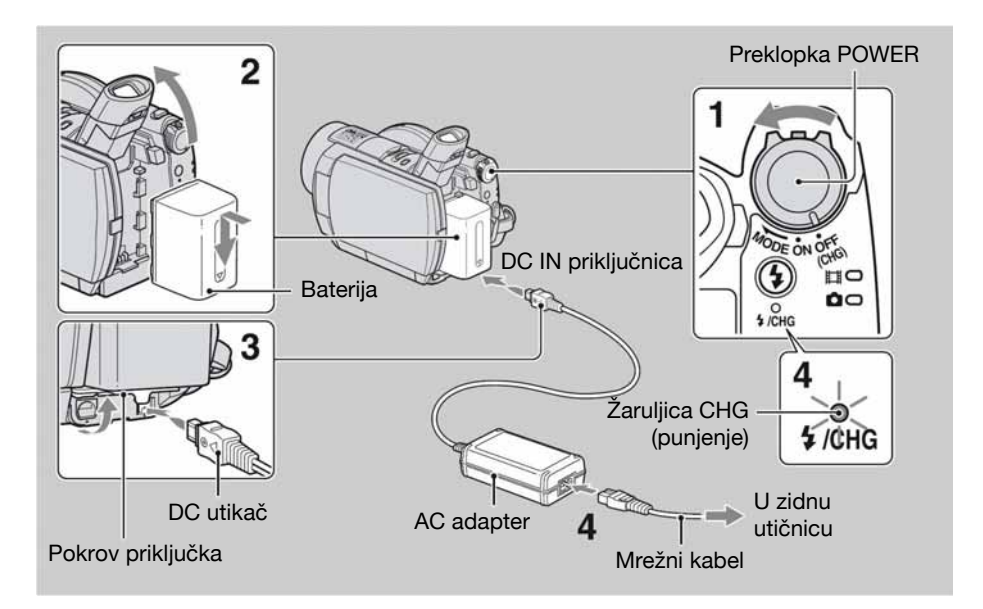

#### InfoLITHIUM akumulatorsku bateriju (serije H) (str. 106) možete puniti u kamkorderu.

#### $\Theta$  Napomena

- Na ovaj kamkorder možete spojiti samo "InfoLITHIUM" akumulatorsku bateriju serije H.
- 1 Pomaknite preklopku POWER u smjeru strelice na OFF (CHG) (tvorničko podešenje).
- 2 Odignite tražilo, zatim pričvrstite bateriju tako da je pomaknete u smjeru strelice dok ne klikne na mjesto.
- 3 Spojite AC adapter na DC IN priključnicu kamkordera.

Otvorite pokrov DC IN priključnice kako biste spojili AC adapter. Oznaka ▲ na DC utikaču treba biti u  $ravnini s oznakom \triangle nab a kambordeni.$ 

# 4 Spojite adapter na zidnu utičnicu putem mrežnog kabela.

Svijetli žaruljica CHG (punjenje) i počne punjenje. Žaruljica CHG (punjenje) se isključi kad je baterija sasvim napunjena.

# ${\bf 5}$  Odspojite AC adapter iz priključka DC IN na kamkorderu.

#### **(3 Napomena)**

• Odspojite AC adapter s priključnice DC IN držeći i kamkorder i DC utikač.

# Vađenje baterije

- A Pomaknite preklopku POWER na OFF (CHG).
- B Odignite tražilo.
- C Pritisnite tipku za otpuštanje baterije (BATT) i izvadite bateriju.

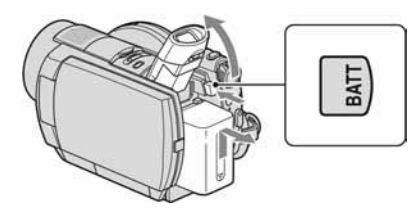

#### **(3 Napomena**

• Pri uklanjanju baterije pazite da ne svijetli žaruljica  $\Box$  (videozapisi)/ $\Box$  (fotografije) (str. 21).

# Spremanje baterije

Istrošite bateriju dokraja kad je nećete koristiti duže vrijeme (pogledajte str. 107 za detalje o spremanju).

# Korištenje vanjskog izvora napajanja

Primijenite ista povezivanja kao kod punjenja baterije. U tom slučaju se baterija neće prazniti.

# Provjera preostalog kapaciteta baterije

Podesite preklopku POWER na OFF (CHG), zatim pritisnite DISP/BATT INFO.

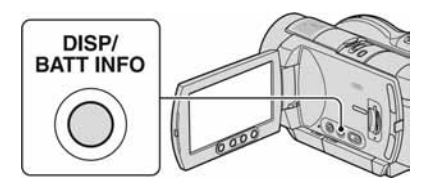

Ubrzo će se na zaslonu pojaviti prikaz približnog raspoloživog vremena za snimanje u odabranom formatu i informacije o bateriji. Prikaz će trajati oko 7 sekundi.

Informacije o bateriji će ostati prikazane do 20 sekundi pritisnete li ponovno tipku DISP/ BATT INFO tijekom prikaza.

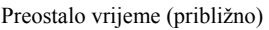

| <b>BATTERY CHARGE LEVIL</b>      | <b>BATTERY INFO</b>     |
|----------------------------------|-------------------------|
|                                  |                         |
| <b>TIME AVAILABLE</b>            |                         |
| CD SCREEN:<br><b>JIEWFINDER:</b> | <b>108min</b><br>112min |

Vrijeme snimanja (približno)

# Vrijeme punjenja

Približno vrijeme u minutama potrebno da bi se dokraja napunila sasvim prazna akumulatorska baterija.

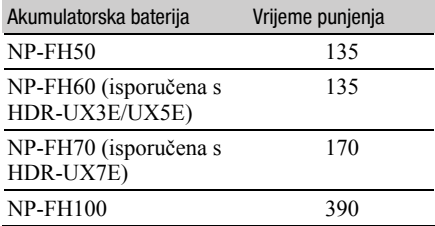

# Vrijeme snimanja

Približan broj minuta kod uporabe sasvim napunjene baterije.

#### HDR-UX3E/UX5E

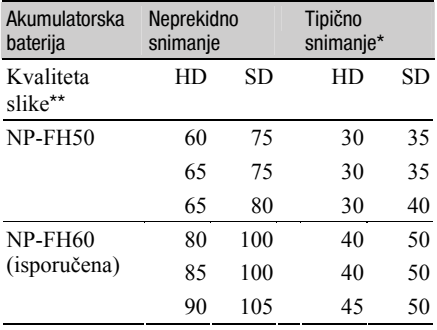

Nastavlja se  $\rightarrow$ 

# Korak 2: Punjenje akumulatorske baterije (nastavak)

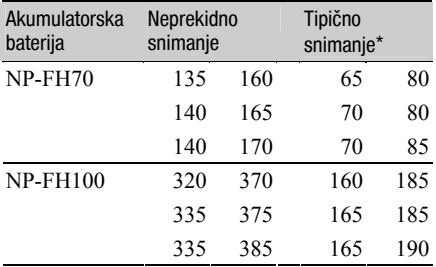

#### HDR-UX7E

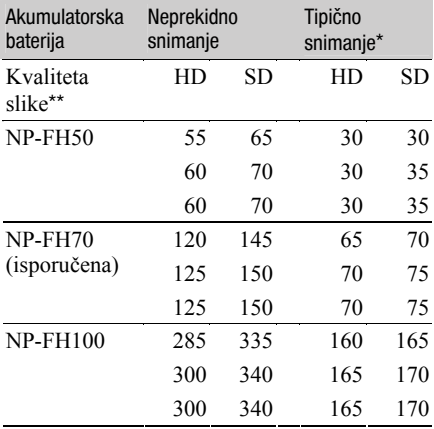

- \* Tipično vrijeme snimanja pokazuje vrijeme uz ponavljano pokretanje/zaustavljanje snimanja, uključivanje/isključivanje kamkordera i zumiranje.
- \*\* "HD" je kratica za high definition kvalitetu slike, a "SD" za standardnu kvalitetu slike.

#### b Napomena

• Navedena vremena snimanja izmjerena su u [SP] načinu snimanja u sljedećim uvjetima: Gornji broj: kad se uključi osvjetljenje LCD zaslona.

Srednji broj: kad se isključi osvjetljenje LCD zaslona.

Donji broj: vrijeme kod snimanja s tražilom dok je LCD zaslon zatvoren.

#### Vrijeme reprodukcije

Približan broj minuta kod uporabe sasvim napunjene baterije.

#### HDR-UX3E/UX5E

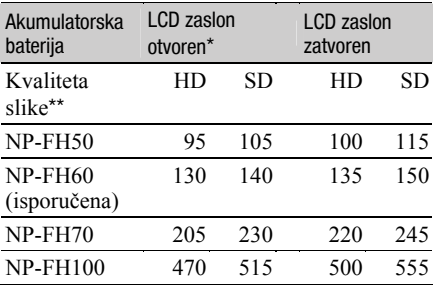

#### HDR-UX7E

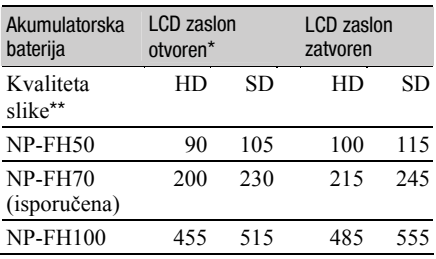

\* Kad se uključi osvjetljenje LCD zaslona.

\*\* "HD" je kratica za high definition kvalitetu slike, a "SD" za standardnu kvalitetu slike.

#### O bateriji

- Prije promjene baterije preklopku POWER pomaknite na OFF (CHG) i isključite žaruljicu  $\Box$  (videozapisi)/ $\Box$  (fotografije) (str. 21).
- Tijekom punjenja trepće žaruljica CHG ili informacije o bateriji (BATTERY INFO, str. 19) neće biti točne u sljedećim slučajevima.
	- −Baterija nije ispravno stavljena.
	- −Baterija je oštećena.
	- −Baterija je istrošena (samo informacije o bateriji (BATTERY INFO)).
- Baterija ne napaja kamkorder sve dok je AC adapter spojen na DC IN priključnicu kamkordera, čak i ako je mrežni kabel izvučen iz zidne utičnice.
- Kad je priključeno videosvjetlo (opcija). preporučamo uporabu baterije NP-FH100.
- S ovim kamkorderom ne savjetujemo uporabu baterije NP-FH30 jer ona omogućuje samo kratka vremena snimanja i reprodukcije.

#### O vremenu punjenja/snimanja/reprodukcije

- Izmjereno vrijeme se odnosi na temperaturu od 25 °C. (Preporučena temperatura je od 10 do  $30^{\circ}$ C.)
- Vrijeme snimanja i reprodukcije će biti kraće ako koristite kamkorder pri niskim temperaturama.
- Vrijeme snimanja i reprodukcije će biti kraće, ovisno o uvjetima uporabe kamkordera.

#### O AC adapteru

- Pri uporabi AC adaptera koristite obližnju utičnicu. Odmah ga odspojite u slučaju neispravnog rada.
- AC adapter ne koristite u uskom prostoru, primjerice izmeñu zida i pokućstva.
- DC utikač AC adaptera i priključke baterije nemojte kratko spajati metalnim predmetima jer možete uzrokovati kvar.
- Čak i ako je kamkorder isključen, AC napajanje (utičnica) je i dalje aktivno preko AC adaptera.

# Korak 3: Uključenje kamkordera te podešavanje datuma i vremena

Prilikom prve uporabe podesite datum i vrijeme. Ukoliko ne podesite vrijeme, kod svakog uključenja kamkordera ili pomaka preklopke POWER, na zaslonu će se pojaviti izbornik [CLOCK SET].

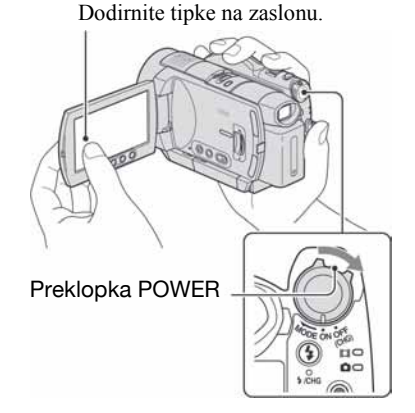

1 Dok držite pritisnutom zelenu tipku, nekoliko puta zakrenite preklopku POWER u smjeru strelice dok ne počne svijetliti odgovarajuća žaruljica.

**U (videozapis):** Za snimanie videozapisa

 $\bigcirc$  (fotografija): Za snimanje fotografija Pojavi se izbornik [CLOCK SET].

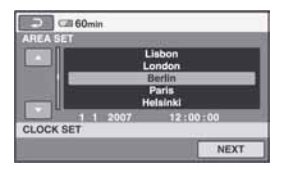

2 Tipkama  $\blacktriangle$ / $\blacktriangledown$  odaberite odgovarajuće geografsko područje te dodirnite [NEXT].

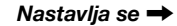

## 3 Podesite [SUMMERTIME] i dodirnite [NEXT].

4 Tipkama  $\blacktriangle/\blacktriangledown$  podesite [Y] (godinu).

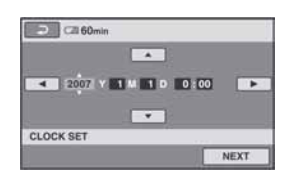

 $5$  Tipkama  $\leftrightarrow$  odaberite [M] i tipkama  $\blacktriangle/\blacktriangledown$  podesite mjesec.

6 Podesite [D] datum, sat i minute na isti način, te dodirnite [NEXT].

7 Provjerite da li je sat točno podešen, a onda dodirnite  $\boxed{\text{OK}}$ .

Sat je podešen.

Moguće je podesiti bilo koju godinu do 2037.

### Isključenje kamkordera

Pomaknite preklopku POWER na OFF (CHG).

### Resetiranje datuma i vremena

Odaberite  $\bigoplus$  (HOME)  $\rightarrow \bigoplus$  (SETTINGS)  $\rightarrow$  [CLOCK/**R** LANG]  $\rightarrow$  [CLOCK SET], i podesite datum i vrijeme.

#### $\Theta$  Napomene

• Ako ne koristite kamkorder približno 3 mjeseca, postavke datuma i točnog vremena mogu se obrisati zbog pražnjenja ugrađene akumulatorske baterije. U tom slučaju je napunite i zatim iznova podesite datum i vrijeme (str. 110).

- Potrebno je nekoliko sekundi da kamkorder bude spreman za snimanje nakon uključenja. Za to vrijeme nije moguće korištenje kamkordera.
- Pokrov objektiva otvara se automatski kada se kamkorder uključi. Zatvara se kada se odabere zaslon za reprodukciju, ili kada se kamkorder isključi.
- Kamkorder je standardno podešen na automatsko isključenje u slučaju da ne pritisnete nijednu tipku oko 5 minuta kako bi se štedjela baterija. ([A. SHUT OFF], str. 76).

#### ้Ö Savieti

- Datum i vrijeme nisu prikazani tijekom snimanja, no oni se automatski snimaju na disk, i mogu se prikazati prilikom reprodukcije ([DATA CODE] str. 71).
- Za informacije o vremenskim zonama pogledajte str. 102.
- Ukoliko tipke na zaslonu ne rade pravilno, podesite LCD zaslon (CALIBRATION, str. 109).

# Promjena jezika

Moguće je promijeniti jezik poruka na zaslonu. Za odabir jezika izbornika dodirnite

- $\bigoplus$  (SETTINGS)  $\rightarrow$  [CLOCK/L LANG]
- $\rightarrow$  [M LANGUAGE SET] (str. 63).

# Korak 4: Podešavanje LCD zaslona i tražila

# Podešavanje LCD zaslona

Otvorite LCD zaslon za 90 stupnjeva prema kamkorderu (1) i zakrenite ga u željeni položaj (2) za snimanje ili reprodukciju.

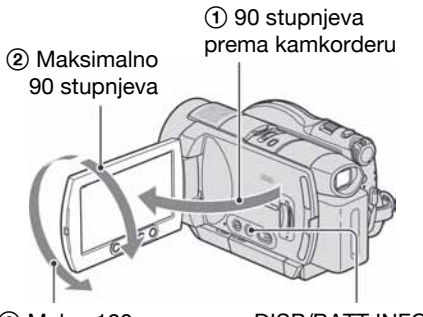

2 Maks. 180 stupnjeva

DISP/BATT INFO

# Zatamnjenje LCD zaslona radi dužeg trajanja baterije

Pritisnite i zadržite DISP/BATT INFO na nekoliko sekundi dok se ne pojavi  $\square$ Ova postavka je praktična kad kamkorder koristite dok ima svjetlosti ili kad želite uštedjeti bateriju. Postavka neće imati utjecaja na snimljenu sliku. Za uključenje pozadinskog osvjetljenja LCD zaslona pritisnite i na nekoliko sekundi zadržite DISP/BATT INFO dok ne nestane oznaka  $\exists \Box_{\text{eff}}$ .

#### $\boldsymbol{\Theta}$  **Napomena**

• Pazite da pri otvaranju ili podešavanju slučajno ne pritisnete tipke na donjem okviru LCD zaslona.

### ີ່ຕໍ່ Savjeti

- Ako otvorite LCD zaslon za 90 stupnjeva i zatim ga zakrenete 180 stupnjeva prema objektivu, možete ga zatvoriti tako da bude okrenut prema van. To je prikladno kod reprodukcije.
- U izborniku HOME dodirnite **for** (SETTINGS)  $\rightarrow$  [SOUND/DISP SET]  $\rightarrow$  [LCD BRIGHT] (str. 72) za podešavanje svjetline LCD zaslona.
- Svakim pritiskom na DISP BATT/INFO uključuje se ili isključuje prikaz indikatora (primjerice vremenskog koda).

# Podešavanje tražila

Kod snimanja možete koristiti tražilo kako biste smanjili trošenje baterije ili kad je slika na LCD zaslonu loša.

Tražilo

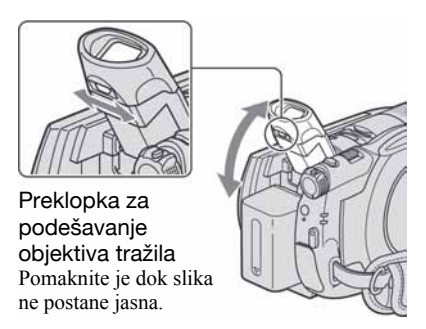

# ີ່ຕໍ່ Savjet

• Možete podesiti svjetlinu tražila odabirom opcije  $\bigoplus$  (SETTINGS)  $\rightarrow$  [SOUND/DISP SET]  $\rightarrow$ [VF B.LIGHT] u izborniku HOME (str. 73).

# Korak 5: Umetanje diska ili Memory Sticka Duo

# Umetanje diska

Za snimanje je potrebno uložiti u kamkorder novi DVD-RW, DVD+RW, DVD-R ili DVD+R DL disk promjera 8 cm (str. 12).

#### **(3 Napomena)**

• Prije ulaganja uklonite prašinu ili otiske prstiju s diska mekanom krpom (str. 104).

1 Provierite je li kamkorder uključen.

#### 2 Pomaknite preklopku za otvaranje pokrova diska u smjeru strelice  $(OPEN \triangleright).$

Na LCD zaslonu se pojavi [PREPAIRING TO OPEN]. Tad se jednom čuje melodija otvaranja i kamkorder se oglasi zvučnim signalom.

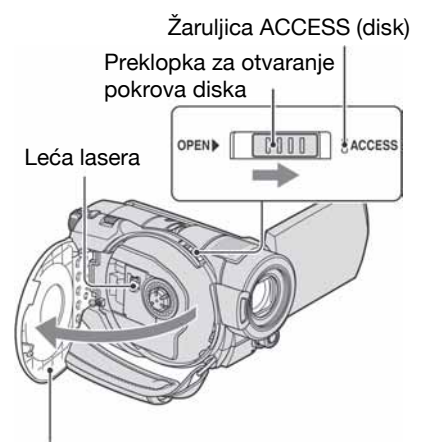

Kad se pokrov diska malo otvori, otvorite ga dokraja.

 $3$  Umetnite disk stranom za snimanje okrenutom prema kamkorderu, zatim pritisnite središte diska dok ne klikne.

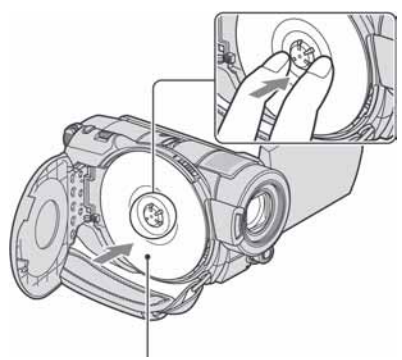

Kad koristite jednostrani disk, strana s naliepnicom treba biti okrenuta prema van.

# 4 Zatvorite pokrov diska.

Pojavi se prikaz [DISC ACCESS].

Ovisno o vrsti i stanju diska, ureñaju će možda trebati neko vrijeme kako bi prepoznao disk.

Prijeđite na korak **7** kad koristite DVD-R/ DVD+R DL.

# 5 Kad koristite DVD-RW/DVD+RW, dodirnite [Use DISC SELECT GUIDE].

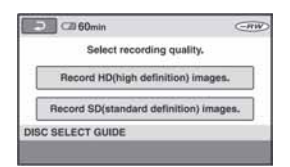

#### **(3 Napomena**

- Ne možete koristiti [Use DISC SELECT GUIDE] tijekom Easy Handycam postupka (str. 27). Formatirajte disk prema uputama na zaslonu.
- 6 Dodirnite [Record HD (high definition) images.].

Dodirnite [Record SD (standard definition) images.] za snimanje sa slikom SD (standard definition) kvalitete. Prikazane opcije razlikuju se ovisno o statusu kamkordera ili o vrsti uloženog diska.

# 7 Dodirnite odgovarajuću opciju na zaslonu.

Disk će se formatirati s odabranom kvalitetom slike i načinom snimanja. Po dovršetku formatiranja možete početi snimati na disk.

### Ako ste odabrali SD (standard definition) kvalitetu slike

- Kad koristite DVD-RW, automatski će mu se pridijeliti [VIDEO] ili [VR] mod snimanja (str. 12). Formatirate li disk tijekom Easy Handycam postupka (str. 27), format snimanja je fiksno [VIDEO].
- Kad koristite DVD+RW, odaberite željeni omjer širine i visine slike, [16:9 WIDE] ili [4:3].

### Vađenje diska

- A Izvedite korake 1 i 2 za otvaranje pokrova diska.
- B Držeći učvršćenje diska u sredini, uhvatite rub diska.

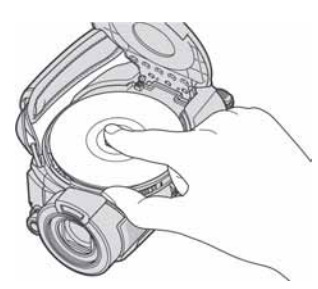

#### **(3 Napomene**

- Ne možete naknadno promijeniti kvalitetu slike (HD (high definition) ili SD (standard definition), str. 10) na disku.
- Pazite da ne ometate otvaranje ili zatvaranje pokrova uložnice diska rukom ili drugim predmetima. Pomaknite remen na donju stranu kamkordera, zatim otvorite ili zatvorite pokrov diska.
- Zahvatite li remen kod zatvaranja pokrova diska, to može uzrokovati kvar kamkordera.
- Ne dirajte stranu za snimanje na disku ili leću lasera (str. 109). Kad koristite dvostrani disk, pazite da mu ne zaprljate površinu otiscima prstiju.
- Zatvorite li pokrov kad je disk uložen nepravilno, možete uzrokovati kvar uređaja.
- Tijekom formatiranja nemojte odspajati bateriju ili AC adapter s kamkordera.
- Ne izlažite kamkorder vibracijama ili udarcima: − dok svijetli žaruljica ACCESS
	- − dok trepće žaruljica ACCESS
	- − dok je na LCD zaslonu prikazano [DISC ACCESS] ili [PREPARING TO OPEN].
- Za vađenje diska će vam ponekad trebati neko vrijeme, ovisno o stanju diska ili snimljenim materijalima.
- Za vañenje diska će možda trebati proći i do 10 minuta ako je disk oštećen ili zaprljan otiscima prstiju, itd. U tom slučaju disk može biti oštećen.

#### ้⊻ี่` Savieti

- Disk možete izvaditi kad je izvor napajanja spojen na kamkorder čak i kad je kamkorder isključen. Međutim, neće početi postupak prepoznavanja diska (korak 4).
- Za brisanje svih prethodno snimljenih slika s DVD-RW/DVD+RW-a i za ponovno snimanje na njega, pogledajte "Brisanje svih scena na disku (formatiranje)" na str. 59.
- Za pomoć pri odabiru odgovarajućeg diska možete koristiti [DISC SELECT GUIDE] (str. 58) u izborniku HOME.

# Ulaganje Memory Sticka Duo

Možete koristiti samo Memory Stick Duo označen s MEMORY STICK Dug ili MEMORY STICK PRO Dua (str. 105).

## ΰ Savjet

• Broj mogućih snimaka ovisi o kvaliteti i veličini slike. Za detalje pogledajte str. 68.

# 1 Otvorite LCD zaslon.

### 2 Umetnite Memory Stick Duo u pripadajući utor u pravom smjeru dok ne klikne.

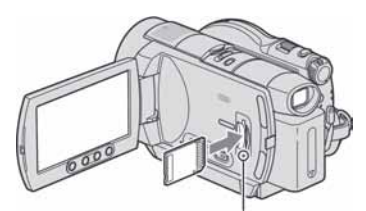

Žaruljica pristupa ("Memory Stick Duo")

### Vađenje Memory Sticka Duo

Otvorite LCD zaslon i jednom lagano pritisnite Memory Stick Duo.

#### **(3) Napomene**

- Dok žaruljica pristupa svijetli ili trepće, vaš kamkorder očitava/upisuje podatke. Tada nemojte tresti kamkorder, isključivati ga, vaditi Memory Stick Duo ili odspajati bateriju jer time možete oštetiti slikovne podatke.
- Utiskivanjem pogrešno okrenutog Memory Sticka Duo u utor silom možete oštetiti utor, karticu ili snimljene podatke.

• Pazite da Memory Stick Duo ne iskoči ili ispadne kod vađenja ili ulaganja u kamkorder.

# Jednostavno snimanje i reprodukcija (Easy Handycam)

Funkcija Easy Handycam omogućuje automatsko podešavanje gotovo svih parametara kamkordera tako da možete snimati ili reproducirati s prikladnim postavkama. Također povećava veličinu slova na zaslonu i tako olakšava rukovanje.

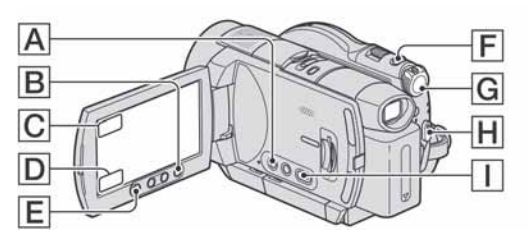

# Videozapisi untuk kata

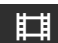

# Zakrenite preklopku POWER G za ukliučenie žaruliice **Li** (videozapis).

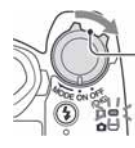

Ako je preklopka POWER podešena na OFF (CHG), pomaknite je dok držite pritisnutom zelenu tipku.

# 2 Pritisnite EASY  $\boxed{A}$ .

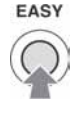

Na LCD zaslonu se prikazuje EASY.

**3** Pritisnite START/STOP  $H$  ili  $E$  za početak snimanja.\*

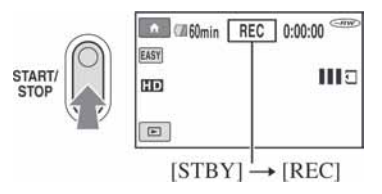

Za zaustavljanje snimanja ponovno pritisnite START/STOP.

# Zakrenite preklopku POWER G za uključenje žaruljice **O** (fotografija).

Fotografije v

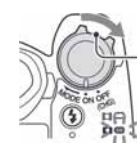

Ako je preklopka POWER podešena na OFF (CHG), pomaknite je dok držite pritisnutom zelenu tipku.

HDR-UX3E/UX5E

Δ

# 2 Pritisnite EASY A.

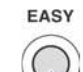

Na LCD zaslonu se prikazuje  $FASY$ 

# $\bf 3$  Pritisnite PHOTO  $\bm{\mathsf{F}}$  za snimanje.\*\*

Pritisnite i zadržite lagano za izoštravanje. Pritisnite dokraja za snimanje.

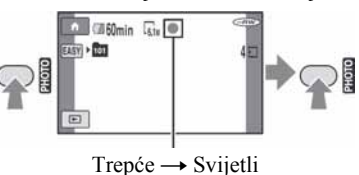

\* Videozapisi se snimaju u [SP] modu. \*\* Fotografije se snimaju u [FINE] kvaliteti.

Nastavlja se  $\rightarrow$ 

# Reprodukcija snimljenih videozapisa/fotografija

Zakrenite preklopku POWER G za uključivanje kamkordera.

# 2 Pritisnite  $\blacksquare$  (VIEW IMAGES)  $\Box$  ili  $\Box$ .

Na LCD zaslonu pojavi se VISUAL INDEX izbornik. (Možda će biti potrebno neko vrijeme za prikaz izbornika VISUAL INDEX.)

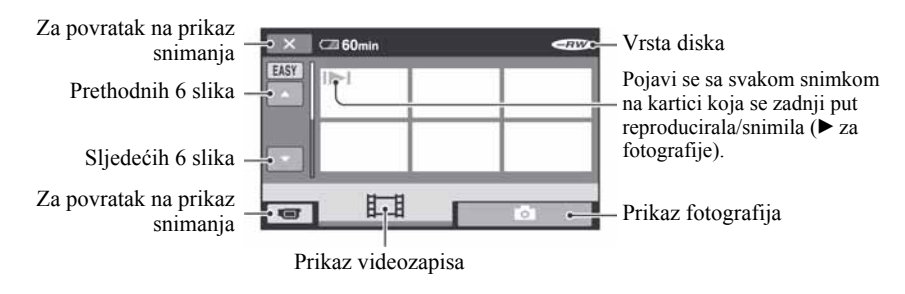

# 3 Pokrenite reprodukciju. Gledanje videozapisa:

Dodirnite **i i** zatim dodirnite željeni videozapis.

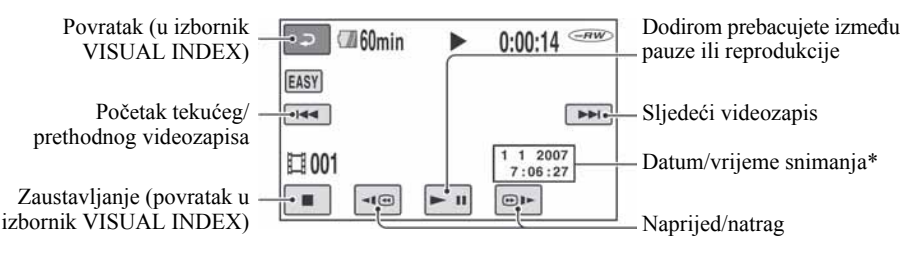

# Gledanje fotografija:

Dodirnite  $\bullet$ , i zatim dodirnite fotografiju koju želite prikazati.

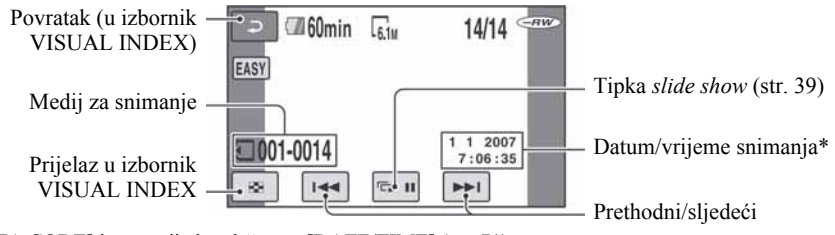

\* [DATA CODE] je unaprijed podešen na [DATE/TIME] (str. 71).

# Ö' Savieti

- Na zaslonu se ponovno pojavi VISUAL INDEX nakon što se reproduciraju videozapisi od odabranog do zadnjeg na popisu.
- Dodirnite  $\P$  $\Box$   $\P$   $\Box$  u pauzi za usporenu reprodukciju videozapisa.
- Glasnoću možete podesiti odabirom opcija  $\bigoplus$  $(HOME) \rightarrow \blacksquare$  (SETTINGS)  $\rightarrow$  [SOUND]  $SETTINGS] \rightarrow [VOLUME]$  i zatim tipkama  $\Box$ / $\Box$

# Isključivanje funkcije Easy Handycam

Ponovno pritisnite EASY **A**. Nestaje **EASY** sa zaslona.

# Postavke izbornika kod uporabe Easy Handycam funkcije

Pritisnite  $\bigoplus$  (HOME)  $\bigbox{B}$  ili  $\bigodot$  za prikaz raspoloživih opcija izbornika kod podešavanja (str. 14, 62).

### $\bigcirc$  Napomene

- Ne možete ni brisati niti editirati videozapise na disku tijekom Easy Handycam postupka.
- Većina opcija izbornika se automatski vraća na standardne postavke. Postavke nekih opcija su nepromjenjive. Podrobnosti potražite na str. 89.
- Kad formatirate DVD-RW diskove sa SD (standard definition) kvalitetom slike, format snimanja je fiksno VIDEO (str. 59).
- Ne možete koristiti izbornik  $Q$  (OPTION).
- Isključite Easy Handycam ako želite dodavati efekte na snimke ili promijeniti postavke.

### Neaktivne tipke tijekom uporabe funkcije Easy Handycam

Nije moguće upotrebljavati neke od tipaka/ funkcija uz Easy Handycam zato jer se automatski podešavaju (str. 89). [Invalid during Easy Handycam operation.] se može prikazati ako pokušate upotrijebiti funkciju koja nije dostupna uz Easy Handycam.

### Priprema diska za reprodukciju na drugom uređaju ili računalu (finaliziranje)

Finaliziranje omogućuje reprodukciju snimljenog DVD-a u DVD uređajima i DVD pogonima računala. Za detalje o finaliziranju pogledajte str. 53.

#### b Napomene

- Kad jednom finalizirate DVD-R/DVD+R DL diskove, ne možete više snimati na njih čak ni ako na njima još ima slobodnog kapaciteta.
- Izbornik diska je fiksno podešen na [STYLE1].
- Ne možete snimati dodatne materijale na finalizirani disk tijekom Easy Handycam postupka (str. 61).

# Snimanje kamkorderom

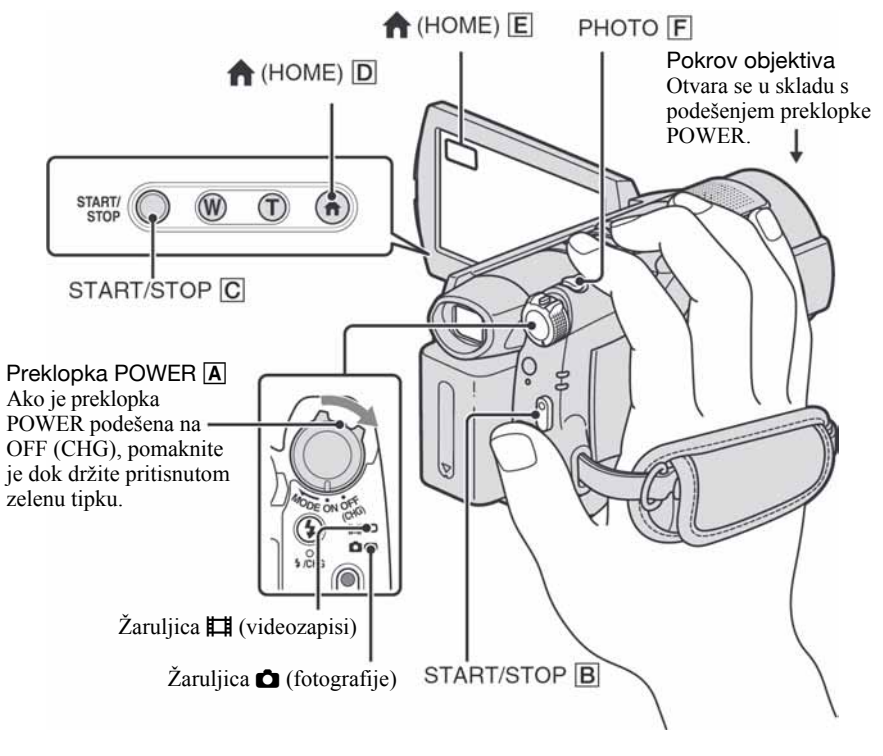

# Pričvršćivanje remena

Pričvrstite remen na prikazani način, zatim čvrsto uhvatite kamkorder.

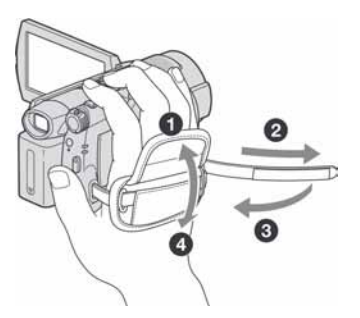

#### b Napomena

• Ako je žaruljica ACCESS (str. 24, 26) uključena po završetku snimanja, kamkorder još uvijek upisuje podatke na disk ili na Memory Stick Duo. Tada nemojte tresti kamkorder ili odspajati bateriju ili AC adapter.

# Snimanje videozapisa u

Videozapisi se snimaju na disk. Vremena snimanja provjerite na str. 13.

Pomaknite preklopku POWER A u smieru strelice kako bi se ukliučila žaruljica **II** (videozapisi).

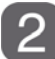

Pritisnite START/STOP B ili C.

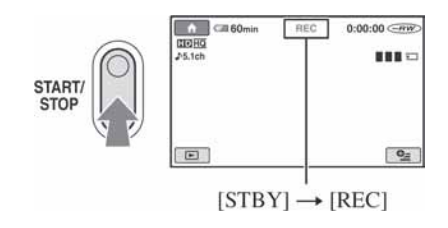

Za zaustavljanje snimanja ponovno pritisnite START/STOP.

# Za snimanje fotografija visoke razluivosti na Memory Stick Duo tijekom snimanja videozapisa (Dual Rec)

Pogledajte str. 33.

# Snimanje fotografija v C

Videozapisi se snimaju na Memory Stick Duo. Broj mogućih snimaka provjerite na str. 68.

- 
- Pomaknite preklopku POWER A u smieru strelice za ukliučenie žaruljice **O** (fotografije).
- - Lagano pritisnite PHOTO za izoštravanje @ (čuje se zvučni signal), a zatim pritisnite dokraja **B** (čuje se klik zatvarača).

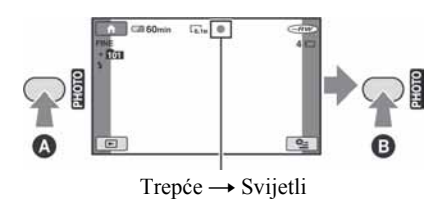

Pored  $\Box$  vidljiva je crvena oznaka ||||||||. Kad nestane oznaka **|||||||**|, slika je snimljena.

# Prebacivanje na mod snimanja videozapisa pomoću tipke  $\bigoplus$  (HOME) D ili E

U izborniku HOME dodirnite  $\blacksquare$  $(CAMERA) \rightarrow [MOVIE]$  ili [PHOTO].

# Uporaba zuma

Slike možete uvećati do 10 puta u odnosu na izvornu veličinu. Slike uvećavate pomoću ručice zuma ili tipaka zuma na donjoj strani okvira LCD zaslona.

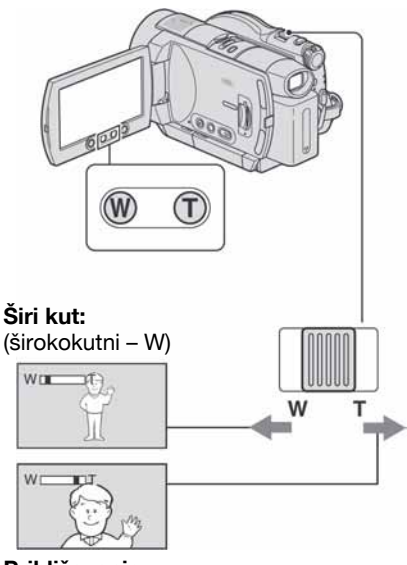

Približavanje objekta: (telefoto – T)

Preklopku zuma lagano pomaknite za sporije zumiranje, a malo više za brže zumiranje.

#### $\boldsymbol{\Theta}$  **Napomene**

- Ne skidajte prst s preklopke zuma kad je koristite jer će se u protivnom snimiti zvuk pomicanja preklopke.
- Ne možete promijeniti brzinu zuma tipkama na okviru LCD zaslona.
- Minimalna potrebna udaljenost izmeñu kamkordera i objekta uz izoštrenu sliku je oko 1 cm za širokokutno i 80 cm za telefoto snimanje.

# ້ Saviet

• Možete podesiti [DIGITAL ZOOM] (str. 65) ako želite veća podešenja zuma od 10 x.

# Snimanje surround zvuka (5.1-kanalno surround snimanje)

Zvuk sniman uporabom ugrađenog mikrofona konvertira se pri snimanju u 5.1 kanalni surround zvuk.

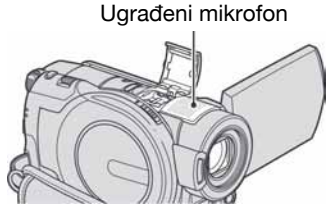

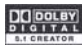

Uporabom kamkordera i Dolby Digital 5.1 Creatora možete snimanjem dobiti 5.1-kanalni surround zvuk. Kad disk reproducirate na opremi koja podržava 5.1-kanalni surround zvuk, možete uživati u iznenañujuće realističnom zvuku.

Dolby Digital 5.1 Creator i 5.1-kanalni surround zvuk @ "Rječnik" (str. 123).

#### **(3) Napomene**

- Za reprodukciju diska snimljenog s HD (high definition) kvalitetom slike, i za uživanje u 5.1 kanalnom surround zvuku, trebate uređaj koji podržava AVCHD format i 5.1-kanalni surround (str. 57).
- 5.1-kanalni surround zvuk će se konvertirati u 2-kanalni izlazni audiosignal pri reprodukciji na vašem kamkorderu.
- Pri snimanju/reprodukciji u 5.1-kanalnom modu prikazana je oznaka ^5.1ch.

# Uporaba bljeskalice

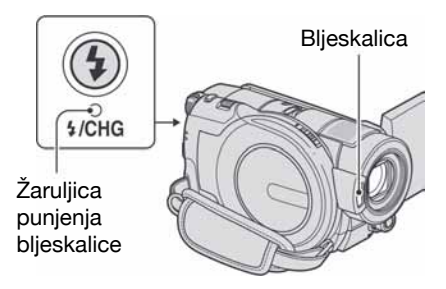

Pritisnite  $\oint$  (bljeskalica) više puta za odabir podešenja.

> Bez indikatora (automatska blieskalica): Bljeskalica se aktivira automatski kad u prostoru nema dovoljno svjetla.

 $\downarrow$ 

( (aktivna bljeskalica): Bljeskalica se aktivira uvijek, bez obzira na svjetlinu prostora.

 $\downarrow$ 

, (bljeskalica isključena): Snimanje se odvija bez bljeskalice.

#### **(3 Napomene**

- Kod snimanja s uporabom ugrađene bljeskalice preporuča se udaljenost od 0,3 do 2,5 m izmeñu kamkordera i objekta.
- Uklonite prašinu s površine bljeskalice prije uporabe. Promjene boje uslijed zagrijavanja ili prašina mogu smanjiti učinkovitost bljeskalice.
- Signalna žaruljica punjenja bljeskalice trepće tijekom punjenja i ostane svijetliti kad se baterija sasvim napuni.
- Bljeskalica možda neće biti učinkovita ako je koristite na svijetlim mjestima, primjerice kod snimanja objekta sa svjetlom u pozadini.
- Bljeskalica ne radi kad je pričvršćena konverzijska leća (opcija) ili filter (opcija).

# ້ Saviet

• Možete promijeniti svjetlinu bljeskalice podešavanjem opcije [FLASH LEVEL] (str. 70), ili možete spriječiti efekt crvenih očiju podešavanjem opcije [REDEYE REDUC] (str. 70).

# Snimanje visokokvalitetnih fotografija tijekom snimanja videozapisa (Dual Rec)

Tijekom snimanja videozapisa na disk mogu se snimiti visokokvalitetne fotografije na Memory Stick Duo.

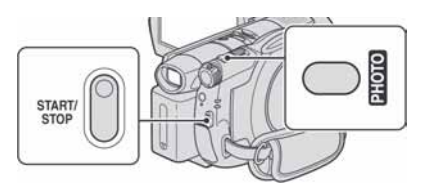

- $\Box$  Podesite preklopku POWER na (videozapisi), zatim pritisnite START/ STOP za početak snimanja videozapisa.
- B Dokraja pritisnite PHOTO. Nakon završetka snimanja, i prije završetka, možete odabrati do 3 kadra fotografija iz videozapisa.

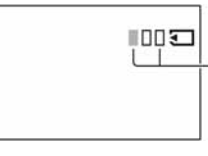

Narančasti kvadratići označavaju broj snimaka. Kad snimanje završi, boja se mijenja u narančastu.

C Pritisnite START/STOP za završetak snimanja videozapisa. Pohranjene fotografije pojavljuju se jedna za drugom i snimke se pohranjuju na Memory Stick Duo. Kad oznaka **IIIIIII** nestane, snimanje je završeno.

#### **(3 Napomene**

- Nemojte vaditi Memory Stick Duo iz kamkordera u fazi nakon završetka snimanja videozapisa pa sve dok se fotografije ne snime na Memory Stick Duo.
- Tijekom Dual Rec snimanja ne možete koristiti bljeskalicu.

# ้Ö Savieti

- Kad je preklopka POWER postavljena na  $\Box$ (videozapisi), fotografije će se snimati u veličini od:
	- −& 2.3M (16:9 wide) ili 1.7M (4:3) (HDR-UX3E/UX5E).

Nastavlja se  $\rightarrow$ 

−& 4.6M (16:9 wide) ili 3.4M (4:3) (HDR-UX7E)

• Fotografije možete snimati u pripravnom stanju snimanja kao i kad je preklopka POWER postavljena na  $\bullet$  (fotografije). Također možete koristiti bljeskalicu.

# Snimanje na tamnim mjestima (NightShot)

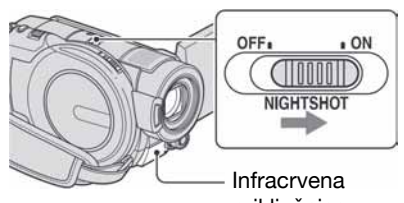

priključnica

Podesite preklopku NIGHTSHOT na ON. (Pojavi se $\textcircled{\textbf{S}}$ .)

#### $\boldsymbol{\omega}$  **Napomene**

- NightShot i Super NightShot koriste infracrveno svjetlo. Stoga nemojte prekrivati infracrveni emiter prstima ili drugim predmetima.
- Kad je automatsko izoštravanje otežano, sliku izoštrite ručno ([FOCUS], str. 79).
- Nemojte koristiti funkcije NightShot i Super NightShot na svijetlim mjestima jer tako možete uzrokovati kvarove.

### ້ Saviet

• Za snimanje svjetlije slike koristite funkciju Super NightShot (str. 82). Za snimanje svjetlije slike pri prigušenom svjetlu, koristite funkciju Color Slow Shutter (str. 82).

# Podešavanje ekspozicije za objekte osvijetljene straga

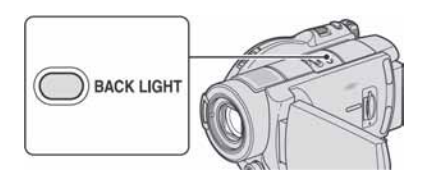

Za podešavanje ekspozicije kod snimanja objekata pozadinskim osvjetljenjem, pritisnite BACK LIGHT za prikaz oznake .. Za isključenje ove funkcije, ponovno pritisnite BACK LIGHT.

# Snimanje u zrcalnom načinu

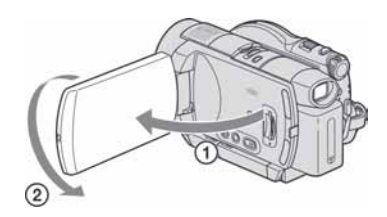

Otvorite LCD zaslon za 90 stupnjeva u odnosu na kamkorder  $(1)$ , zatim ga rotirajte 180 stupnjeva prema objektivu  $(\hat{2})$ .

### ن<sup>ين</sup> Saviet

• Na zaslonu se pojavljuje zrcalna slika objekta, no slika će izgledati normalno kad je snimite.

# SMTH SLW REC (usporeno snimanje bez trzaja)

Objekti koji se brzo kreću i koji se ne mogu snimiti na standardni način mogu se snimati usporeno oko 3 sekunde. To je korisno kad snimate, primjerice, zamahe ruke kod golfa ili tenisa.

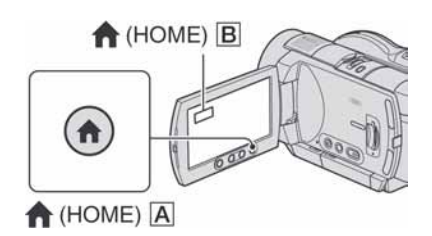

- A Pomaknite preklopku POWER za uključenje kamkordera.
- **2** Pritisnite  $\bigoplus$  (HOME) **A** ili **B** za prikaz izbornika HOME.
- **3** Dodirnite **G** (CAMERA).
- D Dodirnite [SMTH SLW REC].

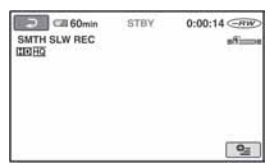

E Pritisnite START/STOP. Zapis od tri sekunde snima se kao 12-sekundni usporeni isječak. Kad poruka [Recording...] nestane, snimanje je završeno.

Dodirnite  $\boxed{\triangle}$  za isključenje usporenog snimanja.

# Promjena postavke

Dodirnite  $\mathbf{Q}$  (OPTION)  $\rightarrow \mathbf{Q}$ , a zatim odaberite postavku koju želite mijenjati. ● [TIMING]

Nakon pritiska na START/STOP odaberite jednu od početnih točaka snimanja. Početna postavka je [3sec AFTER].

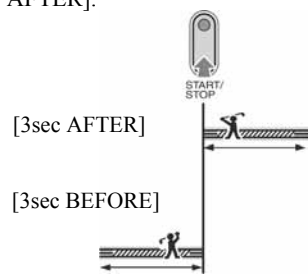

● [RECORD SOUND]

Odaberite [ON]  $(\bigcirc \hspace{-0.1cm} \cdot)$  za naknadno snimanje zvuka, primjerice razgovora, na usporenoj snimci. (Standardna postavka je [OFF]).

Kamkorder snima zvuk otprilike 12 sekundi dok je prikazana poruka [Recording...] u koraku 5.

#### **63 Napomene**

- Zvuk se ne snima tijekom 3 sekunde snimanja videozapisa.
- Kvaliteta snimke s funkcijom [SMTH SLW REC] nije jednako dobra kao kod normalnog snimanja.

# Ručno podešavanje slike kontrolnim kotačićem (HDR-UX7E)

Kontrolnom kotačiću možete pridijeliti jednu od često korištenih funkcija izbornika. Budući da je kontrolnom kotačiću tvornički pridijeljena funkcija izoštravanja, u nastavku se opisuje kako ga koristiti za izoštravanje.

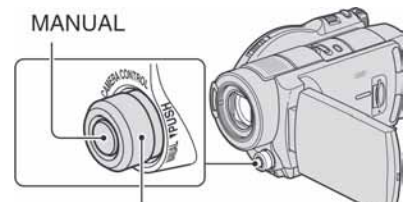

Kontrolni kotačić kamkordera

- A Pritisnite tipku MANUAL za aktivaciju ručnog podešavanja. Pritiskom na tipku MANUAL izvodi se prebacivanje izmeñu automatskog i ručnog podešavanja.
- B Za izoštravanje zakrenite kontrolni kotačić kamkordera.

# Funkcije koje možete pridijeliti kontrolnom kotačiću kamkordera

Jedna od sljedećih opcija:

- −[FOCUS] (str. 79)
- −[EXPOSURE] (str. 80)
- −[AE SHIFT] (str. 64)

Nastavlja se  $\rightarrow$ 

−[WB SHIFT] (str. 65)

# Pridjeljivanje opcija izbornika kontrolnom kotačiću

A Pritisnite i zadržite MANUAL nekoliko sekundi.

Pojavljuje se izbornik [DIAL SETTING].

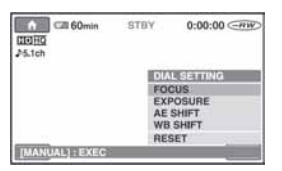

- B Zakrenite kontrolni kotačić kamkordera i odaberite opciju koju želite pridijeliti.
- **3** Pritisnite MANUAL.

#### **(3) Napomene**

- Ranije izvršena podešenja izbornika ostaju aktivna čak i ako nakon toga podesite druge postavke. Ako podesite [EXPOSURE] nakon ručnog podešavanja [AE SHIFT], [EXPOSURE] će zamijeniti [AE SHIFT].
- Odaberete li u koraku 2 [RESET], sva ručno izvršena podešenja vratit će se na tvorničke postavke.

### Ö Savjeti

- Funkcije opcija koje je moguće pridijeliti kontrolnom kotačiću kamkordera su iste kao u postupcima unutar izbornika.
- Opciju izbornika možete pridijeliti kontrolnom kotačiću tako da u izborniku HOME odaberete  $\bigoplus$  (SETTINGS)  $\rightarrow$  [MOVIE SETTINGS]/  $[PHOTO SETTINGS] \rightarrow [DIAL SETTING]$ (str. 67).
## Gledanje snimaka

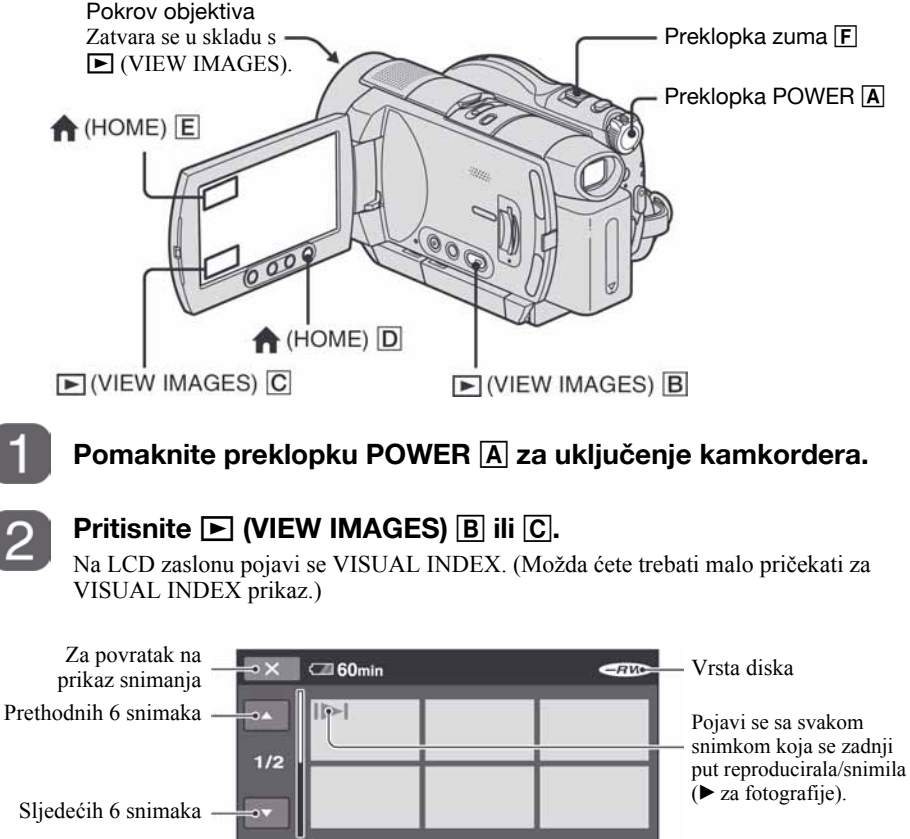

Za povratak na 両  $O_{\mathbb{Z}^*}$  $Q_{\equiv}$  (OPTION) Lo. prikaz snimanjaPrikaz videozapisa Prikaz fotografija

## ΰ Savjet

 $\bullet$  Pomakom preklopke zuma  $\boxed{F}$  mijenja se prikaz u izborniku VISUAL INDEX sa 6 do 12 slika prikazanih istovremeno. Kako biste podesili broj slika dodirnite u izborniku HOME  $\triangleq$  (SETTINGS)  $\rightarrow$  [VIEW IMAGES SET]  $\rightarrow$  [Y DISPLAY] (str. 72).

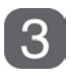

## Započnite reprodukciju.

## Reprodukcija videozapisa u

#### Dodirnite karticu  $\Box$  i zatim videozapis koji želite reproducirati.

Kad se reproduciraju svi videozapisi, od odabranog do posljednjeg, na zaslonu se ponovno pojavi izbornik VISUAL INDEX.

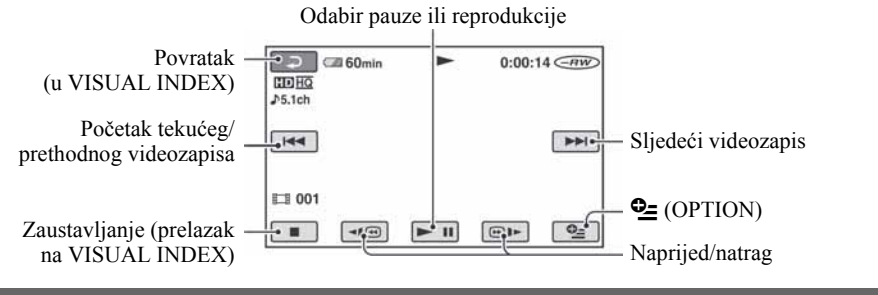

#### Gledanje fotografija v većinih vijek i standarda v većinih vijek v većinih vijek v većinih vijek v većinih vij

#### Dodirnite karticu  $\bullet$  i zatim fotografiju koju želite reproducirati.

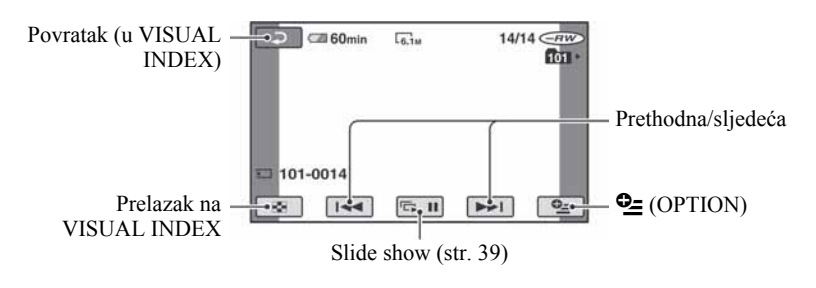

## Za prijelaz u mod reprodukcije pomoću tipke  $\bigoplus$  (HOME) D ili  $\overline{E}$

U izborniku HOME dodirnite  $\blacksquare$  (VIEW  $IMAGES) \rightarrow [VISUAL INDEX]$ 

### Za podešavanje glasnoće zvuka

Dodirnite  $\mathbf{\mathbb{C}}$  (OPTION)  $\rightarrow$  karticu  $\mathbf{\mathbb{D}} \rightarrow$ [VOLUME], zatim podesite glasnoću s  $\boxed{-}$  $\boxed{+}$ .

#### ้Ö Savieti

- Dodirnite < $\blacksquare$ / $\blacksquare$  tijekom pauze za usporenu reprodukciju videozapisa.
- Dotaknete li  $\Pi$ ( $\Theta$ ) $\blacktriangleright$ , reprodukcija unatrag/unaprijed se ubrza oko 5 puta, a dodirnete li dvaput, ubrza se oko 10 puta (oko 8 puta ako koristite DVD+RW sa SD (standard definition) kvalitetom slike).

## Uporaba zuma pri reprodukciji

Slike možete uvećati od 1,1 do 5 puta u odnosu na izvornu veličinu. Slike uvećavate pomoću ručice zuma ili tipaka zuma na okviru LCD zaslona.

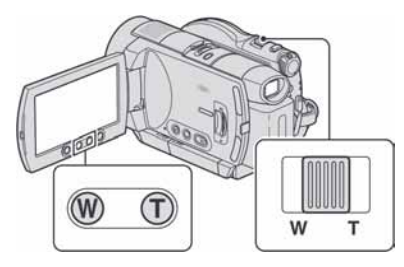

- A Pokrenite reprodukciju slike koju želite uvećati.
- B Sliku uvećajte pomoću opcije T (telefoto). Na LCD zaslonu se pojavi okvir.
- C Dodirnite dio koji želite prikazati u središtu LCD zaslona.
- D Uvećanje podesite s W (široki kut)/T (telefoto).

Za poništenje dodirnite  $\boxed{\rightleftarrows}$ .

## Reprodukcija fotografija u nizu (slide show)

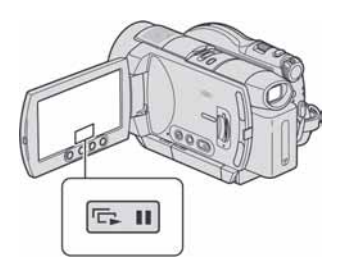

Dodirnite **D** II na prikazu za reprodukciju fotografije.

Slide show počinje od odabrane fotografije. Dodirnite  $\boxed{\Box \Box \Box}$  za zaustavljanje slide showa. Za nastavak ponovno dodirnite  $\boxed{\Box \Box \Box}$ .

#### **(3 Napomena**

• Tijekom reprodukcije slide showa ne možete koristiti zum.

#### ີ່ບໍ່' Saviet

• Možete podesiti kontinuiranu reprodukciju slide showa odabirom  $Q = (OPTION) \rightarrow k$ artica  $\Box$  $\rightarrow$  [SLIDE SHOW SET]. Standardno podešenje je [ON] (kontinuirana reprodukcija).

## Gledanje slike na TV prijemniku

Način povezivanja i kvaliteta slike prikazane na TV zaslonu razlikuje se ovisno o vrsti spojenog TV prijemnika i njegovim priključnicama.

Spojite kamkorder na zidnu utičnicu uporabom AC adaptera (str. 18). Pogledajte upute za uporabu opreme koju spajate.

## Tijek postupaka

Za pomoć pri povezivanju TV prijemnika i kamkordera možete koristiti [TV CONNECT Guide] prikazan na zaslonu.

#### Na TV prijemniku prebacite na kanal priključnice koju koristite.

Pogledajte upute za uporabu TV prijemnika.  $\downarrow$ 

Povežite kamkorder i TV prema uputama [TV CONNECT Guide].  $\downarrow$ 

Izvedite potrebna podešavanja izlaza kamkordera (str. 41)

## Priključnice na kamkorderu

Otvorite pokrov priključnice i spojite kabel.

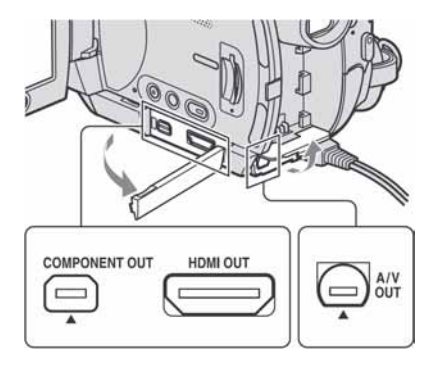

## Odabir najprikladnijeg načina povezivanja - TV CONNECT Guide

Kamkorder će vam savjetovati koji je najprikladniji način povezivanja s TV prijemnikom.

- 1 Uključite kamkorder i pritisnite  $\spadesuit$ (HOME).
- **2** Dodirnite  $\boxplus$  (OTHERS).
- $3$  Dodirnite [TV CONNECT Guide].
- $\boldsymbol{4}$  Dodirnite na zaslonu odgovarajuću opciju.

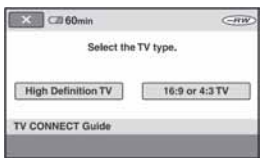

U meñuvremenu možete spojiti kamkorder na TV prijemnik na odgovarajući način.

## Spajanje na TV prijemnik visoke razlučivosti

Snimke s HD (high definition) kvalitetom slike reproduciraju se u HD (high definition) kvaliteti. Snimke sa SD (standard definition) kvalitetom slike reproduciraju se u SD (standard definition) kvaliteti.

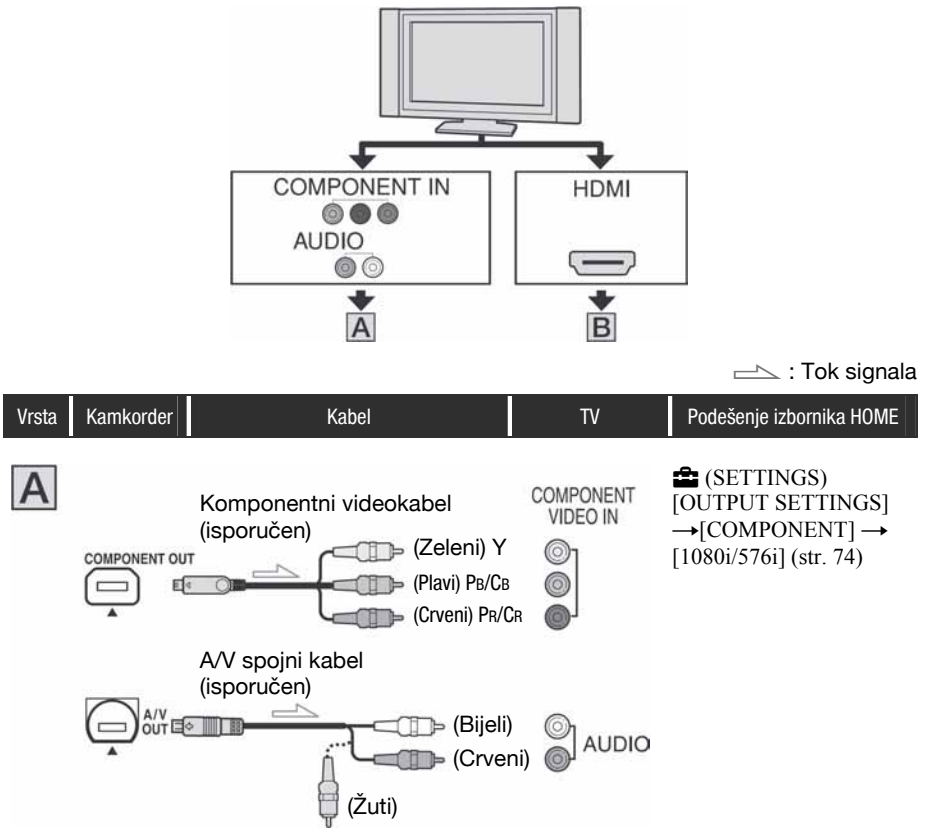

• Za izlaz audiosignala također je potreban A/V spojni kabel. Spojite bijeli i crveni priključak A/V spojnog kabela na audioulaze TV prijemnika.

## Gledanje slike na TV prijemniku (nastavak)

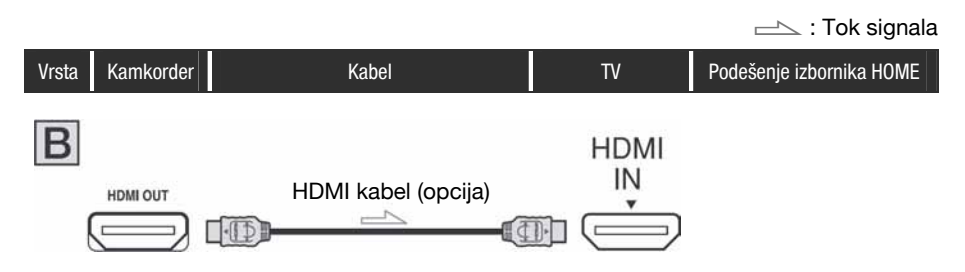

- Koristite HDMI kabel s HDMI logotipom.
- Videosignal ne izlazi iz priključnice HDMI OUT ako sadrži signale za sprečavanje kopiranja.
- Vaši TV prijemnici možda neće raditi pravilno (npr. možda neće biti zvuka ili slike).
- Ne spajajte HDMI OUT priključnicu kamkordera na HDMI OUT priključnicu vanjskog uređaja HDMI kabelom. Time možete uzrokovati kvar.

## Spajanje na 16:9 (wide) ili 4:3 TV prijemnik standardne razlučivosti

Snimke s HD (high definition) kvalitetom slike reproduciraju se u SD (standard definition) kvaliteti. Snimke sa SD (standard definition) kvalitetom slike reproduciraju se u SD (standard definition) kvaliteti.

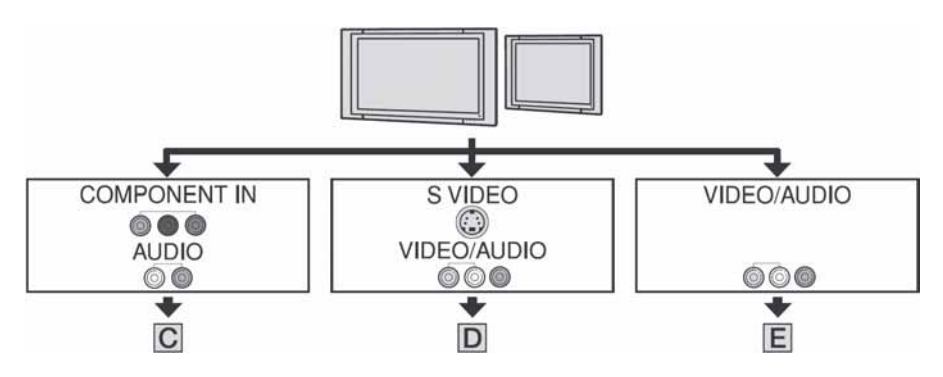

#### Podešavanje formata slike prema spojenom TV prijemniku (16:9/4:3)

Podesite [TV TYPE] na [16:9] ili [4:3] prema formatu zaslona vašeg TV prijemnika (str. 74).

#### **(3)** Napomena

• Kad reproducirate videozapis snimljen sa SD (standard definition) kvalitetom slike na 4:3 TV prijemniku koji ne podržava 16:9 signal, otvorite izbornik HOME, zatim odaberite  $\mathbf{E}$  (SETTINGS)  $\rightarrow$  $[MOVIE SETTINGS] \rightarrow [WIDE SELECT] \rightarrow [4:3]$  na kamkorderu kod snimanja slike (str. 65).

#### $\equiv$ : Tok signala

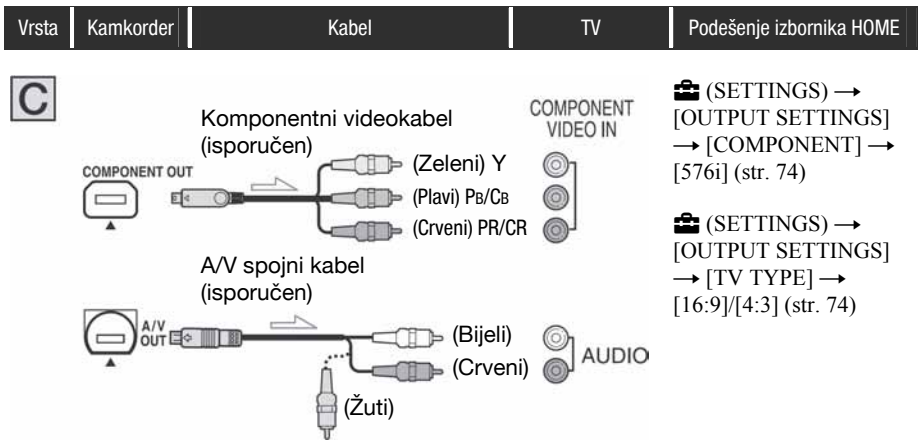

• Za izlaz audiosignala takoñer je potreban A/V spojni kabel. Spojite bijeli i crveni priključak A/V spojnog kabela na audioulaze TV prijemnika.

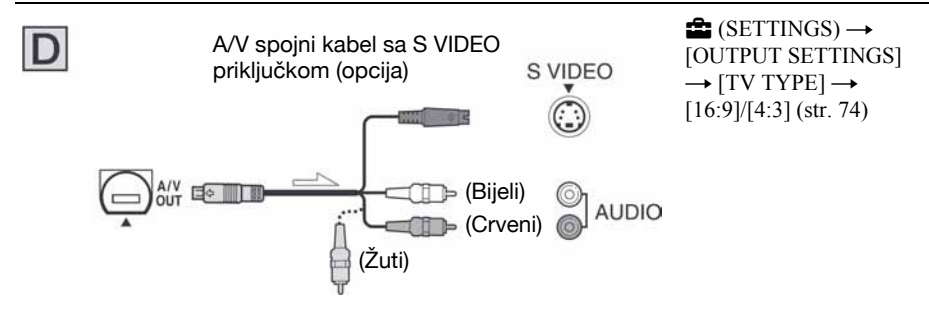

- Kad spajate samo S VIDEO priključak (S VIDEO kanal), nema izlaza audiosignala. Za izlaz audiosignala spojite bijeli i crveni priključak A/V spojnog kabela sa S VIDEO kabelom na audioulaze TV prijemnika.
- Ovaj način povezivanja daje slike visoke razlučivosti za razliku od A/V spojnog kabela (tip  $\boxed{\mathbf{E}}$ ).

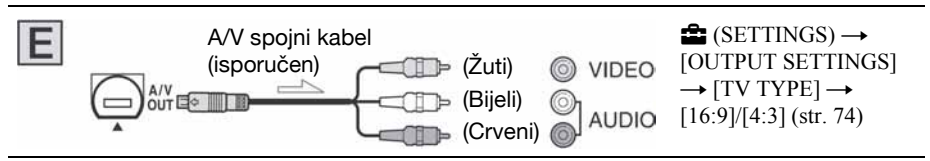

## Kad je TV prijemnik spojen s videorekorderom

Spojite kamkorder na LINE IN ulaz videorekordera pomoću A/V spojnog kabela. Pomaknite izbornik ulaznog signala videorekordera na LINE (VIDEO 1, VIDEO 2, itd.), ako videorekorder ima takav izbornik.

## Ako je TV prijemnik mono (ako ima samo jedan audioulaz)

Spojite žuti utikač A/V kabela na videoulaz, a bijeli (lijevi kanal) ili crveni (desni kanal) utikač na audioulaz TV prijemnika ili videorekordera. Kad želite reproducirati zvuk u mono modu, koristite spojni kabel za tu namjenu.

### Ako vaš TV prijemnik/videorekorder ima 21-pinsku priključnicu (EUROPRIKLJUČNICA)

Za spajanje kamkordera na TV prijemnik radi gledanja snimaka, koristite 21-pinski adapter (opcija).

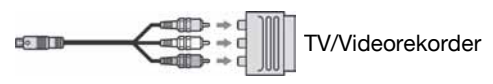

#### $\boldsymbol{\Theta}$  **Napomene**

- Kod izlaza videosignala putem A/V spojnog kabela, slika će se prikazivati u SD (standard definition) kvaliteti.
- Prilikom snimanja podesite [X.V.COLOR] na [ON] za reprodukciju na TV prijemniku kompatibilnom s x.v.Color sustavom (str. 66). Neke opcije se trebaju podesiti na TV-u tijekom reprodukcije.

## **Ö** Savjeti

- Spojite li kamkorder na TV prijemnik koristeći više od jedne vrste kabela za izlaz videosignala, redoslijed prioriteta izlaznih signala je sljedeći:  $HDMI \rightarrow komponentni video \rightarrow S$  VIDEO  $\rightarrow$ audio/video
- Priključnica HDMI OUT služi za slanje videosignala i audiosignala. Spajanjem vanjskog ureñaja na priključnicu HDMI OUT dobit ćete visokokvalitetnu sliku i digitalni zvuk.

# Kategorija  $\Xi$ (OTHERS)

Ova kategorija omogućuje editiranje snimaka na disku ili Memory Sticku Duo. Osim toga, ta kategorija omogućuje korištenje kamkordera spajanjem na druge uređaje.

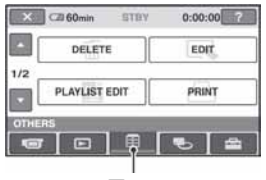

Kategorija 目 (OTHERS)

## Lista opcija

## DELETE

Možete brisati snimke s diska ili Memory Stick Duo kartice (str. 45).

## EDIT

Možete editirati videozapise na disku ili Memory Stick Duo kartici (str. 47).

## PLAYLIST EDIT

Možete kreirati i editirati playlistu (str. 48).

## PRINT

Možete ispisati fotografije pomoću priključenog PictBridge pisača (str. 51).

## **COMPUTER**

Možete spojiti svoj kamkorder s računalom (str. 84).

## TV CONNECT Guide

Kamkorder će vam savjetovati koji je najprikladniji način povezivanja s TV prijemnikom (str. 40).

## Brisanje snimaka

Možete izbrisati snimke s diska ili Memory Sticka Duo uporabom kamkordera. Uložite snimljeni disk ili Memory Stick Duo u kamkorder.

#### $\bigcirc$  Napomene

- Obrisane snimke se ne mogu vratiti.
- Tijekom Easy Handycam postupka ne možete brisati videozapise. Isključite funkciju Easy Handycam.

### ์**ซั**' Savjeti

- Odjednom se može odabrati do 100 snimaka.
- Snimke možete obrisati dok ih pregledavate odabirom pod  $\mathbf{C}$  (OPTION)  $\rightarrow$  kartica  $\overline{\mathbf{m}} \rightarrow$ [DELETE].

## Brisanje videozapisa na disku

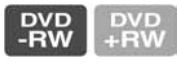

- U izborniku **A** (HOME) dodirnite  $\bigoplus$  (OTHERS)  $\rightarrow$  [DELETE].
- 2 Dodirnite [@ DELETE].
- $\bf 3$  Dodirnite [ $\bf \boxplus$  DELETE].
- 4 Dodirnite sliku koju želite izbrisati.

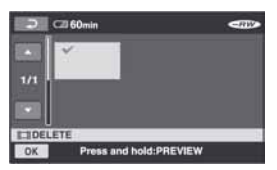

Odabrana scena je označena s $\checkmark$ . Pritisnite i zadržite sliku na LCD zaslonu za potvrdu slike. Dodirnite  $\boxed{\frown}$  za povratak na prethodni prikaz.

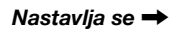

5 Dodirnite  $\overline{\text{OK}} \rightarrow \text{[YES]} \rightarrow \overline{\text{OK}}$ .

#### Za brisanje svih videozapisa na disku odjednom

U koraku 3 dodirnite [iii] DELETE ALL]  $\rightarrow$  [YES]  $\rightarrow$  [YES]  $\rightarrow$  [OK].

#### Za brisanje zadnjeg snimljenog videozapisa

U koraku 3 dodirnite [LI LAST SCENE  $DEL] \rightarrow \overline{OK} \rightarrow [YES] \rightarrow \overline{OK}$ .

#### Za brisanje videozapisa sa slikom SD (standard definition) kvalitete

- Videozapise s DVD-RW (VR mod) diskova možete brisati bez ikakvih ograničenja.
- Na DVD-RW i DVD+RW diskovima možete izvoditi samo [LI LAST SCENE DEL].

#### **(3 Napomene**

- Ne odspajajte bateriju ili AC adapter iz kamkordera tijekom editiranja snimaka. Takvi postupci mogu oštetiti disk.
- Ako je izbrisani videozapis uključen u playlistu (str. 48), takoñer se briše iz nje.
- Čak i ako izbrišete nepotrebne snimke s diska, preostali kapacitet diska možda se neće povećati toliko da biste mogli dalje snimati.
- Za brisanje svih snimaka s diska i obnavljanje izvornog kapaciteta diska, formatirajte ga (str. 59).

#### ີ່ຕູ່' Savjet

• Videozapis snimljen ovim kamkorderom na disk nazivaju se "original".

## Brisanje fotografija na Memory Sticku Duo

#### 1 U izborniku  $\bigwedge$  (HOME) dodirnite  $\bigoplus$  (OTHERS)  $\rightarrow$  [DELETE].

## 2 Dodirnite [ $\textcircled{\texttt{}}$  DELETE].

- $3$  Dodirnite [ $\blacksquare$  DELETE].
- $\boldsymbol{4}$  Dodirnite fotografiju koju želite izbrisati.

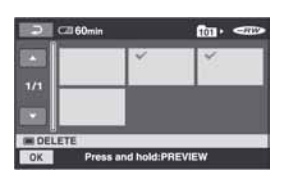

Odabrana scena je označena s $\mathcal{J}$ . Pritisnite i zadržite fotografiju na LCD zaslonu kako biste je potvrdili. Dodirnite  $\boxed{\rightleftarrows}$  za povratak na prethodni prikaz.

5 Dodirnite  $\overline{\text{OK}} \rightarrow \text{[YES]} \rightarrow \overline{\text{OK}}$ .

## Za brisanje svih fotografija na Memory Sticku Duo

U koraku 3 dodirnite  $[\blacksquare$  DELETE ALL]  $\rightarrow$  [YES]  $\rightarrow$  [YES]  $\rightarrow$  [OK].

#### **(3 Napomene**

- Brisanje nije moguće:
	- − kad je graničnik za zaštitu Memory Sticka Duo u položaju za sprečavanje pisanja (str. 105),
	- − kad je odabrana snimka zaštićena.

#### ້ Saviet

• Za brisanje svih snimaka s Memory Sticka Duo, možete ga formatirati (str. 60).

## Dijeljenje snimaka

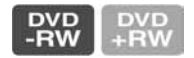

#### **(3 Napomena**

● Videozapise ne možete dijeliti tijekom uporabe funkcije Easy Handycam. Prvo isključite funkciju Easy Handycam.

## $1$  U izborniku  $\bigtriangleup$  (HOME) dodirnite  $\bigoplus$  (OTHERS)  $\rightarrow$  [EDIT].

## 2 Dodirnite [DIVIDE].

 $\bf 3$  Dodirnite videozapis koji želite podijeliti.

Kamkorder pauzira videozapis.

#### 4 Dodirnite  $\overline{\phantom{a}}$ na mjestu gdje želite podijeliti videozapis na scene.

Kamkorder pauzira videozapis.

Precizno podešavanje mjesta dijeljenja nakon odabira mjesta dijeljenja s $\blacktriangleright$  II.

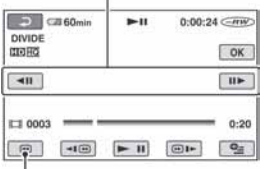

Povratak na početak odabranog videozapisa.

Reprodukcija i pauza izmjenjuju se pritiskom na  $\boxed{\blacktriangleright\blacksquare}$ .

## 5 Dodirnite  $\overline{\text{OK}} \rightarrow \text{[YES]} \rightarrow \overline{\text{OK}}.$

#### **(3 Napomene**

- Videozapisi se ne mogu vratiti u prvobitno stanje nakon dijeljenja.
- Nemojte odvajati bateriju ili odspajati AC adapter od kamkordera za vrijeme editiranja jer može doći do oštećenja diska.
- Ovaj postupak je moguć samo s DVD-RW (VR mod) diskom za SD (standard definition) kvalitetu slike.
- Ako je videozapis dodan playlisti, dijeljenje izvornog videozapisa ne utječe na videozapis u playlisti.
- Moguća je blaga razlika između mjesta na kojem ste dodirnuli **> II** i stvarnog mjesta dijeljenja zapisa jer ga kamkorder odabire u koracima od pola sekunde.

## Izrada playliste

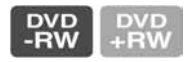

Playlista je popis naslovnih sličica videozapisa koje ste odabrali. Izvorne snimke se ne mijenjaju editiranjem ili brisanjem snimaka u playlisti. Uložite snimljeni disk u kamkorder.

#### $\boldsymbol{\Theta}$  **Napomene**

- Ovaj postupak možete izvoditi samo s DVD-RW (VR mod) diskom za SD (standard definition) kvalitetu slike.
- Tijekom Easy Handycam postupka ne možete ni dodavati videozapise playlisti, niti editirati videozapise u playlisti. Isključite funkciju Easy Handycam.b

 $1$  U izborniku  $\bigtriangleup$  (HOME) dodirnite  $\widehat{F}$  (OTHERS)  $\rightarrow$  [PLAYLIST EDIT].

## 2 Dodirnite  $[III]$  ADD].

## 3 Dodirnite snimku koju ćete dodati u playlistu.

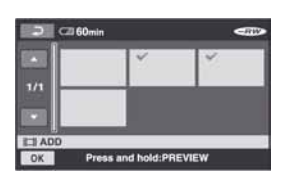

Odabrana snimka je označena s $\checkmark$ . Pritisnite i zadržite sliku snimke na LCD zaslon radi potvrde odabira. Dodirnite  $\boxed{\rightleftarrows}$  za povratak na prethodni prikaz.

4 Dodirnite  $\overline{\text{OK}} \rightarrow \text{[YES]} \rightarrow \overline{\text{OK}}$ .

## Dodavanje svih videozapisa na disku u playlistu istovremeno

U koraku 2 dodirnite [ $\Box$ ] ADD ALL]  $\rightarrow$  $[YES] \rightarrow [YES] \rightarrow [OK].$ 

#### b Napomena

• Ne odspajajte bateriju ili AC adapter iz kamkordera tijekom editiranja playliste. Takvi postupci mogu oštetiti disk.

### ้⊻ี่` Savieti

- U playlistu možete dodati najviše 999 videozapisa.
- Videozapis koji gledate možete dodati primjenom opcije  $\left[\frac{m}{n}\right]$  ADD] u  $\mathbf{Q}$  (OPTION).

## Reprodukcija playliste

Uložite u kamkorder disk sa snimkama dodanim u playlistu.

### 1 U izborniku  $\bigwedge$  (HOME) dodirnite  $\Box$  (VIEW IMAGES)  $\rightarrow$  [PLAYLIST].

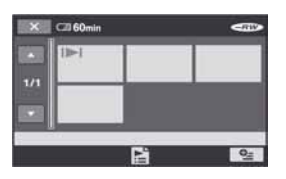

## $\, {\bf 2} \,$  Dodirnite snimku od koje želite početi reprodukciju.

Playlista se reproducira od odabrane snimke do kraja, zatim se ponovno pojavi izbornik Playlist.

## Za brisanje nepotrebnih snimaka iz playliste

 $\bigcirc$  U izborniku  $\bigcirc$  (HOME), dodirnite  $\bigcirc$  $(OTHERS) \rightarrow [PLAYLIST EDITION].$ 

- B Dodirnite [ERASE]. Za brisanje svih snimaka iz playliste, dodirnite [ERASE ALL]  $\rightarrow$  [YES]  $\rightarrow$  $[YES] \rightarrow \overline{OK}$ .
- C Dodirnite snimku koju želite obrisati iz playliste.

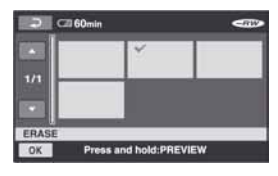

Odabrana snimka je označena  $\checkmark$ . Pritisnite i zadržite snimku na LCD zaslonu za potvrđivanje odabira. Dodirnite  $\boxed{\leftarrow}$  za povratak u prethodni

izbornik.

**4)** Dodirnite  $\overline{OK} \rightarrow \overline{[YES]} \rightarrow \overline{OK}$ .

### Ö Savjet

● Originalne snimke se ne mijenjaju čak i ako obrišete snimke iz playliste.

## Promjena redoslijeda unutar playliste

- $\bigoplus$  U izborniku  $\bigoplus$  (HOME), dodirnite  $\bigoplus$  $(OTHERS) \rightarrow [PLANLIST EDITION].$
- B Dodirnite [MOVE].
- C Odaberite snimku koju želite premjestiti.

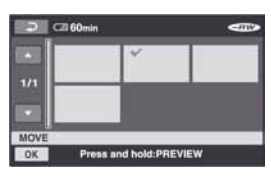

Odabrana snimka je označena  $\checkmark$ . Pritisnite i zadržite snimku na LCD zaslonu za potvrđivanje odabira. Dodirnite  $\boxed{\rightleftarrows}$  za povratak u prethodni

- izbornik. (4) Dodirnite  $\overline{\text{OK}}$ .
- **E** Odaberite odredište pomoću  $\left[\leftarrow\right]/\left[\rightarrow\right]$ .

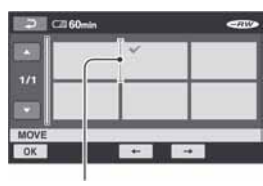

Oznaka odredišta

Pritisnite i zadržite snimku na LCD zaslonu za potvrđivanje odabira.

6 Dodirnite  $\overline{OK} \rightarrow [YES] \rightarrow \overline{OK}$ .

### ີ່ບໍ່' Saviet

● Ako odaberete više snimaka, snimke se premještaju prema rasporedu u playlisti.

## Dijeljenje videozapisa unutar playliste

- $\bigcap$  U izborniku  $\bigoplus$  (HOME), dodirnite  $\bigoplus$  $(OTHERS) \rightarrow [PLANLIST EDITION].$
- B Dodirnite [DIVIDE].

Pt 0002

**B** 

- C Dodirnite videozapis koji želite podijeliti. Počne reprodukcija odabranog videozapisa.
- $\overline{a}$  Dodirnite  $\overline{)}$  na mjestu gdje želite podijeliti videozapis. Kamkorder pauzira videozapis.

 $CIB 60min$  $0:00:09$   $\leq$   $\overline{mv}$  $\mathbf{u}$ **DIVIDE** crana  $[$  OK  $]$  $-11$  $||$ 

Reprodukcija i pauza izmjenjuju se pritiskom na  $\blacktriangleright$  II.

 $\blacktriangleright_{\phi} \Pi$  .  $\Box$ 

 $0:20$ 

 $Q_{\pm}$ 

 $\boxed{6}$  Dodirnite  $\boxed{OK} \rightarrow \boxed{YES} \rightarrow \boxed{OK}$ .

 $-100$ 

#### b Napomena

• Moguća je blaga razlika između mjesta na kojem ste dodirnuli  $\blacktriangleright$  II i stvarnog mjesta dijeljenja zapisa jer ga kamkorder odabire u koracima od pola sekunde.

### ້ Saviet

• Dijeljenje videozapisa unutar playliste ne utječe na izvorni videozapis.

## Kopiranje na videorekorder ili DVD/HDD rekorder

Možete kopirati sliku s kamkordera na drugi ureñaj za snimanje (videorekorder, DVD/HDD rekorder, itd.). Spojite kamkorder na bilo koji od sljedećih dvaju načina. Spojite kamkorder na zidnu utičnicu pomoću isporučenog AC adaptera (str. 18). Također pogledajte upute za uporabu ureñaja koje namjeravate spojiti.

#### **(3 Napomene**

- Videozapisi snimljeni u HD (high definition) kvaliteti kopirat će se u SD (standard definition) kvaliteti.
- Budući da se kopiranje odvija analogno, presnimljena slika može biti lošije kvalitete.
- Za kopiranje diska snimljenog u HD (high definition) kvaliteti, instalirajte na računalo isporučeni softver (str. 86), i zatim kopirajte snimke s diska na računalo.

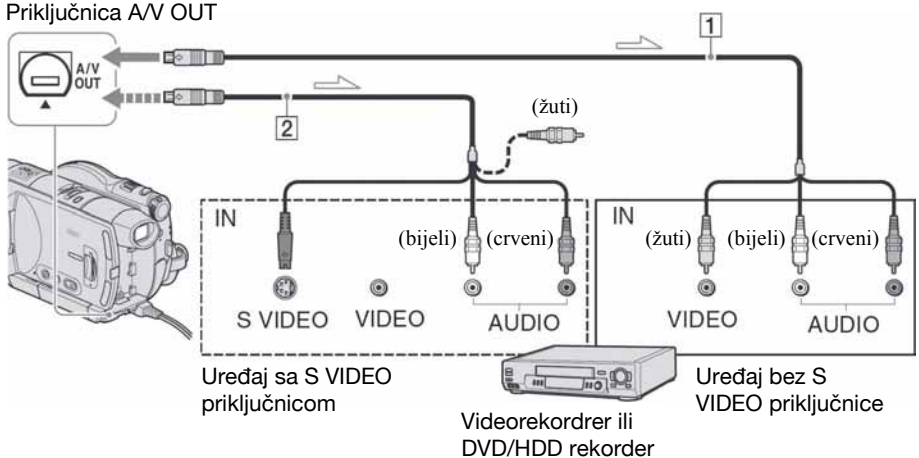

 $\equiv$ : Tok signala

## A A/V priključni kabel (isporučen)

Spojite ga na ulaznu priključnicu drugog uređaja.

#### B A/V priključni kabel sa S VIDEO priključkom (opcija)

Kad spajate drugi uređaj putem S VIDEO priključnice, koristeći A/V spojni kabel sa S VIDEO kabelom (opcija), slike će se reproducirati vjernije nego kod povezivanja isporučenim A/V kabelom. Spojite bijeli i crveni priključak (lijevi/desni audio) i S VIDEO priključak (S VIDEO kanal) A/V kabela (opcija). U tom slučaju nije potreban žuti (standardni video) utikač. Spojite li samo S VIDEO utikač, zvuk se neće čuti.

#### b Napomene

- Ne možete snimati na rekordere spojene HDMI kabelom.
- Za isključenje prikaza indikatora (poput brojača, itd.) na zaslonu spojenog ureñaja, podesite  $\blacksquare$  (SETTINGS)  $\rightarrow$  [OUTPUT  $SETTINGS] \rightarrow [DISP \; OUTPUT] \rightarrow [LCD]$ PANEL] (tvorničko podešenje) u izborniku HOME (str. 74).
- Za snimanje datuma/vremena i podataka o podešenju kamkordera, uključite njihov prikaz na zaslonu (str. 71).
- Kad spajate kamkorder na mono uređaj, spojite žuti utikač A/V kabela na ulaznu videopriključnicu, a crveni (desni kanal) ili bijeli (lijevi kanal) utikač na ulaznu audiopriključnicu uređaja.

#### 1 Uložite snimljeni disk u kamkorder.

## 2 Ukliučite kamkorder i pritisnite  $\textcolor{red}{\blacktriangleright}$ (VIEW IMAGES).

Podesite [TV TYPE] u skladu s ureñajem za reprodukciju (str. 74).

## ${\bf 3}$  Uložite medij za snimanje u uređaj za snimanie.

Ako ureñaj za snimanje ima preklopku za odabir ulaza, postavite je na ulaz.

4 Spojite kamkorder na uređaj za snimanje (videorekorder ili DVD/HDD rekorder) A/V spojnim kabelom (isporučen)  $\overline{1}$  ili A/V spojnim kabelom sa S VIDEO prikliučkom (opcija) 2.

Spojite kamkorder na ulazne priključnice ureñaja za snimanje.

#### ${\bf 5}$  Pokrenite reprodukciju na kamkorderu i snimanje na drugom uređaju.

Pogledajte upute za uporabu ureñaja koji snima.

### 6 Po završetku, zaustavite uređaj koji snima i kamkorder.

## Ispis snimljenih fotografija (PictBridgekompatibilan pisač)

Fotografije možete bez uporabe računala jednostavno otisnuti izravnim spajanjem kamkordera na pisač koji podržava funkciju PictBridge.

## PrictBridge

Za ovaj postupak spojite kamkorder u zidnu utičnicu putem AC adaptera (str. 18). Uložite u kamkorder Memory Stick Duo na koji su snimljene fotografije i uključite pisač.

## Spajanje kamkordera na pisač

## 1 Uključite kamkorder.

2 Spojite pisač na  $\psi$  (USB) priključnicu kamkordera uporabom USB kabela (isporučen) (str. 116).

Na LCD zaslonu se pojavi [USB SELECT].

## 3 Dodirnite [ $\Box$  PRINT].

Kad je uspostavljena veza, na zaslonu se pojavi **Z** (PictBridge veza).

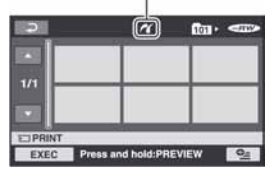

Prikazana je jedna od fotografija pohranjenih u Memory Stick Duo.

#### **(3 Napomena**

• Nije zajamčeno da će svi modeli biti PictBridge-kompatibilni.

## Ispis

## 1 Dodirnite fotografiju za ispis.

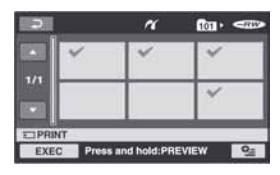

Odabrana snimka je označena s $\sqrt{\cdot}$ .

Pritisnite i zadržite sliku snimke na LCD zaslon radi potvrde odabira.

Dodirnite  $\boxed{\frown}$  za povratak na prethodni prikaz.

#### 2 Dodirnite  $Q$  (OPTION), podesite sljedeće opcije, zatim dodirnite  $|OK|$ .

[COPIES]: Podesite količinu u kojoj će fotografija biti otisnuta. Možete podesiti do 20 primjeraka.

[DATE/TIME]: Odaberite [DATE], [DAY&TIME] ili [OFF] (bez ispisa datuma/vremena).

[SIZE]: Odaberite veličinu papira.

Ako ne mijenjate ta podešenja, prijeñite na korak 3.

## **3** Dodirnite [EXEC]  $\rightarrow$  [YES]  $\rightarrow$  **OK.**

Ponovno se pojavi izbornik snimaka.

## Za dovršetak ispisa

Dodirnite  $\overline{Q}$  za povratak na prikaz za odabir snimke.

#### **(3 Napomene**

- Pogledajte takoñer upute za uporabu pisača koji ćete koristiti.
- Kad je na zaslonu vidljiv indikator **Z**, ne pokušavajte izvoditi sljedeće postupke jer možda neće funkcionirati pravilno:
	- − koristiti preklopku POWER,
	- − pritisnuti x (VIEW IMAGES),
	- − odspajati USB kabel (isporučen) s pisača,
	- − vaditi Memory Stick Duo iz kamkordera.
- Ako pisač prestane raditi, odspojite USB kabel (isporučen), isključite i ponovno uključite pisač te opet započnite postupak otpočetka.
- Možete odabrati samo veličine papira na koje pisač može ispisivati.
- Kod nekih modela pisača možda će nedostajati gornji, donji, desni i lijevi rub slike. Pri ispisu fotografije snimljene u formatu 16:9 (wide) može nedostajati lijevi i desni rub slike.
- Neki modeli pisača možda neće podržavati funkciju ispisa datuma. Za detalje pogledajte upute za uporabu pisača.
- Možda nećete moći otisnuti fotografije:
	- − obrañivane na računalu
	- − snimljene na drugim ureñajima
	- − veličine preko 3 MB
	- − dimenzija većih od 2848 × 2136 piksela.

### لَا 'ğ' Savjeti

- PictBridge se temelji na standardu CIPA (Camera & Imaging Products Association). Ispis fotografija možete izvoditi bez uporabe računala, izravnim spajanjem digitalne videokamere ili digitalnog fotoaparata, bez obzira na model ili proizvoñača.
- Fotografije možete ispisati dok ih gledate odabirom  $Q_{\equiv}$  (OPTION)  $\rightarrow$  kartica  $\blacktriangleright$   $\rightarrow$ [PRINT].

## Kategorija **K** (MANAGE DISC/ MEMORY)

Ova kategorija omogućuje editiranje snimaka na disku ili Memory Sticku Duo.

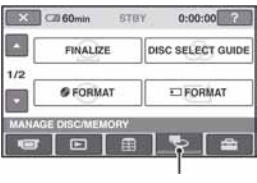

Kategorija <br /> **Kategorija <a>** DISC/MEMORY)

## Lista opcija

## FINALIZE

Možete finalizirati disk kako bi se mogao reproducirati u drugim uređajima (str. 53).

## DISC SELECT GUIDE

Kamkorder vam savjetuje odgovarajući disk za željenu namjenu (str. 58).

## % FORMAT

Možete formatirati disk i koristiti ga ponovno (str. 59).

## $\overline{5}$  FORMAT

Možete formatirati Memory Stick Duo i koristiti ga ponovno (str. 60).

## UNFINALIZE

Možete definalizirati disk kako biste dodali još snimaka na njega (str. 61).

## DISC INFO

Možete prikazati informacije o disku.

## Priprema diska za reprodukciju na drugom uređaju ili računalu (finaliziranje)

Finaliziranje omogućuje reprodukciju snimljenog DVD-a u DVD uređajima i DVD pogonima računala. Tijekom finaliziranja možete odabrati vrstu izbornika diska kako biste vidjeli sadržaj diska (str. 55).

## Diskovi snimljeni s HD (high definition) kvalitetom slike

Sve vrste diskova je potrebno finalizirati.

## Diskovi snimljeni sa SD (standard definition) kvalitetom slike

- Finalizirajte DVD-RW/DVD-R/ DVD+R DL.
- Finalizirajte DVD+RW u sljedećim slučajevima:
	- − kako biste izradili DVD izbornik,
	- − za reprodukciju u DVD pogonima računala,
	- − ako je snimka kratka (5 minuta ili manje u HQ modu, 8 minuta ili manje u SP modu i 15 minuta ili manje u LP modu).

## b Napomene

- Nije zajamčena mogućnost reprodukcije na svim uređajima.
- Samo uređaji koji podržavaju AVCHD format mogu reproducirati diskove snimljene s HD (high definition) kvalitetom slike (str. 57). Trenutno raspoloživi DVD ureñaji ne mogu reproducirati te diskove.
- U slučaju SD (standard definition) kvalitete slike, umjesto izbornika diska kreira se DVD izbornik.
- Za DVD-RW (VR mod) ne kreira se DVD izbornik.

## Priprema diska za reprodukciju na drugom uređaju ili računalu (finaliziranje) (nastavak)

## Tijek postupaka

Sljedeći postupci su za disk snimljen s HD (high definition) kvalitetom slike.

## Za prvu reprodukciju diska na drugom uređaju (str. 55)

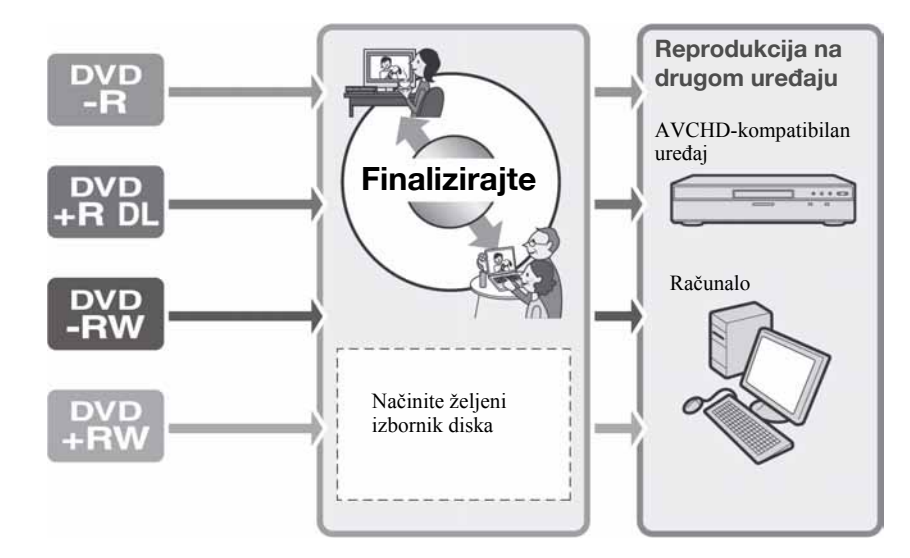

Za dodavanje snimaka na finalizirani disk (str. 61)

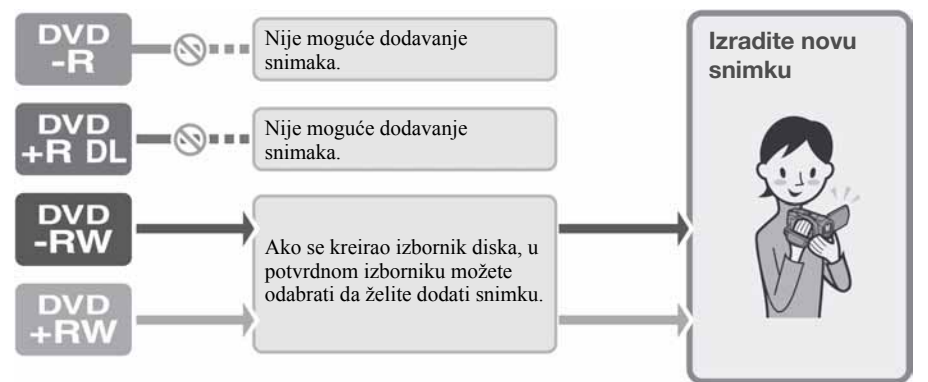

### b Napomena

• Tijekom Easy Handycam postupka ne možete dodavati snimke na finalizirani disk čak ni ako koristite DVD-RW ili DVD+RW. Za dodavanje isključite funkciju Easy Handycam.

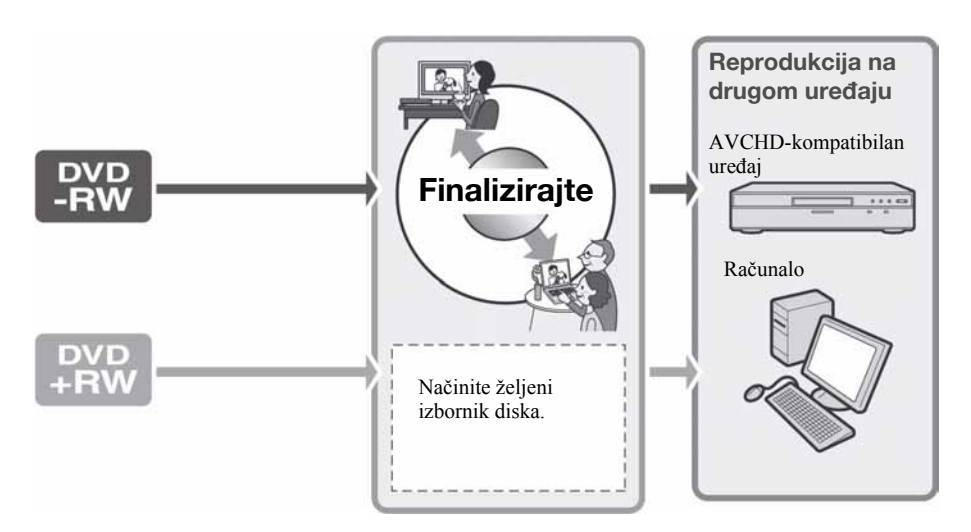

#### Za reprodukciju diska na drugom uređaju nakon dodavanja snimke (str. 55)

#### Finaliziranje diska

#### **(3 Napomene**

- Postupak finaliziranja diska može trajati od minute do nekoliko sati. Što je manja količina snimljenog materijala, disku će trebati više vremena za finaliziranje.
- Tijekom finaliziranja koristite AC adapter kao izvor napajanja kako biste spriječili prekid.
- Kad finalizirate dvostrani disk, svaku stranu je potrebno finalizirati zasebno.
- 1 Stavite kamkorder u stabilan položaj i spojite AC adapter na DC IN priključnicu kamkordera.
- 2 Uključite kamkorder pomakom preklopke POWER.
- $\bf 3$  Umetnite disk koji ćete finalizirati.

 $4$  U izborniku  $\triangle$  (HOME), dodirnite  $\overline{\mathbb{R}}$  (MANAGE DISC/MEMORY)  $\rightarrow$ [FINALIZE].

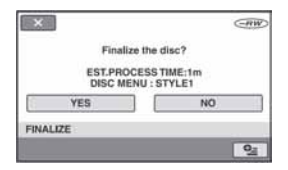

Za odabir vrste izbornika diska, dodirnite  $Q_{\equiv}$  (OPTION)  $\rightarrow$  [DISC MENU] (str. 56). Prijeđite na korak 5 ako želite finalizirati disk koristeći [STYLE1] (tvorničko podešenje).

## $5$  Dodirnite [YES]  $\rightarrow$  [YES].

Počinje finaliziranje.

 $6$  Kad se pojavi [Completed.], dodirnite OK.

Nastavlja se  $\rightarrow$ 

## Priprema diska za reprodukciju na drugom uređaju ili računalu (finaliziranje) (nastavak)

#### **(3 Napomene**

• Tijekom finaliziranja ne izlažite kamkorder udarcima ili vibracijama i ne odspajajte AC adapter.

Kad trebate odspojiti AC adapter, isključite kamkorder te provjerite je li isključena žaruljica  $\Box$  (videozapisi) ili  $\Box$  (fotografije). Finaliziranje ponovno počinje kad spojite AC adapter i uključite kamkorder. Ne možete izvaditi disk prije dovršetka finaliziranja.

- Kad koristite sljedeće diskove, po dovršetku finaliziranja trepće u pripravnom stanju kamkordera na zaslonu  $\otimes$   $\triangle$ . Izvadite disk iz kamkordera.
	- − Diskovi snimljeni s HD (high definition) kvalitetom slike.
	- − Diskovi snimljeni sa SD (standard definition) kvalitetom slike, osim DVD-RW (VR mod).

## <sup>'</sup>Ϋ Savjeti

- Kad izvedete podešavanje koje omogućuje izradu izbornika diska (ili DVD izbornika) te zatim finalizirate disk, izbornik diska će se tijekom finaliziranja diska pojaviti na nekoliko sekundi.
- Nakon finaliziranja diska vidjet će se oznaka "" ispod indikatora diska i formata snimanja, primjerice "<sup>GRD</sup>, " za DVD-RW.

## Odabir vrste izbornika diska

- $\textcircled{1}$  U koraku 4, dodirnite  $\textcircled{2}$  (OPTION)  $\rightarrow$ [DISC MENU].
- B Odaberite željenu vrstu izmeñu 4 ponuđena uzorka pomoću  $\left[\leftarrow\right]/\left[\rightarrow\right]$ .

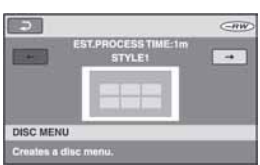

Odaberite [NO MENU] ako nećete kreirati izbornik diska.

3) Dodirnite OK.

#### $\boldsymbol{\Theta}$  Napomene

• Tijekom Easy Handycam postupka je izbornik diska fiksno podešen na [STYLE1].

• Ovaj postupak nije primjenjiv na DVD-RW (VR mod) za SD (standard definition) kvalitetu slike.

## Reprodukcija diska na drugim uređajima

## Reprodukcija diska na drugim uređajima

Kakav ćete ureñaj moći koristiti za reprodukciju ovisi o kvaliteti slike (HD (high definition) ili SD (standard definition)) odabranoj za snimanje diska. Za detalje pogledajte upute isporučene s ureñajem.

### Diskovi snimljeni sa slikom HD (high definition) kvalitete

Ovaj kamkorder snima sliku visoke razlučivosti u AVCHD formatu. DVD medij koji sadrži AVCHD snimku možda se neće moći koristiti u standardnim DVD ureñajima ili rekorderima, kao što DVD ureñaj/ rekorder možda neće moći izbaciti takav medij ili će izbrisati njegov sadržaj bez upozorenja. DVD mediji koji sadrže AVCHD snimku mogu se reproducirati na kompatibilnom Blu-ray Disc™ ureñaju/rekorderu ili drugom kompatibilnom ureñaju.

### Diskovi snimljeni sa slikom SD (standard definition) kvalitete

Te diskove možete reproducirati u DVD uređajima. Međutim, ne jamčimo mogućnost reprodukcije na svim DVD ureñajima.

#### $\boldsymbol{\Theta}$  **Napomene**

- Svakako finalizirajte snimljeni disk. Međutim, kad snimate videozapise sa slikom SD (standard definition) kvalitete na DVD+RW disk, taj disk možete reproducirati bez finaliziranja (str. 53).
- S DVD-om promjera 8 cm nemojte koristiti 8 centimetarski CD adapter jer može uzrokovati kvar.
- Okomito postavljen ureñaj treba biti u takvom položaj da se disk može staviti vodoravno.
- Uložite li disk snimljen u AVCHD formatu u DVD ureñaj, možda više nećete moći pravilno snimati na ili reproducirati s njega na vašem kamkorderu.
- Na nekim uređajima nije moguća reprodukcija diska, disk se "zamrzava" na trenutak između scena ili neke funkcije nisu raspoložive.

#### ້ Savieti

- DVD uređaji koji podržavaju titlove mogu prikazati datum i vrijeme snimanja tamo gdje se obično pojavljuju titlovi (str. 66). Također pogledajte upute svog DVD ureñaja.
- Ako ste izradili izbornik diska (str. 55), možete izabrati željenu scenu u izborniku.
- Ako je disk snimljen sa slikom HD (high definition) kvalitete, možete na drugim uređajima također reproducirati playlistu (str. 48). Najprije kreirajte playlistu na svom kamkorderu, zatim odaberite **[2]** u izborniku diska.

## Reprodukcija diska na računalu

## Reprodukcija diska snimljenog sa slikom HD (high definition) kvalitete

Za reprodukciju videozapisa instalirajte na računalo Picture Motion Browser s isporučenog CD-ROM-a (str. 86).

### Reprodukcija diska snimljenog sa slikom HD (high definition) kvalitete

Disk možete reproducirati na računalu ako je instalirana aplikacija za DVD reprodukciju. Uložite finaliziran disk u DVD pogon računala. Započnite reprodukciju diska uporabom odgovarajuće aplikacije.

#### $\Theta$  Napomene

- Disk trebate finalizirati (str. 53). U protivnom može uzrokovati smetnje.
- Provjerite može li DVD pogon računala reproducirati DVD promjera 8 cm.
- S DVD-om promjera 8 cm nemojte koristiti 8 centimetarski CD adapter jer može uzrokovati kvar.
- Kod nekih računala se disk možda neće moći reproducirati ili će se reprodukcija videozapisa odvijati sa smetnjama.
- Ne možete kopirati videozapise izravno na tvrdi disk vašeg računala kako biste ih reproducirali ili editirali na računalu.

#### ن<sup>ن</sup> Saviet

• Za detalje o postupcima pogledajte "First Step Guide" na isporučenom CD-ROM-u (str. 88).

## Reprodukcija diska na drugim uređajima (nastavak)

### Podaci o disku snimljenom sa slikom SD (standard definition) kvalitete

Snima se datum prve uporabe diska.

 $<$ npr $>$ Ako je disk prvi put upotrijebljen 1. siječnja 2007. u 18:00:

2007\_01\_01\_06H00M\_PM

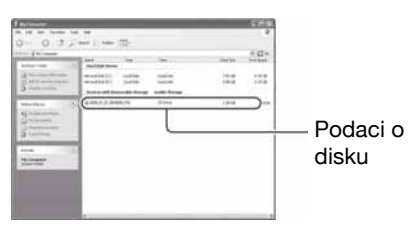

## ΰ Savjeti

- Snimke sa slikom SD (standard definition) kvalitete pohranjuju se u sljedeće direktorije:
	- − DVD-RW (VR mod) DVD\_RTAV direktorij
	- − Drugi diskovi i modovi VIDEO\_TS direktorij

## Traženje odgovarajućeg diska - DISC SELECT GUIDE

Odaberite na zaslonu odgovarajuću opciju, zatim će vam kamkorder predložiti odgovarajući disk za željenu namjenu.

## $1$  U izborniku  $\spadesuit$  (HOME), dodirnite **E** (MANAGE DISC/MEMORY).

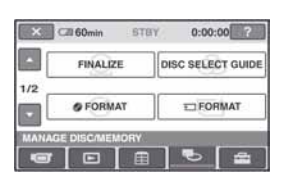

2 Dodirnite [DISC SELECT GUIDE].

## $\bf 3$  Dodirnite odgovarajuću opciju na zaslonu.

Kad odgovorite na sva pitanja, dobit ćete informacije o odgovarajućem disku. Kad uložite disk kakav je predložio kamkorder, formatirat će se s odabranim opcijama.

## Brisanje svih snimaka na disku (formatiranje)

## Formatiranje diska

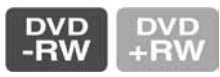

Formatiranje je postupak kojim se brišu svi podaci snimljeni na disk kako bi se na njega moglo ponovno snimati. Tim postupkom vraća se puni kapacitet diska.

#### DVD-R/DVD+R DL disk nije moguće formatirati. Zamijenite ga novim diskom.

## Formatiranje finaliziranog diska

Formatiranje briše sve snimke s finaliziranog diska. Na zaslonu se pojavi ikona  $\bigoplus$ ili  $\bigoplus$ , no nije potrebno ponovno finalizirati disk prije reprodukcije na ureñaju koji podržava AVCHD format.\*

### Formatiranje diska sa SD (standard definition) kvalitetom slike

- DVD-RW (VIDEO mod) disk je moguće definalizirati i ponovno finalizirati kako bi se mogao reproducirati da drugom uređaju.
- U slučaju DVD-RW (VR mod)/ DVD+RW diska, formatiranje briše sve snimke s finaliziranog diska. Na zaslonu se pojavi ikona  $\frac{C_{\text{R}}}{C_{\text{R}}}$  ili  $\frac{C_{\text{R}}}{C_{\text{R}}}$ , no nije potrebno finalizirati disk prije gledanja u DVD uređaju.<sup>\*</sup>
- Za uporabu izbornika diska (DVD izbornika) na DVD+RW ili DVD-RW s HD (high definition) kvalitetom slike, ponovno finalizirajte disk (str. 53).
- 1 Spojite AC adapter u priključnicu DC IN na kamkorderu, zatim spojite mrežni kabel u zidnu utičnicu.

2 Uključite kamkorder.

- $\bf 3$  Uložite u kamkorder disk koji će se finalizirati.
- 4 U izborniku  $\bigwedge$  (HOME), dodirnite  $\blacksquare$  (MANAGE DISC/MEMORY)  $\rightarrow$ **[@ FORMAT].**

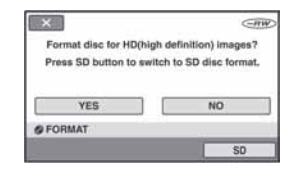

#### b Napomena

• Poruke na zaslonu će biti drukčije ako je disk formatiran u SD (standard definition) kvaliteti u prethodnom formatiranju. Slijedite upute na zaslonu.

## 5 Dodirnite [YES].

Za snimanje sa SD (standard definition) kvalitetom slike, dodirnite [SD].

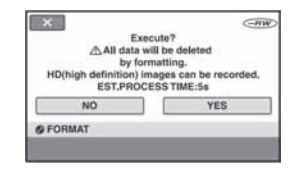

#### **(3 Napomene)**

- Ne možete promijeniti format snimanja usred postupka.
- Za detalje o AVCHD formatu/DVD formatu pogledajte str. 10.

 $\bf 6$  Dodirnite odgovarajuću opciju na zaslonu.

Disk će se formatirati s odabranom kvalitetom slike i modom. Kad je disk formatiran, možete početi snimati na njega.

#### Za formatiranje diska u SD (standard definition) kvaliteti slike

- Odaberite mod snimanja, VIDEO mod ili VR mod, za DVD-RW (str. 12). Formatirate li DVD-RW tijekom Easy Handycam postupka (str. 27), format snimanja će biti VIDEO.
- Odaberite omjer širine i visine slike, [16:9] WIDE] ili [4:3], za DVD+RW.

#### **(3 Napomene)**

- Tijekom formatiranja koristite AC adapter da kamkorder ne ostane bez napajanja.
- Tijekom formatiranja ne izlažite kamkorder udarcima ili vibracijama i ne odspajajte AC adapter.
- Na dvostranom disku je formatiranje potrebno izvršiti za svaku stranu zasebno. Svaku stranu možete formatirati s drugom kvalitetom slike i modom.
- U slučaju DVD+RW diska sa slikom SD (standard definition) kvalitete, ne možete promijeniti omjer širine i visine slike naknadno. Formatirajte disk ponovno za promjenu omjera visine i širine (aspect ratio).
- Ne možete formatirati disk koji je zaštićen drugim ureñajima. Poništite zaštitu izvornim uređajem, zatim formatirajte disk.

## Formatiranje Memory Sticka Duo

Formatiranje briše sve snimke s Memory Sticka Duo.

## 1 Uključite kamkorder.

### 2 Uložite u kamkorder Memory Stick Duo koji želite formatirati.

 $3$  U izborniku  $\spadesuit$  (HOME) dodirnite **W** (MANAGE DISC/MEMORY)  $\rightarrow$ **[C] FORMAT].** 

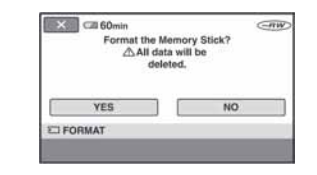

## 4 Dodirnite [YES]  $\rightarrow$  [YES].

 $\bf 5$  Kad se pojavi [Completed.], dodirnite OK.

#### **(3 Napomene**

- Brišu se i fotografije za koje je u drugom ureñaju podešena zaštita od slučajnog brisanja.
- Ne pokušavajte izvoditi sljedeće postupke kad je na zaslonu [Executing...].
	- − koristiti preklopku POWER ili tipke,
	- − vaditi Memory Stick Duo.

## Snimanje dodatnih scena nakon finaliziranja (definaliziranje)

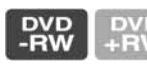

Na finalizirane DVD-RW/DVD+RW diskove možete snimati dodatne materijale prema sljedećim uputama ako na disku ima dovoljno slobodnog mjesta.

1 Spojite AC adapter u priključnicu DC IN na kamkorderu, zatim spojite mrežni kabel u zidnu utičnicu.

## 2 Pomaknite preklopku POWER za uključenje žaruljice **II** (videozapisi).

## 3 Uložite finaliziran disk u kamkorder.

Pojavi se izbornik u kojem trebate potvrditi da želite snimiti dodatne scene.

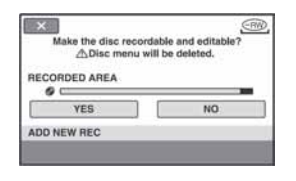

## 4 Dodirnite [YES]  $\rightarrow$  [YES].

## **5** Dodirnite  $\overline{OK}$  kad se pojavi [Completed.].

## Za diskove snimljene sa SD (standard definition) kvalitetom slike

• Kad koristite finalizirani DVD-RW (VR mod), novi materijal možete snimati na disk bez dodatnih koraka.

- Za definaliziranje DVD-RW (VIDEO mod) diska, izvedite MANAGE DISC/ MEMORY)  $\rightarrow$  [UNFINALIZE] u izborniku HOME.
- Ako ste izradili DVD izbornik tijekom finaliziranja (str. 55) DVR+RW diska, pojavi se dijaloški okvir s upitom želite li snimati dodatne scene kad pomaknete preklopku POWER za uključenje žaruljice  $\Box$ (videozapisi).

#### b Napomene

- Tijekom ovog postupka koristite AC adapter da kamkorder ne ostane bez napajanja.
- Tijekom postupka ne izlažite kamkorder udarcima ili vibracijama i ne odspajajte AC adapter.
- Briše se izbornik diska izrađen tijekom finaliziranja.
- Na dvostranom disku je potrebno definalizirati svaku stranu zasebno.
- DVD-R/DVD+R DL diskove ne možete definalizirati, niti možete na njih dodatno snimati.
- Ne možete snimati dodatne scene na finalizirani disk tijekom Easy Handycam postupka. Za to je potrebno isključiti funkciju Easy Handycam.

# Kako koristiti kategoriju  $\mathbf{r}$  (SETTINGS) u izborniku HOME

Možete po želji promijeniti funkcije snimanja i postavke upravljanja.

## Uporaba izbornika HOME

1 Uključite računalo, zatim pritisnite  $\bigwedge$  (HOME).

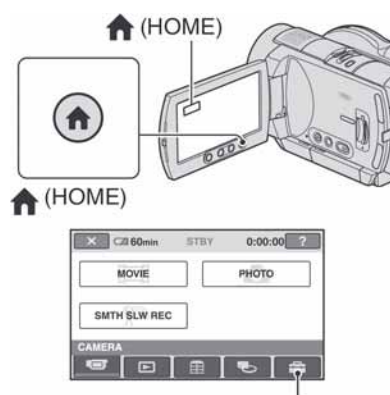

Kategorija **for** (SETTINGS)

## 2 Dodirnite <sup>1</sup> (SETTINGS).

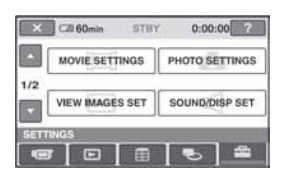

## ${\bf 3}$  Dodirnite željenu funkciju.

Ako funkcija nije na zaslonu, dodirnite  $\triangle$ / $\nabla$  za promjenu stranice.

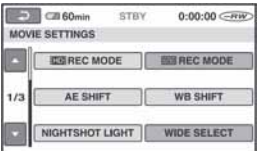

## 4 Dodirnite željenu opciju.

Ako opcija nije na zaslonu, dodirnite  $\triangle$ / $\nabla$  za promjenu stranice.

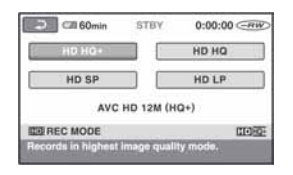

 ${\bf 5}$  Promijenite podešenje, zatim dodirnite OK.

## Lista opcija kategorije  $\mathbf{\mathfrak{m}}$ (SETTINGS)

## MOVE SETTINGS (str. 64)

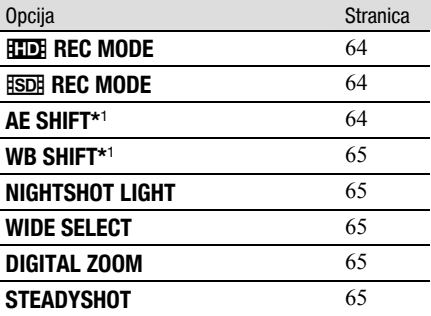

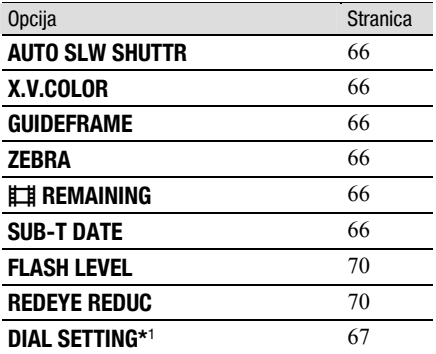

## PHOTO SETTINGS (str. 68)

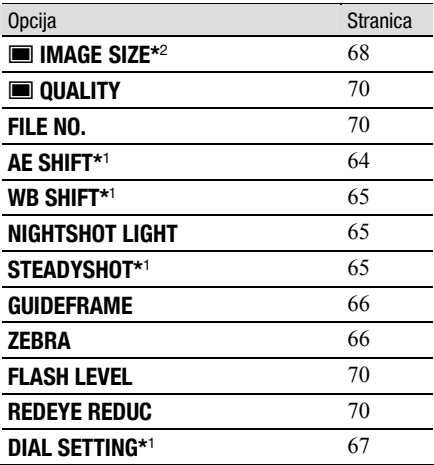

#### VIEW IMAGE SET (str. 71)

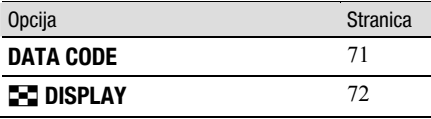

#### SOUND/DISP SET\*<sup>3</sup> (str. 72)

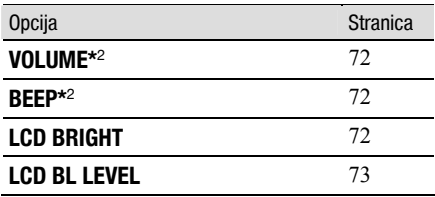

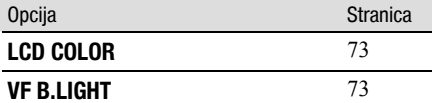

### OUTPUT SETTINGS (str. 74)

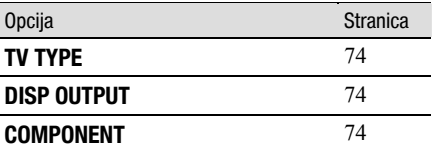

### CLOCK/MLANG (str. 75)

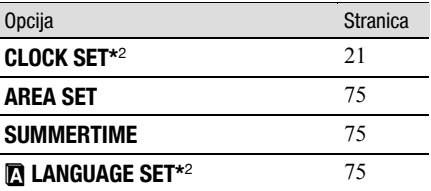

#### GENERAL SET (str. 75)

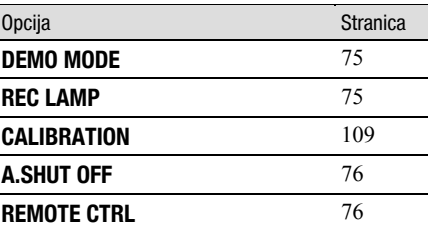

\*1 HDR-UX7E

\*2 Ove opcije možete takoñer podesiti tijekom Easy Handycam postupka (str. 27).

\*3 [SOUND SETTINGS] tijekom Easy Handycam postupka.

## MOVIE SETTINGS

## (Opcije za snimanje videozapisa)

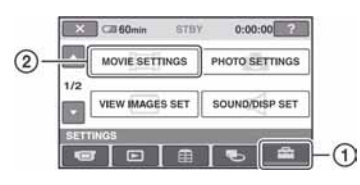

Dodirnite  $\Omega$  i zatim  $(2)$ . Ako opcija nije na zaslonu, dodirnite  $\triangle$ / $\nabla$ za promjenu stranice.

## Kako podesiti

 $\bigoplus$  (Izbornik HOME)  $\rightarrow$  str. 62  $Q_{\equiv}$  (Izbornik OPTION)  $\rightarrow$  str. 77

Tvorničke postavke označene su sa  $\blacktriangleright$ .

## **REC MODE**

Možete odabrati jednu od 4 razine HD (high definition) kvalitete za snimanje videozapisa.

### HD HQ+

Snima u najvišoj kvaliteti. (AVC HD 12M (HQ+))

#### HD HQ

Snima u visokoj kvaliteti. (AVC HD 9M (HQ))

#### $\blacktriangleright$  HD SP

Snima u standardnoj kvaliteti. (AVC HD 7M (SP))

#### HD LP

Povećava vrijeme snimanja (Long Play). (AVC HD 5M (LP))

#### **(3 Napomena**

• Ako snimate u LP modu, detalji u scenama s brzim pokretima će možda ispasti nejasni pri reprodukciji diska.

### ີ່ບໍ່' Saviet

• Očekivano vrijeme za svaku od navedenih razina kvalitete pogledajte na str. 13.

## $\overline{BSB}$  REC MODE  $\overline{AB}$   $Q_{\overline{B}}$

Možete odabrati jednu od 3 razine SD (standard definition) kvalitete za snimanje videozapisa.

#### SD HQ

Snima u visokoj kvaliteti. (SD 9M (HQ))

#### $\blacktriangleright$  SD SP

Snima u standardnoj kvaliteti. (SD 6M (SP))

#### SD LP

Povećava vrijeme snimanja (Long Play). (SD 3M (LP))

#### **(3 Napomena**

• Ako snimate u LP modu, kvaliteta slike može se smanjiti ili će se u scenama s brzim pokretima pojaviti smetnje pri reprodukciji diska.

### č<sup>\*</sup> Savjet

• Očekivano vrijeme za svaku od navedenih razina kvalitete pogledajte na str. 13.

## **AE SHIFT (HDR-UX7E)**

Odaberite [ON] za podešavanje ekspozicije tipkama  $\boxed{\phantom{+}}$  (tamno)/ $\boxed{+}$  (svijetlo). Kad se vrijednost za [AE SHIFT] razlikuje od standardne, prikazano je **8** i tekuća vrijednost.

### **Q** Savjeti

- Dodirnite  $\boxed{+}$  ukoliko je objekt bijele boje ili je pozadinsko osvjetljenje snažno, ili dodirnite [ ako je objekt taman ili je osvjetljenje prigušeno.
- Moguće je podesiti automatsku svjetliju ili tamniju ekspoziciju kad je opcija [EXPOSURE] podešena na [AUTO].
- Ovu funkciju možete također podesiti ručno, kontrolnim kotačićem kamkordera (str. 35).

## WB SHIFT (HDR-UX7E)  $\bigoplus$

Odaberite [ON] za podešavanje balansa bijelog tipkama  $\boxed{-}$  / $\boxed{+}$ . Kad opcija [WB SHIFT] nije podešena na

standardnu vrijednost, prikazan je indikator **WS** i podešena vrijednost.

## **Ö** Savieti

- Kad je ravnoteža bijele boje podešena na nižu vrijednost, slike imaju plavkasti ton, dok viša vrijednost rezultira crvenkastim tonovima.
- Ovu funkciju možete također podesiti ručno uporabom kontrolnog kotačića kamkordera (str. 35).

## NIGHTSHOT LIGHT **A**

Kad snimate uz uporabu funkcija NightShot (str. 34) ili [SUPER NIGHTSHOT] (str. 82), možete snimiti jasnije slike ako [NIGHTSHOT LIGHT], koji emitira (nevidljive) infracrvene zrake, podesite na [ON] (tvorničko podešenje).

#### **(3 Napomene**

- Ne prekrivajte infracrveni emiter prstima ili drugim predmetima (str. 34).
- Uklonite konverzijsku leću (opcija).
- Maksimalna udaljenost od objekta pri snimanju s uporabom funkcije [NIGHTSHOT LIGHT] iznosi otprilike 3 m.

## WIDE SELECT

Pri snimanju sa SD (standard definition) kvalitetom slike, možete odabrati omjer širine i visine slike koji odgovara TV zaslonu na kojem će slika biti prikazana. Također pogledajte upute za uporabu vašeg TV prijemnika.

#### $\blacktriangleright$  16:9 WIDE

Snima sliku za reprodukciju na TV prijemniku sa zaslonom omjera 16:9.

### $4:3(4:3)$

Snima sliku za reprodukciju na TV prijemniku sa zaslonom omjera 4:3.

#### **(3 Napomena**

• Podesite [TV TYPE] prema vrsti TV prijemnika spojenog za reprodukciju (str. 74).

## DIGITAL ZOOM

Možete odabrati maksimalnu razinu zuma ukoliko želite primijeniti faktor zuma veći od  $10 \times$  (standardno podešenje) pri snimanju. Tijekom snimanja na disk imajte na umu da se kvaliteta slike smanjuje kad koristite digitalni zum.

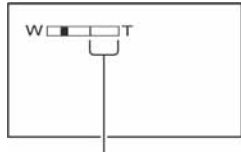

Desna strana skale pokazuje područje digitalnog zumiranja. Područje zumiranja se pojavi kad odaberete razinu zuma.

#### $\triangleright$  OFF

Zum do  $10 \times$  se izvodi optički.

#### $20 \times$

Zum do 10  $\times$  se izvodi optički, a do 20  $\times$ digitalno.

#### $80 \times (HDR-UX3E/UX5E)$

Zum do 10  $\times$  se izvodi optički, a do 80  $\times$ digitalno.

### **STEADYSHOT**

Ova funkcija je korisna kad želite ublažiti vibracije kamkordera (standardno podešenje je [ON]). Opciju [STEADYSHOT] podesite na [OFF] ( $\sqrt{\frac{m}{m}}$ ) kad koristite stativ ili konverzijsku leću (opcija).

Nastavlja se  $\rightarrow$ 

## AUTO SLW SHUTTR **AUTO**

Kod snimanja na tamnim mjestima, brzina zatvarača se automatski smanjuje na 1/25 sekunde (standardna postavka je [ON]).

## **X.V.COLOR**

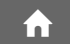

Podesite ovu opciju na [ON] tijekom snimanja kako biste snimili širu paletu boja. Na taj se način vjernije reproduciraju intenzivne boje, primjerice cvijeća i tirkizno plavog mora.

#### $\boldsymbol{\Theta}$  **Napomene**

- Podesite [X.V.COLOR] na [ON] samo ako ćete gledati snimljeni sadržaj na TV prijemniku koji podržava sustav x.v.Color. U suprotnom odaberite [OFF] (standardno podešenje).
- Ako je videozapis snimljen s ovom funkcijom podešenom na [ON] i gledate ga na TV prijemniku koji ne podržava sustav x.v.Color, boje možda neće biti prikazane pravilno.
- [X.V.COLOR] se ne može podesiti na [ON]: − kad disk nije formatiran s HD (high definition) kvalitetom slike,
	- − kad je u tijeku snimanje videozapisa.

## GUIDEFRAME **DEALER**

Podesite li [GUIDEFRAME] na [ON], možete vidjeti okvir za provjeru da li je objekt horizontalan ili vertikalan. Okvir se ne snima. Pritisnite DISP/BATT INFO da okvir nestane.

## ີ່ Saviet

• Usmjeravanje objekta prema končanici okvira omogućuje skladniju kompoziciju.

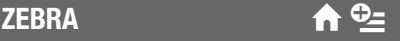

Na dijelu zaslona gdje svjetlina odgovara podešenoj razini pojavljuju se dijagonalne linije, što je korisno pomagalo za prilagođavanje svjetline. Kad mijenjate tvorničku postavku, prikazano je  $\mathbb{N}$ . Uzorak zebre se neće snimiti.

#### $\triangleright$  OFF

Uzorak zebre nije prikazan.

#### 70

Uzorak zebre se pojavljuje na zaslonu svjetline od otprilike 70 IRE.

#### 100

Uzorak zebre se pojavljuje na zaslonu svjetline od otprilike 100 IRE ili više.

#### **(3 Napomena**

• Dijelovi zaslona gdje svjetlina prelazi 100 IRE mogu se previše osvijetliti.

#### ΰ Savjet

• IRE predstavlja svjetlinu zaslona.

## $\Box$  REMAINING  $\Box$

#### $\blacktriangleright$  AUTO

Prikazuje otprilike 8 sekundi indikator preostalog vremena diska u sljedećim situacijama:

- − Kad provjeravate preostali kapacitet diska s preklopkom POWER podešenom na (videozapisi).
- − Kad pritisnete DISP/BATT INFO za uključenje indikatora dok je preklopka POWER podešena na  $\Box$  (videozapisi).
- − Kad odaberete funkciju snimanja videozapisa u izborniku HOME.

#### ON

Indikator preostalog kapaciteta diska će uvijek biti vidljiv.

#### **(3 Napomena**

• Kad za snimanje videozapisa preostane manje od 5 minuta vremena, indikator ostane na zaslonu.

## **SUB-T DATE**

Podesite na [ON] (standardno podešenje) za prikaz datuma i vremena snimanja pri reprodukciji diska na DVD ureñaju s funkcijom prikaza titla. Pogledajte također upute za uporabu DVD ureñaja.

#### **(3 Napomena**

• Diskovi snimljeni sa slikom HD (high definition) kvalitete mogu se reproducirati samo u ureñajima koji podržavaju AVCHD format (str. 57).

## FLASH LEVEL **DEAL**

Funkciju možete podesiti kad koristite ugrañenu bljeskalicu, ili vanjsku bljeskalicu (opcija) koja je kompatibilna s kamkorderom.

### HIGH  $(4 +)$

Odaberite za jači intenzitet bljeskalice.

#### $\blacktriangleright$  NORMAL ( $\sharp$ )

#### $LOW (4 -)$

Odaberite za slabiji intenzitet bljeskalice.

### REDEYE REDUC

Funkciju možete podesiti kad koristite ugrađenu blieskalicu, ili vanjsku bljeskalicu (opcija) koja je kompatibilna s kamkorderom. Možete spriječiti efekt crvenih očiju tako što će se bljeskalica aktivirati prije snimanja. Podesite [REDEYE REDUC] na [ON], zatim pritisnite  $\oint$  (bljeskalica) (str. 34) više puta za odabir podešenja.

G (automatsko smanjenje efekta): Prije automatskog aktiviranja bljeskalice kad u prostoru nema dovoljno svjetla aktivira se predbljesak.

r G ( (aktivno smanjenje efekta): Bljeskalica i predbljesak za smanjenje efekta crvenih očiju se aktiviraju uvijek.

 $\downarrow$ , (isključena bljeskalica): Snima se bez blieskalice.

#### $\boldsymbol{\Theta}$  **Napomena**

• Funkcijom REDEYE REDUC ponekad se neće postići željeni učinak, što ovisi o individualnim razlikama i drugim uvjetima.

## DIAL SETTING  $(HDR-UX7E)$   $\qquad \qquad \bullet$

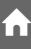

Kontrolnom kotačiću kamkordera možete pridijeliti opciju koju želite podešavati ručno uporabom tog kotačića. Za detalje pogledajte str. 35.

# PHOTO SETTINGS

## (Opcije za snimanje fotografija)

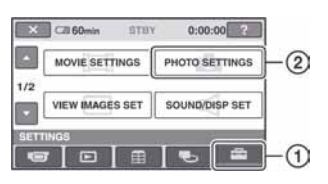

Dodirnite  $(1)$  i zatim  $(2)$ . Ako opcija nije na zaslonu, dodirnite  $\triangle$ / $\nabla$ za promjenu stranice.

## Kako podesiti

 $\bigoplus$  (Izbornik HOME)  $\rightarrow$  str. 62  $Q_{\text{I}}$  (Izbornik OPTION)  $\rightarrow$  str. 77

Tvorničke postavke označene su sa ▶.

## $\blacksquare$  IMAGE SIZE

## HDR-UX3E/UX5E

 $\blacktriangleright$  4.0M ( $\Box$ 

Odaberite za jasno snimanje fotografije.

#### $\Box$  3.0M ( $\Box$ <sub>0M</sub>)

Odaberite za jasno snimanje fotografije formata 16:9 (wide).

#### 1.9M  $(\Gamma_{3M})$

Odaberite za jasno snimanje većeg broja fotografija relativno dobre kvalitete.

### VGA (0.3M)  $(\sqrt{3} \Delta)$

Odaberite za snimanje maksimalnog broja fotografija.

## HDR-UX3E/UX5E

### $\triangleright$  6.1M ( $\binom{1}{6}$ <sub>M</sub>)

Odaberite za jasno snimanje fotografije.

### $\Box$  4.6M ( $\Box$ <sub>6M</sub>)

Odaberite za jasno snimanje fotografije formata 16:9 (wide).

### 3.1M  $(\sqrt{31M})$

Odaberite za jasno snimanje većeg broja fotografija relativno dobre kvalitete.

### VGA (0.3M)  $(\overline{\bigvee}_{GA})$

Odaberite za snimanje maksimalnog broja fotografija.

#### **(3 Napomena**

• [ $\blacksquare$  IMAGE SIZE] je moguće podesiti samo tijekom pripravnog stanja snimanja.

### Kapacitet Memory Sticka Duo (MB) i broj slika koje možete snimiti

## Kad je preklopka POWER podešena na  $\bullet$  (fotografije)

#### HDR-UX3E/UX5E

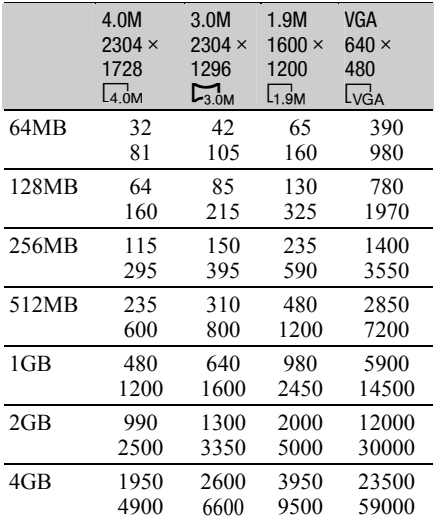

#### HDR-UX7E

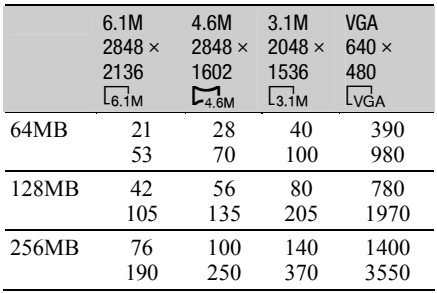

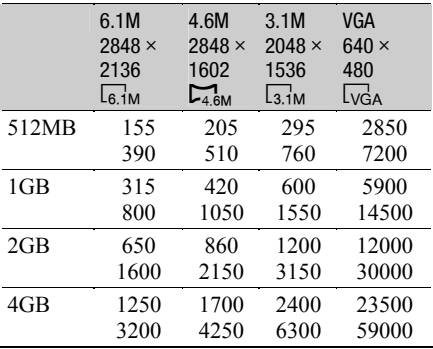

## Kad je preklopka POWER podešena na **EI** (videozapisi)\*

#### HDR-UX3E/UX5E

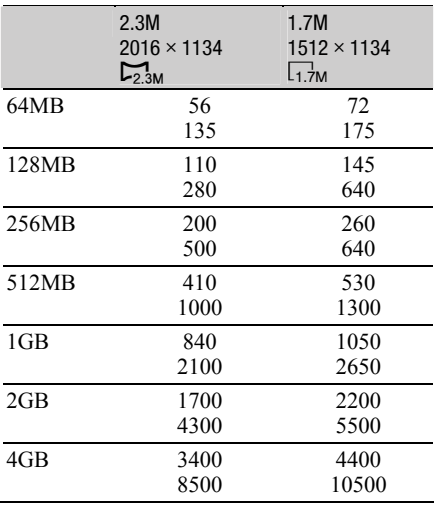

\* Veličina slike je podešena na sljedeće vrijednosti ovisno o kvaliteti slike odabranoj za snimanie:

- $-$  [ $\Box$  2.3M] s HD (high definition) kvalitetom slike,
- $-$  [ $\Box$  2.3M] u formatu 16:9 sa SD (standard definition) kvalitetom slike,
- [1.7M] u formatu 4:3 sa SD (standard definition) kvalitetom slike.

#### HDR-UX7E

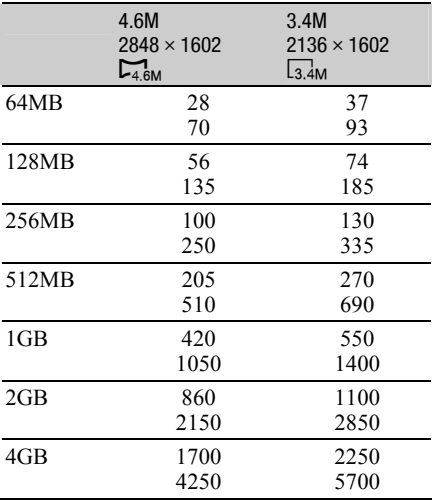

\* Veličina slike je podešena na sljedeće vrijednosti ovisno o kvaliteti slike odabranoj za snimanje:

- − [& 4.6M] s HD (high definition) kvalitetom slike,
- − [& 4.6M] u formatu 16:9 sa SD (standard definition) kvalitetom slike,
- − [3.4M] u formatu 4:3 sa SD (standard definition) kvalitetom slike.

#### b Napomene

• Sve vrijednosti se odnose na sljedeća podešenja:

Gornji broj u tablici: odabrana je kvaliteta slike [FINE].

Donji broj u tablici: odabrana je kvaliteta slike [STANDARD].

- Kad koristite Memory Stick Duo tvrtke Sony Corporation, broj snimljenih slika ovisit će o uvjetima snimanja.
- Jedinstvena skupina Sonyjevog ClearVid CMOS senzora i sustava procesiranja slike (novi Enhanced Imaging Processor) omogućuje postizanje razlučivosti slike ekvivalentne opisanim veličinama.

## PHOTO SETTINGS (nastavak)

## $\blacksquare$  QUALITY  $\qquad \qquad \blacktriangle$   $\mathbb{Q}$

#### $\blacktriangleright$  FINE (FINE)

Odaberite za snimanje fotografija bolje kvalitete.

#### STANDARD (STD)

Odaberite za snimanje fotografija standardne kvalitete.

## FILE NO.  $\qquad \qquad \bullet$

#### $\blacktriangleright$  SERIES

Redom pridjeljuje brojeve datotekama čak i nakon izmjene diska ili Memory Sticka Duo.

#### RESET

Resetiranje broja datoteke nakon svake izmjene Memory Sticka Duo.

## AE SHIFT (HDR-UX7E)  $\bigoplus$

Pogledajte str. 64.

## WB SHIFT (HDR-UX7E)  $\bigoplus$

Pogledajte str. 65.

NIGHTSHOT LIGHT **CONTROL** 

Pogledajte str. 65.

## STEADYSHOT (HDR-UX7E)

Pogledajte str. 65.

## GUIDEFRAME **a**

Pogledajte str. 66.

## ZEBRA **A**

Pogledajte str. 66.

## FLASH LEVEL **The State of A**

Pogledajte str. 67.

REDEYE REDUCTED AT THE REDEVENING CONTINUES.

Pogledajte str. 67.

# DIAL SETTING (HDR-**alis) (d. 19**<br>Ux7e)

Pogledajte str. 67.

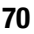

# VIEW IMAGES SET

## (Opcije za podešavanje prikaza)

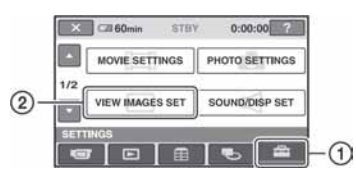

Dodirnite  $(1)$  i zatim  $(2)$ . Ako opcija nije na zaslonu, dodirnite  $\triangle$ / $\nabla$ za promjenu stranice.

## Kako podesiti

 $\bigoplus$  (Izbornik HOME)  $\rightarrow$  str. 62  $Q_{\equiv}$  (Izbornik OPTION)  $\rightarrow$  str. 77

Tvorničke postavke označene su sa ▶.

## DATA CODE  $\bigoplus$

Prikaz informacija koje se automatski pohranjuju tijekom snimanja (data code).

#### $\triangleright$  OFF

Za isključenje prikaza podataka o snimanju.

#### DATE/TIME

Prikaz datuma i vremena snimaka.

#### CAMERA DATA

Odaberite za prikaz podataka o podešenju kamkordera.

#### DATE/TIME

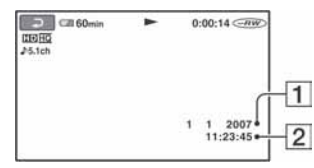

ADatum

**2** Vrijeme

#### CAMERA DATA

Videozapis

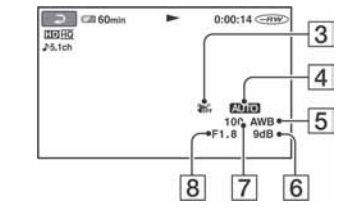

#### Fotografija

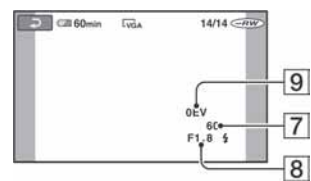

- **3** Funkcija SteadyShot isključena
- 4 Svjetlina
- **5** Ravnoteža bijele boje
- 6 Glasnoća
- **7** Brzina zatvarača
- **B**Otvor blende
- **9** Ekspozicija

## ້ Savieti

- Za fotografiju snimljenu uporabom bljeskalice trepće  $\ddagger$ .
- Ako spojite kamkorder na TV prijemnik, na zaslonu TV prijemnika su prikazane informacije o snimanju.
- Kod pritiska tipke DATA CODE na daljinskom upravljaču sljedeći indikatori izmjenjuju se navedenim redom:  $[DATE/TIME] \rightarrow$  $[CAMERA DATA] \rightarrow [OFF]$  (bez oznake).
- Ovisno o stanju diska, pojavi se oznaka [--:--:--].

## VIEW IMAGES SET (nastavak)

## **THE DISPLAY CONTROL**

Možete odabrati broj sličica koje se pojavljuju u izborniku VISUAL INDEX. Sličica @ "Rječnik" (str. 123)

#### $\blacktriangleright$  ZOOM LINK

Promijenite broj sličica (6 ili 12) preklopkom zuma na kamkorderu.\*

#### 6IMAGES

Za prikaz 6 sličica u izborniku.

#### 12IMAGES

Za prikaz 12 sličica u izborniku.

\* Možete koristiti tipke zuma na okviru LCD zaslona ili tipke daljinskog upravljača.

## SOUND/DISP SET

### (Opcije za podešavanje zvučnog signala i prikaza)

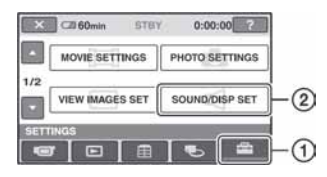

Dodirnite  $(1)$  i zatim  $(2)$ . Ako opcija nije na zaslonu, dodirnite  $\triangle$ / $\nabla$ za promjenu stranice.

#### Kako podesiti

 $\bigwedge$  (Izbornik HOME)  $\rightarrow$  str. 62  $Q_{\equiv}$  (Izbornik OPTION)  $\rightarrow$  str. 77

Tvorničke postavke označene su sa  $\blacktriangleright$ .

### **VOLUME**

Za podešavanje glasnoće dodirnite tipke  $\boxed{-}$ / $\boxed{+}$  (str. 38).

#### **BEEP DESCRIPTION**

#### $\triangleright$  ON

Melodija se oglašava kad pokrenete/ prekinete snimanje ili dodirujete zaslon.

#### OFF

Isključenje melodije.

#### LCD BRIGHT  $\bigcap$

Možete podesiti svjetlinu LCD zaslona.

- $\bigcirc$  Svjetlinu podesite tipkama  $\boxed{-/+}$ .
- 2 Dodirnite OK.

#### ζ<sup>:</sup> Savjet

• Ovo podešavanje nikako ne utječe na snimljenu sliku.
## LCD BL LEVEL  $\bigcap$

Moguće je podesiti svjetlinu LCD zaslona.

#### $\blacktriangleright$  NORMAL

Standardna svjetlina.

#### **BRIGHT**

Odaberite za svjetliji LCD zaslon.

#### $\boldsymbol{\Theta}$  **Napomene**

- Kad kamkorder spojite na mrežni napon putem AC adaptera, automatski se bira [BRIGHT].
- Kad odaberete [BRIGHT], vijek trajanja baterije se smanji tijekom snimanja.
- Otvorite li LCD zaslon za 180 stupnjeva prema van i prislonite ga uz kućište, automatski je odabrano podešenje [NORMAL].

#### Ö Savjet

• Ovo podešavanje nikako ne utječe na snimljenu sliku.

## LCD COLOR **COLOR**

Dodirnite  $\boxed{-}$  /  $\boxed{+}$  za podešavanje boje na LCD zaslonu.

 $\overline{\phantom{a}}$  announce and  $\overline{\phantom{a}}$ 

Slabiji intenzitet Jači intenzitet

## Ö Saviet

• Ovo podešavanje nikako ne utječe na snimljenu sliku.

## VF B.LIGHT  $\bigcap$

Moguće je podesiti svjetlinu tražila.

#### $\blacktriangleright$  NORMAL

Standardna svjetlina.

#### **BRIGHT**

Odaberite za svjetlije tražilo.

#### **(3 Napomene**

- Kad kamkorder spojite na mrežni napon putem AC adaptera, automatski se bira [BRIGHT].
- Kad odaberete [BRIGHT], vijek trajanja baterije se smanji tijekom snimanja.

#### ζ<sup>:</sup> Savjet

• Ovo podešavanje nikako ne utječe na snimljenu sliku.

# OUTPUT SETTINGS

## (Opcije za spajanje drugih uređaja)

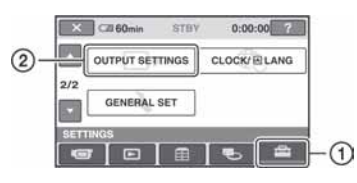

Dodirnite  $(1)$  i zatim  $(2)$ . Ako opcija nije na zaslonu, dodirnite  $\triangle$ / $\nabla$ za promjenu stranice.

## Kako podesiti

 $\bigoplus$  (Izbornik HOME)  $\rightarrow$  str. 62  $Q_{\equiv}$  (Izbornik OPTION)  $\rightarrow$  str. 77

Tvorničke postavke označene su sa ▶.

## **TV TYPE**

Potrebno je odabrati omjer širine i visine slike u skladu sa spojenim TV prijemnikom. Snimke će se reproducirati kao na sljedećim ilustracijama.

#### $\blacktriangleright$  16:9

4:3

Odaberite za gledanje zapisa na 16:9 wide TV prijemniku.

Snimke sa 16:9 slikom

Snimke sa 4:3 slikom

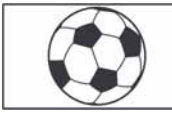

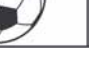

Odaberite za gledanje zapisa na 4:3 standardnom TV prijemniku.

Snimke sa 16:9 slikom

Snimke sa 4:3 slikom

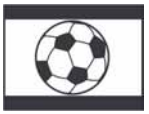

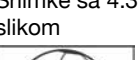

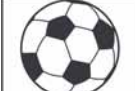

## DISP OUTPUT **A**

#### LCD PANEL

Odaberite za prikaz informacija poput vremenske oznake na LCD zaslonu i u tražilu.

#### V-OUT/PANEL

Prikazuje informacije poput vremenske oznake na TV zaslonu, LCD zaslonu i u tražilu.

## **COMPONENT**

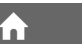

Odaberite [COMPONENT] kad kamkorder spajate na TV prijemnik putem komponentne ulazne priključnice.

#### 576i

Odaberite ako ste spojili kamkorder na TV prijemnik s komponentnim ulazom.

#### **1080i/576i**

Odaberite ako ste spojili kamkorder na TV prijemnik s komponentnim ulazom putem kojeg je moguće prenositi 1080i signal.

# **CLOCK/MLANG**

## (Opcije za podešavanje sata i jezika)

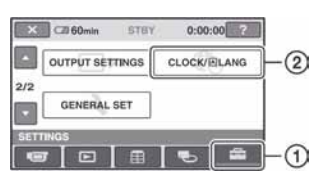

#### Dodirnite  $(1)$  i zatim  $(2)$ .

Ako opcija nije na zaslonu, dodirnite  $\triangle$ / $\nabla$ za promjenu stranice.

## Kako podesiti

 $\bigoplus$  (Izbornik HOME)  $\rightarrow$  str. 62  $Q_{\equiv}$  (Izbornik OPTION)  $\rightarrow$  str. 77

## CLOCK SET **A**

Pogledajte str. 21.

## **AREA SET**

Možete podesiti vremensku razliku bez zaustavljanja sata.

Podesite lokalno područje tipkama  $\triangle$ / $\nabla$  kad kamkorder koristite u drugoj vremenskoj zoni.

Za vremensku zonu pogledajte str. 102.

## **SUMMERTIME**

Možete promijeniti podešenje bez zaustavljanja sata.

Podesite na [ON] za pomak vremena jedan sat unaprijed.

## **ENLANGUAGE SET THE**

Moguće je odabrati jezik izbornika na zaslonu.

## ີ່ບໍ່' Saviet

• Kamkorder nudi opciju [ENG[SIMP]] (pojednostavljeni engleski) ukoliko ne možete pronaći svoj materinji jezik.

# GENERAL SET

## (Ostale opcije za podešavanje)

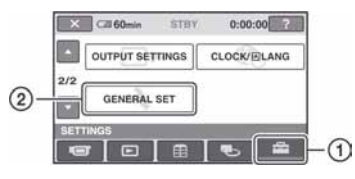

Dodirnite  $\Omega$  i zatim  $\Omega$ . Ako opcija nije na zaslonu, dodirnite  $\triangle$ / $\nabla$ za promjenu stranice.

## Kako podesiti

 $\bigoplus$  (Izbornik HOME)  $\rightarrow$  str. 62  $Q_{\equiv}$  (Izbornik OPTION)  $\rightarrow$  str. 77

Tvorničke postavke označene su sa ►.

## DEMO MODE

Tvornička postavka je [ON] i omogućuje vam demo prikaz u trajanju oko 10 minuta nakon podešavanja preklopke POWER na til (videozapisi).

## ัู∨ั' Savieti

- Prikaz mogućnosti se prekida kad:
	- − pritisnete START/STOP ili PHOTO.
	- − tijekom prikaza mogućnosti dodirnete zaslon (Prikaz mogućnosti se pokreće ponovo za približno deset minuta.)
	- − pomaknete preklopku OPEN na pokrovu diska.
	- − izvadite ili umetnete Memory Stick Duo.
	- − podesite preklopku POWER na **O** (fotografije).
	- − pritisnete ← (HOME)/ $\blacktriangleright$  (VIEW IMAGES).

## **REC LAMP**

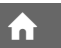

Signalna žaruljica snimanja neće se uključiti tijekom snimanja kad je ova opcija podešena na [OFF]. (Opcija je tvorničkim podešenjem uključena, tj. [ON].)

## **CALIBRATION**

Pogledajte str. 109.

Nastavlja se  $\rightarrow$ 

## GENERAL SET (nastavak)

## A.SHUT OFF **the off**

#### $\blacktriangleright$  5 min

Protekne li približno pet minuta bez pokretanja neke od funkcija, kamkorder se automatski isključuje.

#### NEVER

Odaberite za isključenje funkcije automatskog isključenja.

#### $\bigcirc$  Napomena

• Kad spojite kamkorder na mrežno napajanje, opcija [A.SHUT OFF] se automatski podesi na [NEVER].

## REMOTE CTRL

Opcija je tvorničkim podešenjem uključena ([ON]) kako biste mogli koristiti daljinski upravljač (str. 119).

### ΰ Savjet

• Podesite opciju na [OFF] kako biste spriječili kamkorder da reagira na naredbe poslane daljinskim upravljačem drugih uređaja.

# Aktiviranje funkcija iz izbornika  $\mathbb{Q}_{\text{I}}$  OPTION

Izbornik OPTION pojavljuje se baš kao pop-up prozor koji se pojavljuje kod desnog klika miša na računalu. Prikazuju se različite funkcije, ovisno o trenutnom statusu kamkordera.

## Uporaba izbornika OPTION

**1** Kad koristite kamkorder, dodirnite  $Q = (OPTION)$  na zaslonu.

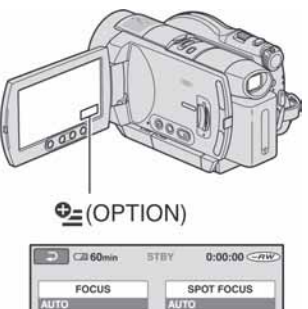

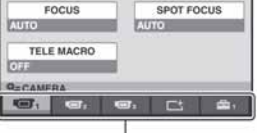

Kartica

## 2 Dodirnite željenu opciju.

Ako ne možete pronaći željenu opciju, dodirnite drugu karticu kako biste promijenili stranicu.

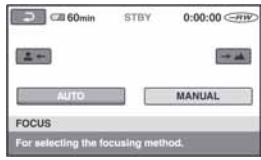

3 Promijenite podešenje, zatim dodirnite **OK**.

#### Kad željena opcija nije prikazana na zaslonu

Dodirnite drugu karticu. Ako nigdje ne možete pronaći tu opciju, to je stoga što funkcija nije primjenjiva u toj situaciji.

#### **63 Napomene**

- Kartice i opcije koje se pojavljuju na zaslonu ovise o statusu snimanja/reprodukcije na kamkorderu u tom trenutku.
- Neke opcije su prikazane bez kartice.
- Izbornik OPTION ne možete koristiti tijekom Easy Handycam postupka.

## Opcije snimanja u izborniku **OPTION**

Za podešavanje pogledajte str. 77.

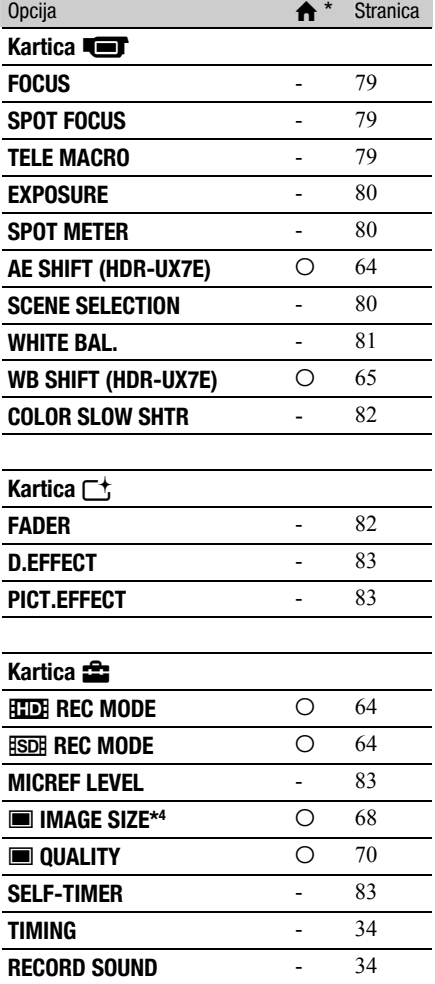

## Opcije reprodukcije u izborniku **OPTION**

Za podešavanje pogledajte str. 77.

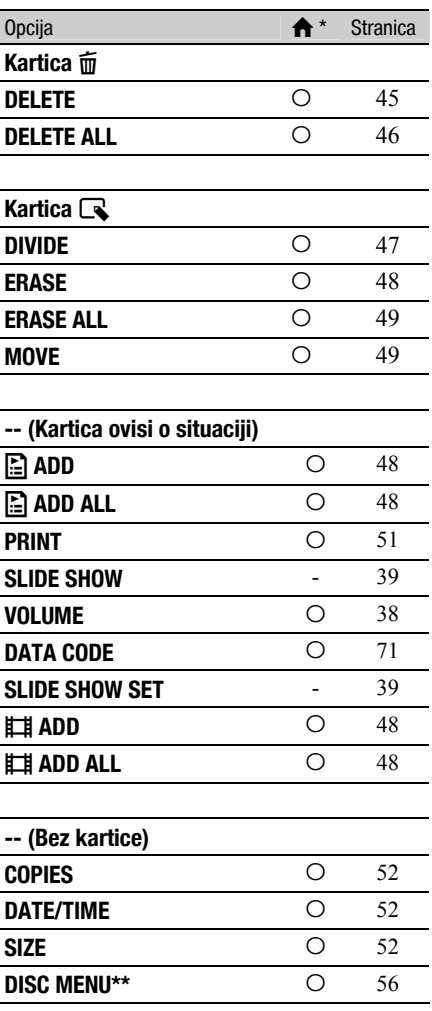

\* Opcije koje su takoñer dostupne u izborniku HOME.

\*\* [DVD MENU] za SD (standard definition) kvalitetu slike.

# Detalji o funkcijama u izborniku OPTION

U nastavku su opisane opcije koje možete podesiti samo u izborniku OPTION.

Standardne postavke označene su sa  $\blacktriangleright$ .

## FOCUS **GO**

Sliku je moguće izoštriti ručno. Koristite ovu funkciju kad želite izoštriti određeni objekt.

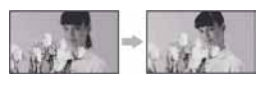

- A Dodirnite [MANUAL]. Pojavi se oznaka  $\mathbb{B}$ .
- 2) Dodirnite  $\boxed{2}$  (izoštravanje bliskih objekata) $\sqrt{\rightarrow \blacktriangle}$  (izoštravanje udaljenih objekata) za postizanje oštrijeg fokusa. Oznaka  $\triangle$  se pojavljuje kad ne možete više izoštriti objekt u blizini, a oznaka A kad ne možete više izoštriti objekt u daljini.
- 3) Dodirnite  $\overline{\text{OK}}$ .

Za automatsko izoštravanje dodirnite  $[AUTO] \rightarrow \overline{OK}$  u koraku  $\Omega$ .

#### $\boldsymbol{\Theta}$  **Napomena**

• Minimalna potrebna udaljenost između kamkordera i objekta uz izoštrenu sliku je oko 1 cm za širokokutno i oko 80 cm za telefoto snimanje.

## يَــْ Savjeti

- Za lakše izoštravanje objekta pomaknite preklopku zuma prema T (telefoto) dok ne izoštrite i zatim prema W (široki kut) za podešavanje zuma za snimanje. Želite li objekt snimiti izbliza, pomaknite preklopku zuma prema W (široki kut), zatim izoštrite sliku.
- Podatak o udaljenosti izoštravanja (udaljenost na kojoj je objekt izoštren; služi kao pomoćna informacija ako je tamno ili se teško izoštrava) prikazuje se na nekoliko sekundi u sljedećim situacijama. (Podatak neće biti točan ako koristite konverzijski objektiv (opcija).)
	- − Kad se način izoštravanja prebaci s automatskog na ručni.

− Kod ručnog izoštravanja.

• Izoštravati možete i ručno, koristeći kontrolni kotačić kamkordera (str. 35) (HDR-UX7E).

## $S$ POT FOCUS GOD GOD

Moguće je odabrati i izoštriti točku izvan središta kadra.

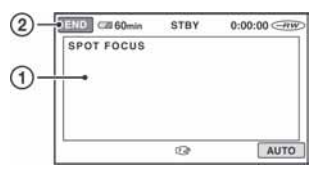

- A Dodirnite točku koju želite izoštriti. Pojavi se oznaka  $\mathbb{F}$ .
- (2) Dodirnite [END].

Za automatsko izoštravanje dodirnite  $[AUTO] \rightarrow [END]$  u koraku  $\Omega$ .

#### b Napomena

• Ako podesite [SPOT FOCUS], opcija [FOCUS] se automatski podesi na [MANUAL].

TELE MACRO GEORGIA

Ova funkcija je korisna za snimanje malih objekata, primjerice cvijeća ili insekata. Pozadina je nejasna, dok je objekt jasniji. Kad opciju [TELE MACRO] podesite na [ON]  $(T\mathbf{L})$ , zum (str. 32) se automatski pomiče u gornji dio strane T (telefoto) te omogućuje snimanje objekata izbliza do približno 37 cm (HDR-UX3E/UX5E) ili 45 cm (HDR-UX7E).

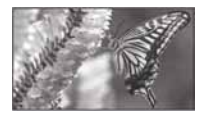

Za isključenje dodirnite [OFF] ili zum na strani W (široki kut).

#### **(3 Napomene)**

- Kad snimate udaljeni objekt, možda će ga biti teže izoštriti i za to će trebati neko vrijeme.
- Izoštrite sliku ([FOCUS], str. 79) ručno kad ne možete automatski.

## EXPOSURE GEORGIA

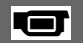

Moguće je ručno podesiti ekspoziciju za postizanje najravnomjernije svjetline objekta. Podesite svjetlinu kad je objekt presvijetao ili pretaman.

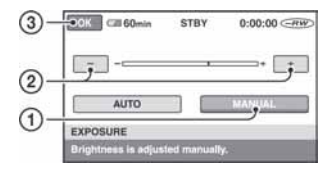

- A Dodirnite [MANUAL]. Pojavljuje se  $\overline{\phantom{a}}$ .
- 2 Podesite ekspoziciju dodirom  $\boxed{-}$   $\boxed{+}$ .
- 3) Dodirnite  $\overline{\text{OK}}$ .

Za povratak na automatsko podešavanje ekspozicije dodirnite  $[AUTO] \rightarrow \overline{OK}$ u koraku $(1)$ .

## Ö Savjet

• Ovu opciju možete također podesiti ručno pomoću kontrolnog kotačića kamkordera (str. 35) (HDR-UX7E).

## SPOT METER GOT

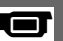

Možete podesiti i zadržati ekspoziciju za objekt tako da se snimi s odgovarajućom svjetlinom čak i kad je zamjetan snažan kontrast u odnosu na pozadinu (poput objekata na pozornici).

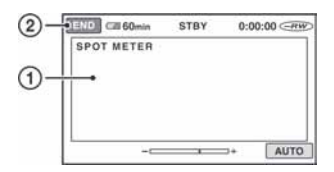

A Dodirnite točku na kojoj želite fiksirati i podesiti ekspoziciju na zaslonu.

Pojavljuje se  $-\rightarrow\rightarrow\rightarrow$ 

2) Dodirnite [END].

Za povratak na automatsko podešavanje ekspozicije dodirnite  $[AUTO] \rightarrow [END] u$ koraku (I).

#### b Napomena

● Ako podesite [SPOT METER], opcija [EXPOSURE] se automatski podesi na [MANUAL].

## SCENE SELECTION GO

Odabirom funkcije [SCENE SELECTION] moguće je jednostavno snimati u situacijama koje zahtijevaju razne tehnike.

#### $\blacktriangleright$  AUTO

Odaberite za automatsko snimanje kad ne koristite funkciju [SCENE SELECTION].

#### TWILIGHT\*  $(J)$

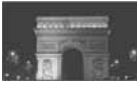

Za snimanje noćnih prizora u daljini uz očuvanje tamne atmosfere okoline.

## TWILIGHT PORT. (2)

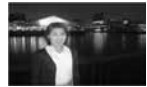

Za fotografiranje ljudi i pozadina noću uz uporabu bljeskalice.

#### $CANDLE$  ( $\hat{a}$ )

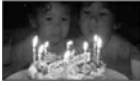

Za snimanje pod mekom svjetlosti svijeća.

## SUNRISE&SUNSET\* (<del>e</del>-)

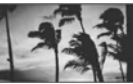

Za postizanje atmosfere izlaska i zalaska sunca.

#### FIREWORKS\* (:)

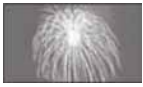

Odaberite za spektakularne snimke vatrometa.

#### LANDSCAPE\* (A)

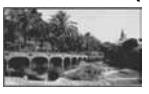

Za jasno snimanje udaljenih objekata. Ova funkcija sprječava fokusiranje na staklo ili metalnu površinu izmeñu kamkordera ili objekta.

#### PORTRAIT (2%)

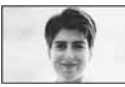

Stvara mekanu pozadinu za objekte poput ljudi ili cvijeća, istodobno ih ističući.

#### SPOTLIGHT\*\* (**6)**

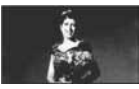

Za objekte koji se nalaze pod reflektorom. Ova funkcija sprječava učinak upadljive bjeline lica.

#### $BEACH***$  ( $?$

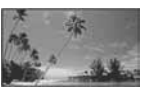

Odaberite za snimanje živih plavih nijansi uz more ili jezero.

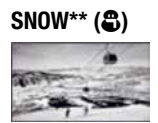

Odaberite za snimanje svijetlih slika u bijelom krajoliku.

- \* Kamkorder je podešen na izoštravanje samo dalekih objekata.
- \*\* Kamkorder je podešen na izoštravanje samo bliskih objekata.

#### **(3 Napomena**

● Postavka [WHITE BAL] se poništava kad odaberete [SCENE SELECTION].

## WHITE BAL.  $\Box$

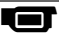

Moguće je podesiti tonove boja u skladu sa svjetlinom okoliša.

#### B AUTO

Odaberite ako želite snimati s automatski podešenom ravnotežom bijele boje.

#### OUTDOOR  $(\divideontimes)$

Ravnoteža bijele boje se podešava na odgovarajuću vrijednost za snimanje:

- − na otvorenom,
- − noću, za neonske znakove i vatromete,
- − izlaska ili zalaska sunca,
- − pod fluorescentnim svjetlom.

#### INDOOR  $(\exists \&)$

Ravnoteža bijele boje se podešava na odgovarajuću vrijednost za snimanje:

- − u zatvorenim prostorima,
- − na zabavama ili u studijima gdje se svjetlosni uvjeti brzo mijenjaju,
- − ispod videosvjetla u studiju, ili pod svjetlima natrijevih žarulja ili klasične rasvjete.

#### ONE PUSH  $(S_2)$

Odaberite kad želite da bijela boja bude u skladu sa svjetlom okoliša.

- A Dodirnite [ONE PUSH].
- B Kadrirajte bijeli objekt poput komada papira tako da ispuni kadar pod istim osvjetljenjem kakvo ćete koristiti za stvarno snimanje.
- $\odot$  Dodirnite  $\lceil \mathbf{S_2} \rceil$ . Oznaka **S**⊿ ubrzano trepće. Kad je balans bijelog podešen i pohranjen u memoriju, indikator prestaje treptati.

#### **4** Napomene

- Podesite [WHITE BAL.] na [AUTO] ili podesite boju u [ONE PUSH] kad snimate pod bijelim ili hladnim bijelim fluorescentnim svjetlom.
- Kad odaberete [ONE PUSH], zadržite u kadru bijeli predmet dok sa trepće brzo.
- Oznaka  $\mathbb{S}$  polagano trepće ako se [ONE PUSH] ne može podesiti.
- Kad je odabran [ONE PUSH] i oznaka & trepće nakon dodira tipke **OK**, podesite opciju [WHITE BAL.] na [AUTO].
- Podesite li [WHITE BAL.], [SCENE SELECTION] se automatski vrati na [AUTO].

#### Ö Savjeti

- Za bolji balans boje odaberite [AUTO] i usmjerite kamkorder na obližnji bijeli predmet oko 10 sekundi, ako ste:
	- − promijenili bateriju dok je bila odabrana opcija [AUTO],
	- − nakon uporabe prenijeli kamkorder iz otvorenog u zatvoreni prostor ili obrnuto.
- Ponovite [ONE PUSH] ako:
	- − promijenite postavku [SCENE SELECTION],
	- − nakon uporabe prenesete kamkorder iz otvorenog u zatvoreni prostor ili obrnuto.

## COLOR SLOW SHTR Color Slow Shutter) Golor Slow Shutter

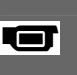

Kad podesite [COLOR SLOW SHTR] na [ON], možete snimati slike sa svjetlijom bojom čak i na tamnim mjestima. Na zaslonu se pojavljuje  $\Omega$ .

Za isključenje funkcije [COLOR SLOW SHTR] dodirnite [OFF].

#### $\bullet$  Napomene

- Ako je automatsko izoštravanje otežano, izoštrite sliku ručno ([FOCUS], str. 67).
- Brzina zatvarača kamkordera se mijenja, ovisno o svjetlini. U toj fazi pokretni dijelovi slike mogu se doimati usporeno.

## SUPER NIGHTSHOT **GOD**

Slika će se snimati s osjetljivošću do 16 puta većom od NightShot na tamnim mjestima ako podesite [SUPER NIGHTSHOT] na [ON] dok je preklopka NIGHTSHOT (str. 34) također podešena na ON. Na zaslonu trepće So.

Za isključenje ove funkcije podesite [SUPER NIGHTSHOT] na [OFF].

#### **(3 Napomene**

- Nemojte koristiti [SUPER NIGHTSHOT] na svijetlim mjestima jer tako možete izazvati kvar.
- Ne prekrivajte infracrveni emiter prstima ili drugim predmetima (str. 34).
- Uklonite konverzijski objektiv (opcija).
- Kad je automatsko izoštravanje otežano, sliku izoštrite ručno ([FOCUS], str. 79).
- Brzina zatvarača kamkordera mijenja se ovisno o svjetlini. U tom trenutku se kretanje slike može usporiti.

## FADER **Little Street (CA)**

Snimljenim slikama možete dodati sljedeće efekte pretapanja:

- A Odaberite željeni efekt tijekom pripravnog stanja [STBY] (odtamnjenje) ili snimanja  $[REC]$  (zatamnjenje) i dodirnite  $[OK]$ .
- **(2) Pritisnite START/STOP.** Indikator zatamnjenja/odtamnjenja prestane treptati i nestaje kad završi postupak.

Za poništenje postupka u koraku  $\sigma$ dodirnite [OFF].

Podešenje će se poništiti kod ponovnog pritiska tipke START/STOP.

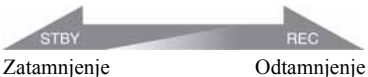

#### WHITE FADER

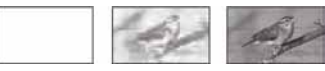

#### BLACK FADER

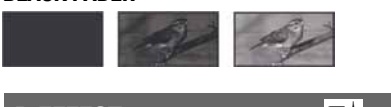

D.EFFECT **Little Street Street Form** 

Ako odaberete [OLD MOVIE], prikazuje se  $\overline{D}$ <sup>+</sup>, na zaslonu i možete snimati uz atmosferu starog filma.

Za isključenje [D. EFFECT], odaberite [OFF].

## PICT.EFFECT **Let us**

Slici je moguće dodati posebne efekte tijekom snimanja. Pojavi se simbol  $\overline{P}^*$ .

#### B OFF

Odaberite ako ne želite koristiti efekte.

#### SEPIA

Slika je smeđe tonirana.

B&W

Slika je crno-bijela.

#### PASTEL

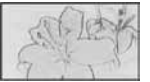

Slika izgleda kao blijedi pastelni crtež.

## **MICREF LEVEL**

Možete odabrati razinu mikrofona za snimanje zvuka.

Odaberite [LOW] kad želite snimati žestok i snažan zvuk u koncertnoj dvorani, itd.

#### $\blacktriangleright$  NORMAL

Snima zvukove iz okoline, konvertirajući ih u zvuk jednake razine glasnoće.

#### $LOW$  ( $\hat{I}^{\downarrow}$ )

Vjerno snima zvukove u prostoru. Nije prikladno za snimanje razgovora.

## SELF-TIMER **THE SELF**

Timer počne snimanje fotografije s odgodom od oko 10 sekundi. Pritisnite PHOTO kad je [SELF-TIMER] podešen na [ON] te se vidi indikator  $\ddot{\circ}$ . Za prekid odbrojavanja dodirnite [RESET].

Za isključenje timera odaberite [OFF].

#### ້ Saviet

• Timer također možete koristiti s tipkom PHOTO na daljinskom upravljaču (str. 119).

#### Uporaba računala

# Mogućnosti sustava Windows

Kad instalirate softver Picture Motion Browser s isporučenog CD-ROM-a na Windows računalo, možete spojiti kamkorder na računalo i koristiti sljedeće značajke.

## Ö Saviet

• Za uporabu Macintosh računala pogledajte str. 88.

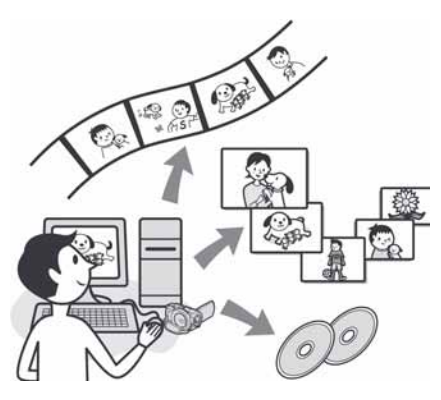

## Glavne funkcije

## ■ Reprodukcija diska u AVCHD formatu  $\rightarrow$  Player za AVCHD

Videozapise snimljene kamkorderom na disk u AVCHD formatu možete reproducirati tako da disk uložite u DVD pogon računala.

#### $\boldsymbol{\Theta}$  **Napomena**

• Čak i kad su zadovoljeni sistemski zahtjevi, pri reprodukciji videozapisa će možda nedostajati neki kadrovi.

#### ■ Importiranje videozapisa snimljenih kamkorderom

Videozapise snimljene s HD (high definition) kvalitetom slike možete importirati onakve kakvi jesu.

## $\blacksquare$  Gledanje videozapisa importiranih na računalo

Možete upravljati videozapisima i fotografijama prema datumu i vremenu snimanja, ili odabirati videozapise ili fotografije koje želite gledati kao umanjene slike. Te umanjene slike se mogu uvećati i reproducirati kao slide show.

## ■ Snimanje diska u AVCHD formatu

Možete odabrati željeni importirani videozapis i snimiti disk u HD (high definition) kvaliteti.

## $\blacksquare$  Kopiranje diska  $\rightarrow$  Video Disc Copier

Možete kopirati sve snimke s diska snimljenog ovim kamkorderom.

## O uputama "First Step Guide"

"First Step Guide" je uputa koju možete pročitati na računalu. Ovdje opisujemo osnovne funkcije, od prvog povezivanja kamkordera i računala preko podešavanja do općih postupaka prilikom uporabe softvera Picture Motion Browser s isporučenog CD-ROM-a. Nakon stavljanja CD-ROM-a u računalo i čitanja poglavlja "Instalacija softvera i uputa "First Step Guide"" (str. 86), pokrenite "First Step Guide" i slijedite upute.

## O Help datotekama softvera

Help datoteke sadrže objašnjenja svih funkcija svih softverskih aplikacija. Pojedinosti potražite u Help datotekama nakon što pažljivo pročitate "First Step Guide". Za otvaranje Help datoteka kliknite na simbol [?] na zaslonu. Za informacije o Picture Motion Browseru

posjetite sljedeću internetsku stranicu: http://www.sony.net/support-disoft/

## Sistemski zahtjevi

## Za uporabu Picture Motion Browsera

OS: Microsoft Windows 2000 Professional, Windows XP Home Edition, Windows XP Professional ili Windows XP Media Center Edition.

Potrebna je standardna instalacija. Ispravan rad nije zajamčen kod nadogradnje gore spomenutih sustava ili kod multi-boot sustava.

- CPU: Intel Pentium 4 2.8 GHz CPU ili brži (Preporuča se Intel Pentium 4 3.6 GHz ili brži, Intel Pentium D 2.8 GHz ili brži ili Intel Core Duo 1.66 GHz ili brži) Samo za procesuiranje SD (standard definition) kvalitete slike potreban je Intel Pentium III 1 GHz ili brži.
- Aplikacija: DirectX 9.0c ili noviji (ovaj proizvod se bazira na DirectX tehnologiji, stoga je nužno imati instaliran DirectX.)/ .Net Framework 1.1 (instaliran s Picture Motion Browserom, ovisno o konfiguraciji računala)
- Zvučni sustav: Direct Sound-kompatibilna zvučna kartica
- Memorija: 512 MB ili više (preporuča se 1GB ili više)

Samo za procesuiranje SD (standard definition) kvalitete slike potrebno je 256 MB memorije ili više.

#### Tvrdi disk:

Potrebna memorija za instalaciju: Oko 800 MB ili više (Za snimanje diskova AVCHD formata možda će trebati 10 GB ili više.)

- Prikaz: Grafička kartica koja podržava DirectX 7 ili noviji, minimalno  $1024 \times 768$ točaka, High Color (16-bitna boja)
- **Ostalo:**  $\Psi$  (USB) priključnica (standardna, preporuča se Hi-Speed USB (USB 2.0 kompatibilna)), DVD snimač (CD-ROM pogon je potreban za instalaciju)

#### Za reprodukciju fotografija snimljenih na Memory Stick Duo na računalu

**OS:** Microsoft Windows 2000 Professional. Windows XP Home Edition, Windows XP Professional ili Windows XP Media Center Edition.

Potrebna je standardna instalacija. Ispravan rad nije zajamčen kod nadogradnje gore spomenutih sustava.

CPU: MMX Pentium 200 MHz ili brži **Ostalo:**  $\dot{\psi}$  (USB) priključnica (standardna)

#### **(3 Napomene**

- S nekima od spomenutih konfiguracija nije zajamčen pravilan rad. Primjerice, ako su otvorene druge aplikacije ili rade u pozadini, mogu smanjiti performanse proizvoda.
- Čak i s konfiguracijom u kojoj je rad zajamčen, može izostati pokoji kadar kod videozapisa sa slikom HD (high definition) kvalitete, uslijed čega može slika trzati. Meñutim, to neće utjecati na importirane snimke i snimke na disku.

## ້ Savieti

- Ako vaše računalo ima utor za Memory Stick, stavite Memory Stick Duo na koji su snimljene fotografije u Memory Stick Duo adapter (opcija), zatim stavite u utor računala kako biste kopirali fotografije na tvrdi disk.
- Kad koristite Memory Stick PRO Duo i vaše računalo ga ne podržava, ne koristite utor za Memory Stick na računalu već spojite kamkorder USB kabelom.

# Instalacija softvera i uputa "First Step Guide"

Softver s isporučenog CD-ROM-a je potrebno instalirati na Windows računalo prije spajanja kamkordera na računalo. Nakon toga više nije potrebna instalacija. Softver koji ćete koristiti ovisi o operativnom sustavu.

## ้Ö Saviet

• Za uporabu Macintosh računala pogledajte str. 88.

## Instalacija uputa "First Step Guide"

1 Provjerite da kamkorder nije spojen na računalo.

## 2 Ukliučite računalo.

#### **(3 Napomene)**

- Za instalaciju se logirajte kao Administrator.
- Prije instalacije softvera zatvorite sve aktivne programe.

## 3 Stavite isporučeni CD-ROM u diskovni pogon računala.

Pojavi se instalacijski izbornik.

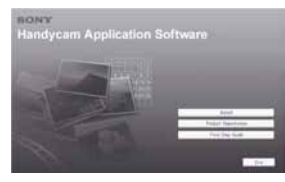

#### Ako se instalacijski izbornik ne pojavi

- A Kliknite [Start], zatim kliknite [My Computer]. (Za Windows 2000, dvaput kliknite [My Computer].)
- B Dvaput kliknite [SONYPICTUTIL (E:)] (CD-ROM) (diskovni pogon).\*
	- \* Nazivi diskovnog pogona (poput (E:)), mogu se razlikovati, ovisno o računalu.
- 4 Kliknite [FirstStepGuide].
- ${\bf 5}$  Odaberite željeni jezik i naziv modela vašeg kamkordera iz padajućeg izbornika.

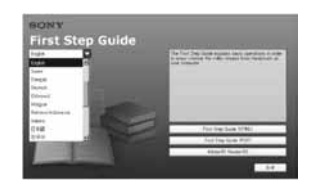

6 Kliknite [FirstStepGuide(HTML)]. Instalacija počinje.

Kad se pojavi [Save is complete], kliknite [OK] za dovršetak instalacije.

## Za instalaciju First Step Guide uputa u PDF formatu

U koraku 6 kliknite [FirstStepGuide(PDF)].

## Za instalaciju softvera "Adobe Reader" radi prikaza PDF datoteke

U koraku  $6$  kliknite [Adobe(R) Reader(R)].

## Instalacija softvera

- 1 Izvodite korake 1 3 iz "Instalacija softvera i uputa "First Step Guide"" (str. 86).
- 2 Kliknite [Install].
- ${\bf 3}$  Odaberite jezik za aplikaciju koja će se instalirati i kliknite [Next].

4 Potvrdite područje i zemlju/regiju u kojoj živite, zatim kliknite [Next].

Softver koji će se instalirati bit će podešen za odabranu zemlju/regiju.

 ${\bf 5}$  Pročitajte [License Agreement], odaberite [I accept the terms of the license agreement] za potvrdu, zatim kliknite [Next].

6 Spojite svoj kamkorder na računalo pomoću USB kabela, zatim kliknite [Next] u prozoru za potvrdu povezivanja.

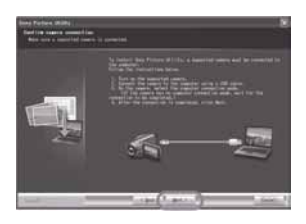

Čak i ako se pojavi prozor u kojem se traži da restartate računalo, ne trebate ga restartati u tom trenutku. Restartajte računalo nakon završetka instalacije.

#### 7 Instalirajte softver prema uputama na zaslonu.

Po potrebi restartajte računalo kako biste dovršili instalaciju.

Ovisno o operativnom sustavu, mogu se prikazati sljedeći instalacijski izbornici. U tom slučaju instalirajte softver prema uputama na zaslonu.

Sonic UDF Reader - Softver potreban za prepoznavanje diska AVCHD formata.

#### Windows Media Format 9 Series

Runtime (samo Windows 2000) - Softver potreban za snimanje DVD videodiskova.

Microsoft.NET Framework 1.1 - Softver potreban za AVCHD snimanje.

Microsoft DirectX 9.0c - Softver potreban za upravljanje videozapisima.

 $\bf{8}$  Kad se računalo restarta, izvadite CD-ROM iz optičkog pogona računala.

Na desktopu se pojave ikone prečaca, primjerice (Picture Motion Browser).

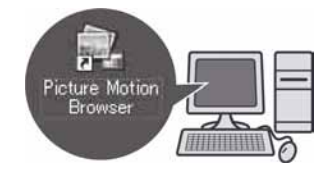

#### ζ<sup>:</sup> Savjet

● Za odspajanje USB kabela pogledajte "First Step Guide".

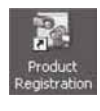

Nakon instalacije softvera se na desktopu pojavi ikona prečice web stranice za registraciju korisnika.

● Nakon registracije vam na raspolaganju stoji korisna i sigurna korisnička podrška.

http://www.sony.net/registration/di

# Pregled uputa "First Step Guide"

## **Ö** Saviet

• Za uporabu Macintosh računala pogledajte str. 88.

Za gledanje "First Step Guide" uputa preporučujemo uporabu Microsoft Internet Explorera Ver.6.0 ili novijeg. Dva puta kliknite ikonu [First Step Guide] na desktopu.

## ้⊻ู้′ Savjeti

- Također možete kliknuti na [Start], [Programs] ([All Programs] za Windows XP), [Sony Picture Utility], [First Step Guide], model vašeg kamkordera, zatim "First Step Guide" u HTML formatu.
- Za pregledavanje uputa "First Step Guide" u HTML formatu bez automatske instalacije, kopirajte na računalo mapu željenog jezika iz mape [FirstStepGuide] na CD-ROM-u i zatim dvaput kliknite na [Index.html].
- Pogledajte "FirstStepGuide" u PDF formatu (str. 86) u sljedećim slučajevima:
	- − Kod ispisa uputa "First Step Guide".
	- − Kad upute "First Step Guide" nisu ispravno prikazane zbog postavki pretraživača bez obzira na ispravan sustav.
	- − Kad se HTML verzija uputa "First Step Guide" ne instalira automatski.

# Uporaba Macintosh računala

Možete kopirati fotografije s Memory Sticka Duo na Macintosh računalo. Instalirajte "First Step Guide" s isporučenog CD-ROM-a.

## **(3 Napomene**

- Isporučeni softver Picture Motion Browser ne radi na Mac OS-u.
- Pogledajte "First Step Guide" za detalje o spajanju kamkordera na računalo i kopiranju fotografija.

## Sistemski zahtjevi

#### Za kopiranje fotografija s Memory Sticka Duo

OS: Mac OS 9.1/9.2 ili Mac OS X (v10.1/ v10.2/v10.3/v10.4).

**Ostalo:**  $\dot{\psi}$  (USB) priključnica (standardna)

## O uputama "First Step Guide"

"First Step Guide" je uputa koju možete pročitati na računalu. Ovdje opisujemo osnovne funkcije, od prvog povezivanja kamkordera i računala do podešavanja. Postupite prema uputama iz odjeljka "Instalacija uputa "First Step Guide"", zatim pokrenite "First Step Guide" i slijedite upute.

## Instalacija uputa "First Step Guide"

Kopirajte na svoje računalo "FirstStepGuide (PDF)" pohranjen na željenom jeziku u direktorij [FirstStepGuide].

## Gledanje FirstStepGude uputa

Dva puta kliknite na "FirstStepGude(PDF)". Za pregled PDF datoteka potreban vam je Adobe Reader. Ako ga nemate, možete ga prenijeti s adrese http://www.adobe.com/

#### U slučaju problema

# U slučaju problema

Ako u radu s kamkorderom naiđete na bilo kakav problem, pomoću sljedeće tablice provjerite mogući kvar. Ako problem postoji i dalje, odspojite izvor napajanja kamkordera i obratite se ovlaštenom Sonyjevom servisu.¸

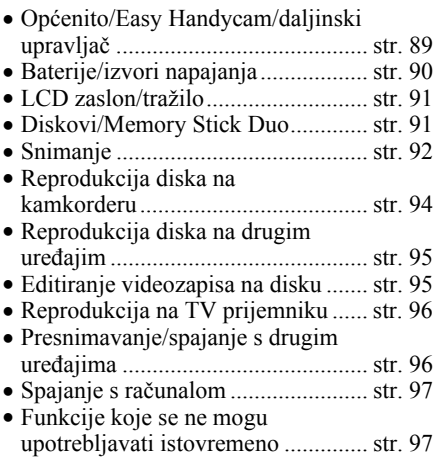

## Općenito/Easy Handycam/ daljinski upravljač

#### Kamkorder se ne uključuje.

- Priključite bateriju na kamkorder (str. 18).
- Spojite priključak AC adaptera u zidnu utičnicu (str. 18).

#### Kamkorder ne radi čak i kad je uključen.

- Kamkorderu je potrebno nekoliko sekundi nakon uključivanja dok bude spreman za snimanje. Pojava nije kvar.
- Odspojite AC adapter iz zidne utičnice ili odvojite akumulatorsku bateriju i zatim spojite ponovo nakon jedne minute. Ako funkcije i dalje ne rade, šiljatim predmetom pritisnite tipku RESET (str. 117). (Pritisnete li tipku RESET, sva podešenja, zajedno s točnim vremenom, se vraćaju na početne vrijednosti.)

• Kamkorder se jako zagrijao. Isključite ga i ostavite neko vrijeme na hladnom mjestu.

#### Tipke ne rade.

- Tijekom Easy Handycam postupaka (str. 27) nisu raspoložive sve tipke/funkcije.
	- − Tipka BACK LIGHT (str. 34)
	- − Kontrolni kotačić kamkordera (HDR-UX7E) (str. 35)
	- − Zum pri reprodukciji (str. 39)
	- − Uključivanje i isključivanje LCD pozadinskog osvjetljenja (str. 23)

#### Tipka  $Q$  (OPTION) se ne prikazuje.

• Izbornik OPTION se ne može upotrebljavati tijekom uporabe Easy Handycam funkcije.

#### Postavke izbornika su promijenjene.

- Većina opcija izbornika se automatski vraća na tvorničke postavke kod uporabe funkcije Easy Handycam.
- Sljedeće opcije su nepromjenjive tijekom funkcije Easy Handycam:
	- − Mod snimanja videozapisa: [SP]
	- − Kvaliteta fotografije: [FINE]
	- − [DATA CODE]: [DATE/TIME]
	- − Format snimanja za DVD-RW: [VIDEO] (za SD (standard definition) kvalitetu slike)
- Sljedeće opcije izbornika se vraćaju na tvorničke vrijednosti kad se preklopka POWER isključi na OFF (CHG) na dulje od 12 sati:
	- − [FOCUS]
	- − [SPOT FOCUS]
	- − [EXPOSURE]
	- − [SPOT METER]
	- − [SCENE SELECTION]
	- − [WHITE BAL.]
	- − [MICREF LEVEL]

#### Čak i ako pritisnete EASY, postavke izbornika se ne vraćaju na tvorničke postavke automatski.

- Sljedeće postavke zadržavaju svoje vrijednosti čak i kod uporabe Easy Handycam funkcije:
	- − [FILE NO.]
	- − [VOLUME]
	- − [TV TYPE]
	- − [Y DISPLAY]
	- − [BEEP]
	- − [SUB-T DATE]
	- − [CLOCK SET]
	- − [AREA SET]
	- − [SUMMERTIME]
	- − [M LANGUAGE SET]
	- − [■ IMAGE SIZE]
	- − [WIDE SELECT]
	- − [COMPONENT]
	- − [DEMO MODE]
	- − [DIAL SETTING] (HDR-UX7E)
	- − [TIMING] i [RECORD SOUND] u [SMTH SLW REC]
	- − [X.V.COLOR]

#### Kamkorder vibrira.

• Vibracije može uzrokovati disk i to je normalno.

#### Tijekom rukovanja kamkorderom osjetite vibraciju u ruci ili čujete slab zvuk.

• Pojava nije kvar.

#### Iz kamkordera se čuje zvuk motora kad je pokrov diska zatvoren a nije uložen disk.

• Kamkorder pokušava prepoznati disk. Pojava nije kvar.

#### Kamkorder se zagrijava.

• To je stoga što je kamkorder bio uključen dugo vrijeme. To nije kvar. Isključite kamkorder i ostavite ga neko vrijeme na hladnom mjestu.

#### Isporučeni daljinski upravljač ne radi.

- Podesite [REMOTE CTRL] na [ON] (str. 76).
- Umetnite bateriju u držač pazeći na pravilan smjer polova +/– u skladu s oznakama +/– (str. 119).
- Uklonite zapreke između daljinskog upravljača i senzora na kamkorderu.
- Usmjerite daljinski upravljač suprotno od jakih izvora svjetlosti, kao što je izravno sunce ili rasvjeta. U suprotnom daljinski upravljač možda neće raditi pravilno.

#### Drugi DVD uređaj ne radi pravilno kad upotrebljavate isporučeni daljinski upravljač.

• Odaberite mod daljinskog upravljača koji nije DVD 2 za DVD ureñaj ili pokrijte senzor DVD uređaja komadom crnog papira.

## Baterije/izvori napajanja

#### Napajanje se iznenada isključuje.

- Kad prođe otprilike 5 minuta, a vi ne dodirnete nijednu tipku kamkordera, on se automatski isključuje (A.SHUT OFF). Promijenite postavku [A.SHUT OFF] (str. 76) ili ponovno uključite kamkorder ili koristite AC adapter.
- Napunite bateriju (str. 18).

#### Indikator CHG (punjenje) ne svijetli tijekom punjenja baterije.

- Preklopku POWER postavite na OFF (CHG) (str. 18).
- Ispravno uložite bateriju u kamkorder (str. 18).
- Pravilno spojite mrežni kabel u zidnu utičnicu.
- Punjenje je dovršeno (str. 18).

#### Indikator CHG (punjenje) trepće tijekom punjenja baterije.

• Pravilno stavite bateriju na kamkorder (str. 18). Ako to ne rješava problem, odspojite AC adapter iz utičnice i obratite se Sonyjevom prodavatelju. Baterija je možda oštećena.

#### Indikator preostalog kapaciteta baterije nije točan.

- Temperatura okoliša je preniska ili previsoka ili baterija nije dovoljno napunjena. To nije kvar.
- Baterija se nije dovoljno napunila. Ponovo napunite bateriju dokraja. Ako to ne rješava problem, zamijenite bateriju novom jer je možda oštećena (str. 18).
- Prikazani kapacitet možda nije točan ovisno o mjestu uporabe.

#### Baterija se brzo prazni.

- Temperatura okoliša je preniska ili previsoka ili baterija nije dovoljno napunjena. To nije kvar.
- Ponovo napunite bateriju u potpunosti. Ako to ne rješava problem, zamijenite bateriju novom jer je možda oštećena (str. 18).

## LCD zaslon/tražilo

#### Na zaslonu osjetljivom na dodir se ne pojavljuju tipke.

- Lagano dodirnite LCD zaslon.
- Pritisnite DISP/BATT INFO na kamkorderu (ili DISPLAY na daljinskom upravljaču) (str. 23).

#### Tipke na zaslonu osjetljivom na dodir ne rade ispravno ili uopće ne rade.

• Podesite zaslon ([CALIBRATION]) (str. 109).

#### Opcije izbornika su označene sivo.

• Opcije označene sivo se ne mogu odabrati uz trenutni način snimanja ili reprodukcije. • Neke funkcije se ne mogu upotrebljavati istovremeno (str. 97).

#### Slika u tražilu je nejasna.

• Podesite leću tražila pomoću preklopke za podešavanje leće (str. 23).

#### Slika u tražilu je nestala.

• Zatvorite LCD zaslon. Slika se ne vidi u tražilu kad je LCD zaslon otvoren (str. 23).

## Diskovi/Memory Stick Duo

#### Nije moguće izvaditi disk.

- Pravilno spojite izvor napajanja (bateriju ili AC adapter) (str. 18).
- Disk je oštećen ili je zaprljan otiscima prstiju, itd. U tom slučaju vađenje diska može potrajati do 10 minuta.
- Kamkorder se jako zagrijao. Isključite ga i ostavite neko vrijeme na hladnom mjestu.
- Finaliziranje je prekinuto isključivanjem kamkordera. Uključite kamkorder i izbacite disk po završetku finaliziranja. (str. 55)

#### Nije moguće izbrisati snimke.

- Maksimalan broj snimaka koji se može obrisati u indeksnom prikazu odjednom je 100.
- Snimke se ne mogu obrisati ovisno o vrsti i formatu snimanja diska (str. 12).

#### Nije prikazan indikator preostalog kapaciteta diska.

 $\bullet$  Podesite  $[\Box]$  REMAINING] na [ON] kako bi indikator preostalog kapaciteta diska bio uvijek vidljiv (str. 66).

#### Indikatori vrste diska i formata snimanja na LCD zaslonu su sivi.

• Disk je možda snimljen drugim uređajem. Možete ga reproducirati u kamkorderu, no ne možete na njega snimati dodatne scene.

#### Ne možete upravljati funkcijama pri uporabi Memory Sticka Duo.

• Koristite li Memory Stick Duo formatiran na računalu, formatirajte ga u kamkorderu (str. 60).

#### Ne možete izbrisati ili formatirati Memory Stick Duo.

- Maksimalan broj snimaka koji se može obrisati u indeksnom prikazu odjednom je 100.
- Ne možete obrisati fotografije koje su zaštićene od brisanja na drugom uređaju.

#### Naziv datoteke je nepravilan ili trepće.

- Datoteka je možda oštećena.
- Kamkorder ne podržava format datoteke. Upotrebljavajte podržane formate (str. 105).

## Snimanje

Također pogledajte "Diskovi/Memory Stick Duo" (str. 91).

#### Kad pritisnete START/STOP, ne počne snimanje videozapisa.

- Pojavio se reprodukcijski izbornik. Prebacite kamkorder u pripremno stanje za snimanje (str. 31).
- Kamkorder pohranjuje na disk scenu koju ste upravo snimili.
- Na disku nema više mjesta. Koristite novi disk ili formatirajte uloženi (samo DVD-RW/ DVD+RW, str. 59). Umjesto toga možete izbrisati nepotrebne snimke (str. 45).
- Kad koristite neki od sljedećih diskova nakon finaliziranja, poništite finaliziranje kako biste ponovno mogli koristiti disk (str. 61) ili stavite novi disk.
- − DVD+RW
- − DVD-RW snimljen s HD (high definition) kvalitetom slike
- − DVD-RW (VIDEO mod) snimljen sa SD (standard definition) kvalitetom slike
- Kamkorder se jako zagrijao. Isključite ga i ostavite neko vrijeme na hladnom mjestu.
- Na disku se kondenzirala vlaga. Isključite kamkorder i ostavite ga otprilike 1 sat na hladnom miestu (str. 108).

#### Ne možete snimati fotografiju.

- Pojavio se reprodukcijski izbornik. Prebacite kamkorder u pripremno stanje za snimanje (str. 31).
- Na Memory Stick Duo nema više mjesta. Koristite novi Memory Stick Duo ili formatirajte uloženi (str. 60). Ili izbrišite nepotrebne snimke (str. 46).
- Fotografije ne možete snimati s:
	- − [SMTH SLW REC]
	- − [FADER]
	- − [D.EFFECT]
	- − [PICT.EFFECT]
- Fotografije ne možete snimati na disk u vašem kamkorderu.

#### Indikator ACCESS svijetli čak i kad prestanete snimati.

• Kamkorder pohranjuje na disk scenu koju ste upravo snimili.

#### Kut snimanja izgleda drugačije.

• Kut snimanja može se razlikovati ovisno o modu kamkordera. To nije kvar.

#### Bljeskalica ne radi.

- Ne možete snimati uz uporabu bljeskalice:
	- − kod izdvajanja fotografija pri snimanju videozapisa
	- − kad je pričvršćen konverzijski objektiv (opcija)
- Čak i kad je odabrana automatska bljeskalica ili © (automatsko smanjenje efekta), ne možete koristiti bljeskalicu s opcijama:
	- − NightShot
	- − [SUPER NIGHTSHOT]
	- − [TWILIGHT], [CANDLE], [SUNRISE&SUNSET], [FIREWORKS], [LANDSCAPE], [SPOTLIGHT], [BEACH] ili [SNOW] u [SCENE SELECTION]
	- − [MANUAL] u [EXPOSURE]
	- − [SPOT METER]

#### Stvarno vrijeme snimanja videozapisa je manje od očekivanog približnog vremena snimanja.

• Kad snimate objekt koji se brzo kreće, vrijeme raspoloživo za snimanje može se skratiti (str. 13).

#### Snimanje se zaustavi.

- Kamkorder se jako zagrijao. Isključite ga i ostavite neko vrijeme na hladnom mjestu.
- Na disku se kondenzirala vlaga. Isključite kamkorder i ostavite ga otprilike 1 sat (str. 108).

#### Postoji vremenska razlika između pritiska na tipku START/STOP i mjesta na kojem počne/završava snimanje videozapisa.

• Pri uporabi kamkordera može postojati blaga razlika između mjesta na kojem ste pritisnuli tipku START/STOP i stvarnog mjesta početka/završetka snimanja videozapisa. To nije kvar.

#### Nije moguće promijeniti omjer širine i visine slike videozapisa (16:9/4:3).

- Omjer širine i visine slike videozapisa nije moguće promijeniti kad:
- − snimate videozapise s HD (high definition) kvalitetom slike,
- − snimate videozapise na DVD+RW sa slikom SD (standard definition) kvalitete,
- − u kamkorderu nema diska.

#### Automatsko izoštravanje ne radi.

- Podesite [FOCUS] na [AUTO] (str. 79).
- Uvjeti snimanja nisu pogodni za automatsko izoštravanje. Izoštrite sliku ručno (str. 79).

#### Funkcija [STEADYSHOT] ne radi.

- Podesite opciju [STEADYSHOT] na [ON] (str. 65).
- Funkcija [STEADYSHOT] ponekad ne radi uslijed prevelikog potresanja.

#### Ne radi funkcija pozadinskog osvjetljenja (BACK LIGHT).

• Funkcija BACK LIGHT ne radi u Easy Handycam modu.

#### Objekti koji vrlo brzo prolaze kroz kadar izgledaju izobličeno.

• Posrijedi je tzv. efekt žarišne plohe i to ne predstavlja nepravilnost. Zbog načina na koji osjetilo slike (CMOS senzor) očitava signale slike, objekti koji brzo prelaze preko okvira mogu se doimati izobličenima, ovisno o uvjetima snimanja.

#### Na LCD zaslonu se pojavljuju male bijele, crvene, plave ili zelene točkice.

• Točkice se pojavljuju kod snimanja u [SUPER NIGHTSHOT] ili [COLOR SLOW SHTR] modu. To nije kvar.

#### Boje slike nisu prikazane pravilno.

• Podesite preklopku NIGHTSHOT na OFF (str. 34).

#### Slika je previše svijetla i objekt se ne pojavljuje na LCD zaslonu.

• Podesite preklopku NIGHTSHOT na OFF (str. 34).

#### Slika je pretamna i objekt se ne pojavljuje na LCD zaslonu.

• Pritisnite i zadržite DISP/BATT INFO na nekoliko sekundi za uključenje pozadinskog osvjetljenja (str. 23).

#### Na slici se pojavljuju vodoravne linije.

• To se dogaña kod snimanja pod fluorescentnim, natrijevim ili živinim svjetiljkama. Pojava nije kvar.

#### Kod snimanja TV ili računalnog zaslona pojavljuju se crne pruge.

• Podesite opciju [STEADYSHOT] na [OFF] (str. 65) (HDR-UX3E/UX5E).

#### [SUPER NIGHTSHOT] se ne može upotrebljavati.

• Podesite preklopku NIGHTSHOT na ON.

#### [COLOR SLOW SHTR] ne radi pravilno.

• [COLOR SLOW SHTR] možda neće pravilno raditi u potpunom mraku. Upotrijebite NightShot ili [SUPER NIGHTSHOT].

#### Ne može se podesiti [LCD BL LEVEL].

- Ne može se podesiti [LCD BL LEVEL] u sljedećim slučajevima:
	- − Kad je LCD zaslon zatvoren na kamkorderu tako da je LCD zaslon okrenut prema van.
	- − Kad se ureñaj napaja preko AC adaptera.

## Reprodukcija diska na kamkorderu

#### Reprodukcija diska nije moguća.

- Preklopkom POWER uključite kamkorder i pritisnite  $\blacksquare$  (VIEW IMAGES).
- $\bullet$  U izborniku HOME, dodirnite  $\blacksquare$  (VIEW IMAGES) i zatim [VISUAL INDEX].
- Provjerite kompatibilnost diska (str. 12).
- Uložite disk stranom za snimanje okrenutom prema kamkorderu (str. 24).
- Disk snimljen, formatiran ili finaliziran u drugom ureñaju možda se neće moći reproducirati u vašem kamkorderu.

#### Reproducirana slika je izobličena.

• Očistite disk mekom krpicom (str. 104).

#### Nije moguća reprodukcija fotografija pohranjenih na Memory Stick Duo.

- Fotografije nije moguće reproducirati ako ste izmijenili datoteke ili mape, ili ste podatke obrañivali na računalu. (U tom slučaju trepće naziv datoteke.) To je normalno (str. 106).
- Reprodukcija fotografija snimljenih drugim ureñajima možda neće biti moguća ili će slika biti pogrešne veličine. To je normalno (str. 106).

#### Na slici u VISUAL INDEX prikazu je vidljiva oznaka "[?]".

- Možda nije uspjelo učitavanje podataka. Pokušajte isključiti i ponovno uključiti kamkorder ili izvaditi te ponovno uložiti Memory Stick Duo nekoliko puta.
- Može se pojaviti na fotografijama snimljenim drugim ureñajima, editiranim na računalu, itd.

#### Tijekom reprodukcije ne čuje se zvuk ili je zvuk tih.

• Pojačajte glasnoću (str. 38).

- Zvuk se ne čuje kad je zatvoren LCD zaslon. Otvorite LCD zaslon.
- Kad snimate zvuk s opcijom [MICREF LEVEL] (str. 83) podešenom na [LOW], teško će se čuti snimljeni zvuk.
- U funkciji [SMTH SLW REC] ne možete snimati zvuk zajedno s videozapisom (oko 3 sekunde).

## Reprodukcija diska na drugim uređajima

#### Ne možete reproducirati disk ili ga uređaj ne može prepoznati.

- Za reprodukciju diska snimljenog sa slikom HD (high definition) kvalitete, treba vam ureñaj koji podržava AVCHD format (str. 57).
- Očistite disk mekom krpicom (str. 104).
- Finalizirajte disk (str. 53).s
- Disk snimljen u VR modu ne može se reproducirati na ureñaju koji ne podržava VR mod. Provjerite kompatibilnost u korisničkom priručniku ureñaja za reprodukciju.

#### Reproducirana slika je izobličena.

• Očistite disk mekom krpicom (str. 104).

#### Na slici u DVD izborniku je vidljiva oznaka " $\boxed{?}$ ".

- Kod finaliziranja diska ponekad ne uspije učitavanje podataka. Kod sljedećih vrsta diskova, disk pripremite za dodatno snimanje (str. 61) i zatim ponovno napravite DVD izbornik ponovnim finaliziranjem diska (str. 55). DVD izbornik može biti prikazan pravilno.
- − DVD+RW
- − DVD-RW snimljen s HD (high definition) kvalitetom slike
- − DVD-RW (VIDEO mod) snimljen sa SD (standard definition) kvalitetom slike

#### Reprodukcija se nakratko zaustavlja između scena.

- Kod nekih DVD uređaja se reprodukcija može nakratko zaustavljati između scena. To je normalno.
- Kod DVD+R DL, slika se može zaustaviti na trenutak kod prijelaza između slojeva. To nije kvar.

#### Reprodukcija ne prelazi na prethodnu scenu kod pritiska tipke  $\blacktriangleright$ 4.

• Ako reprodukcija prelazi 2 naslova koja je automatski izradio kamkorder kod pritiska tipke  $\blacktriangleleft$ , neće biti prijelaza na prethodnu scenu. Odaberite željenu scenu u izborniku. Za dodatne informacije pogledajte korisnički priručnik ureñaja za reprodukciju.

## Editiranje videozapisa na disku

#### Nije moguće editiranje.

- Disk možda nije konfiguriran za editiranje (str. 12).
- Na disku nema snimaka.
- Editiranje nije moguće zbog stanja u kojem su snimke.
- Ne možete editirati snimku za koju je podešena zaštita uporabom drugog ureñaja.
- Ne mogu se kopirati ni premještati snimke s diska na Memory Stick Duo.

#### Snimke nije moguće dodati u playlistu.

- Disk je pun ili je playlisti već dodano 999 snimaka. Izbrišite neželjene snimke (str. 45).
- U playlistu se ne mogu dodati fotografije.

#### Nije moguće podijeliti videozapis.

- Videozapis je prekratak za dijeljenje.
- Videozapis za koji je podešena zaštita uporabom drugog ureñaja ne može se dijeliti.

#### Nije moguće izbrisati scenu.

• Disk možda nije konfiguriran za brisanje podataka (str. 12).

- Videozapis se ne može brisati kod uporabe Easy Handycam funkcije.
- Nije moguće izbrisati scenu zaštićena uporabom drugog ureñaja.

#### Nije moguće kopirati snimke s diska na Memory Stick Duo.

• Nije moguće kopirati videozapis s diska na Memory Stick Duo kao fotografiju za vrijeme reprodukcije na kamkorderu.

#### Nije moguće finalizirati disk.

- Baterija je skoro prazna tijekom finaliziranja. Upotrijebite AC adapter.
- Disk je već finaliziran. Kod sljedećih vrsta diskova, slijedite potrebne postupke za snimanje dodatnih materijala (str. 61).
	- − DVD+RW
	- − DVD-RW snimljen s HD (high definition) kvalitetom slike
	- − DVD-RW (VIDEO mod) snimljen sa SD (standard definition) kvalitetom slike

#### Nije moguće izvesti [UNFINALIZE].

- [UNFINALIZE] nije dostupno kod sljedećih vrsta diskova:
	- − DVD-R
	- − DVD+R DL
	- − DVD+RW snimljen s HD (high definition) kvalitetom slike
	- − DVD-RW (VR mod) snimljen sa SD (standard definition) kvalitetom slike

#### Nije moguće editirati ili snimiti dodatan materijal na disk pomoću drugih uređaja.

• Možda nećete moći editirati disk snimljen na kamkorderu pomoću drugog ureñaja.

## Gledanje snimaka na zaslonu TV prijemnika

#### Na spojenom TV prijemniku ne vidi se slika i ne čuje se zvuk.

• Kad koristite komponentni videokabel, podesite opciju [COMPONENT] u skladu sa spojenim uređajem (str. 74).

- Kad koristite komponentni videokabel (isporučen), provjerite je li spojen crveni i bijeli priključak A/V kabela (str. 41).
- Videosignal ne izlazi iz priključnice HDMI OUT ako sadrži signale za sprečavanje kopiranja.

#### Ne čuje se zvuk.

- Kad koristite komponentni videokabel (isporučen), provjerite je li spojen crveni i bijeli priključak A/V kabela (str. 41, 43).
- Kad je ureñaj spojen samo putem S VIDEO kabela, ne čuje se zvuk. Spojite također bijeli i crveni utikač priključnog A/V kabela (str. 43).

#### Slika na 4:3 TV prijemniku izgleda izobličeno.

• To se dogaña kad na 4:3 TV prijemniku gledate zapise snimljene u 16:9 (wide) formatu. Za reprodukciju slike, pravilno podesite [TV TYPE] (str. 74) i reproducirajte snimku.

#### Na zaslonu TV prijemnika formata 4:3 prikazuju se crne pruge.

• Pojavljuje se ako gledate sliku snimljenu u 16:9 (wide) modu na TV prijemniku formata 4:3. Pojava nije kvar.

## Presnimavanje/spajanje s drugim uređajima

#### Ne možete pravilno presnimavati.

- Ne možete presnimavati snimke koristeći HDMI kabel.
- A/V spojni kabel nije ispravno priključen. Provjerite da li je spojen u odgovarajuću priključnicu, npr. na izlaz ureñaja s kojeg snimate sliku ili na ulaznu priključnicu drugog ureñaja za snimanje slike s kamkordera (str. 50).

## Spajanje s računalom

#### Kod uporabe videozapisa s diska, računalo ne prepoznaje kamkorder.

- Instalirajte Picture Motion Browser (str. 86).
- Odspojite USB uređaje, osim tipkovnice i miša, i kamkorder.
- Odspojite kabel od računala i kamkordera, resetirajte računalo i zatim ih ponovno pravilno spojite.

#### Ne može se upotrebljavati isporučeni softver, Picture Motion Browser, na Macintosh računalu.

• Picture Motion Browser se ne može upotrebljavati na Macintosh računalu.

## Funkcije koje se ne mogu upotrebljavati istovremeno

U sljedećoj tablici su prikazani primjeri nespojivih kombinacija funkcija i opcija izbornika.

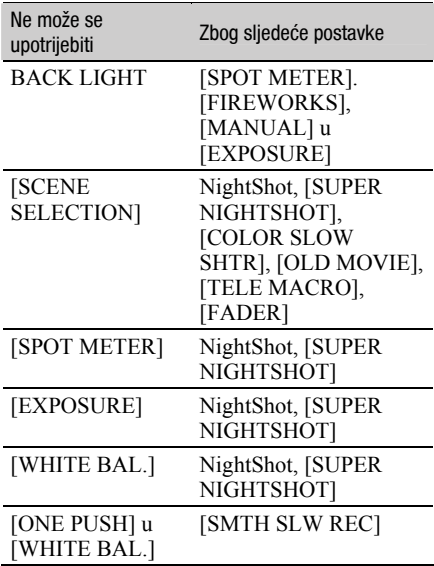

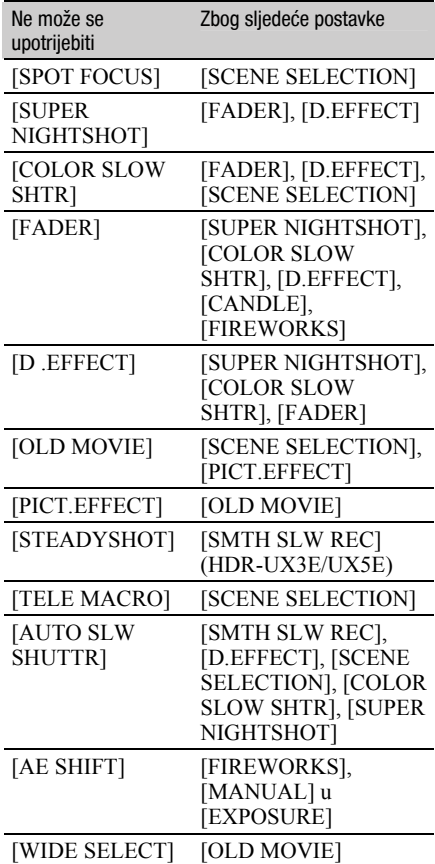

# Indikatori i poruke upozorenja

## Dijagnostički pokazivač/ indikatori upozorenja

Ako se na zaslonu pojave indikatori, provjerite sljedeću tablicu. Neke probleme možete sami riješiti. Ako ne uspijete, obratite se prodavatelju ili ovlaštenom Sonyjevom servisu.

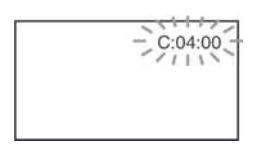

#### C: (ili E:) □□:□□ (dijagnostički pokazivač)

#### $C:04: \square\square$

- Koristili ste akumulatorsku bateriju koja nije "InfoLITHIUM". Koristite "InfoLITHIUM" bateriju (str. 106).
- Čvrsto spojite DC utikač AC adaptera u DC IN priključnicu kamkordera (str. 18).

#### $C:13: \square\square$

- Uložen je pogrešan disk. Koristite disk kompatibilan s kamkorderom (str. 12).
- Disk je zaprljan ili ima ogrebotine na sebi. Očistite disk isporučenom krpicom (str. 104).

#### $C:32:\Box\Box$

- Pojavili su se simptomi koji nisu opisani gore. Izvadite i ponovo stavite disk te nastavite koristiti kamkorder.
- Odspojite izvor napajanja. Nakon ponovnog uključenja nastavite koristiti kamkorder.
- Ponovno uključite kamkorder.

#### $E:20:\square\square Z:31:\square\square Z:61:\square\square Z$  $E:62:\square\square$ /E:91: $\square\square$ /E:94: $\square\square$

• Obratite se Sonyjevom ovlaštenom servisu i navedite svih pet znakova koda koji počinje slovom "E".

#### 100-0001 (indikator upozorenja za datoteke)

#### Sporo trepće

- Datoteka je oštećena.
- Datoteka je nečitljiva.

#### $\otimes$  (indikatori upozorenja za diskove)

#### Sporo trepće

- Disk nije uložen.\*
- Za snimanje videozapisa preostalo je manje od pet minuta.
- Uložen je disk koji se ne može čitati ili reproducirati, primjerice pogrešno okrenut jednostrani disk.

#### Brzo trepće

- Uložen je nekompatibilan disk.\*
- U kamkorder je uložen finaliziran disk tijekom pripravnog stanja snimanja.
- Disk je pun.\*
- Kad je odabrana funkcija  $\Box$  (videozapisi), uložen je disk snimljen u TV sustavu različitom od onog koji koristi kamkorder.\*

## $\triangle$  (potrebno je izvaditi disk)\*

#### Brzo trepće

- Uložen je disk koji kamkorder ne može prepoznati.
- Disk je pun.
- Možda se javila greška u diskovnom pogonu kamkordera.
- U kamkorder je uložen finaliziran disk (str. 53).

#### $\heartsuit$  (indikator upozorenja za bateriju) Sporo trepće

- Baterija je gotovo prazna.
- Ovisno o uvjetima ili stanju baterije, indikator  $\triangle$  može treptati čak i ako je bateriji ostalo otprilike 20 minuta.

#### - (upozorenje na porast temperature) Sporo trepće

• Temperatura u kamkorderu raste. Isključite kamkorder i ostavite ga neko vrijeme na hladnom mjestu.

#### Brzo trepće\*

• Kamkorder se jako zagrijao. Isključite ga i ostavite neko vrijeme na hladnom mjestu.

#### $\mathbb{Z}$  (indikator upozorenja za Memory Stick Duo)

• Nije uložen Memory Stick Duo (str. 26)

#### **50** (indikator upozorenja za formatiranje Memory Sticka Duo)\*

- Memory Stick Duo je oštećen.
- Memory Stick Duo nije pravilno formatiran (str. 60, 105).

#### [2] (indikator upozorenja za nekompatibilni Memory Stick Duo)\*

• Uložen je nekompatibilan Memory Stick Duo (str. 60, 105).

#### $\Box$   $\rightarrow$  (indikator upozorenja za zaštićen Memory Stick Duo)\*

- Zaštitni graničnik na Memory Sticku Duo podešen je u položaj LOCK (str. 105).
- Pristup podacima na Memory Sticku Duo je ograničen samo na drugi ureñaj.

#### ( (indikator upozorenja za bljeskalicu) Brzo trepće

• Nešto nije u redu s bljeskalicom.

#### **WA** (indikator koji upozorava na vibracije)

• Osvjetljenje je nedovoljno pa je kamkorder osjetljiv na vibracije. Koristite bljeskalicu.

- Kamkorder može vibrirati ako količina svjetla nije dostatna. Držite ga mirno obadvjema rukama i snimajte. Meñutim, imajte na umu na indikator upozorenja na vibracije ne nestaje.
- Kad se na zaslonu pojavi indikator upozorenja, čuje se melodija (str. 72).

#### Poruke upozorenja

Ako se na zaslonu pojave poruke, slijedite upute.

**n** Disk

#### $\otimes$   $\triangle$  Recording on disc disabled.

• Dogodila se greška na disku i nije ga moguće koristiti.

#### Playback prohibited.

- Pokušali ste reproducirati nekompatibilan disk.
- Pokušavate reproducirati sliku snimljenu sa signalom zaštite.

#### $\otimes$   $\triangle$  Need to unfinalize disc.

• Za snimanje na finalizirani DVD+RW/DVD-RW (VIDEO mod sa slikom SD (standard definition) kvalitete), poništite finaliziranje (str. 61).

#### $\mathcal{D} \triangleq$  Disc error. Remove disc.

• Vaš kamkorder ne može prepoznati disk zbog grešaka poput ogrebotina ili zato što disk nije kompatibilan.

#### $\otimes$   $\triangle$  Disc error. Unsupported format.

• Disk je snimljen s kodom formatiranja različitim od kamkorderovog. Možda ćete ga moći koristiti u kamkorderu nakon formatiranja u njemu (samo DVD-RW/DVD+RW) (str. 59).

#### **Memory Stick Duo**

#### $\mathbb{Z}$  **Reinsert the Memory Stick.**

• Ponovno uložite Memory Stick Duo nekoliko puta. Ako indikator i dalje trepće, Memory Stick Duo je možda oštećen. Pokušajte koristiti drugi Memory Stick Duo.

#### **SOUTHIS Memory Stick is not** formatted correctly.

• Provjerite format, zatim formatirajte Memory Stick Duo u kamkorderu ako je potrebno (str. 60, 105).

#### Memory Stick folders are full.

- Ne možete izrañivati direktorije koji prelaze broj 999MSDCF. Ne možete stvarati ili brisati direktorije uporabom ovog kamkordera.
- Trebat ćete formatirati Memory Stick Duo (str. 60), ili izbrisati snimke uporabom računala.

#### Cannot save stil picture.

• Kad koristite funkciju Dual Rec, nemojte iz kamkordera vaditi medij za snimanje fotografija dok se ne završi snimanje na disk i dok ne bude gotovo snimanje fotografije (str. 33).

#### $\blacksquare$  PictBridge compliant printer

#### Not connected to PictBridge compatible printer.

• Isključite pisač i ponovno ga uključite, zatim odspojite USB kabel (isporučen) i ponovno ga spojite.

#### Cannot print. Check the printer.

• Isključite pisač i ponovno ga uključite, zatim odspojite USB kabel (isporučen) i ponovno ga spojite.

#### ■ Ostalo

#### No further selection is possible.

- Možete odabrati do 100 snimaka za playlistu odjednom za:
	- − brisanje snimaka
	- − editiranje playliste
	- − ispis fotografija

#### Data protected.

• Disk je zaštićen u drugom ureñaju.

#### Cannot divide.

• Ne možete podijeliti jako kratak videozapis.

#### Recovering data.  $\triangle$  Avoid any vibration.

• Kamkorder pokušava automatski obnoviti podatke ako upisivanje podataka nije izvedeno pravilno.

#### Cannot recover data on disc.

• Nije uspjelo upisivanje podataka na disk. Kamkorder je pokušao obnoviti podatke, no nije uspio.

#### Please wait.

• Poruka je prikazana ako ureñaj treba duže vrijeme kod vañenja diska. Ostavite kamkorder da miruje oko 10 minuta kako ne bi bio izložen vibracijama.

# Korištenje kamkordera u inozemstvu

## **Napajanje**

Svoj kamkorder možete koristiti u bilo kojoj zemlji ili području s isporučenim AC adapterom pri 100 V do 240 V izmjenične struje, 50/60 Hz.

## Gledanje snimaka sa slikom HD (high definition) kvalitete

U zemljama/regijama koje podržavaju 1080/50i standard možete gledati snimke s istom HD (high definition) kvalitetom slike kao kod snimaka. Treba vam TV prijemnik (ili monitor) s PAL sustavom koji podržava 1080/50i standard te ima AUDIO/VIDEO ulazne priključnice. Potrebno je spojiti i komponentni videokabel i A/V spojni kabel.

## Gledanje snimaka sa slikom SD (standard definition) kvalitete

Za gledanje snimaka sa slikom SD (standard definition) kvalitete, treba vam TV prijemnik s PAL sustavom koji ima AUDIO/VIDEO ulazne priključnice. Potrebno je spojiti A/V spojni kabel.

## O TV sustavima

Ovaj kamkorder je baziran na PAL sustavu. Želite li reproducirati sliku na TV prijemniku, on također mora imati PAL sustav i AUDIO/VIDEO ulaznu priključnicu.

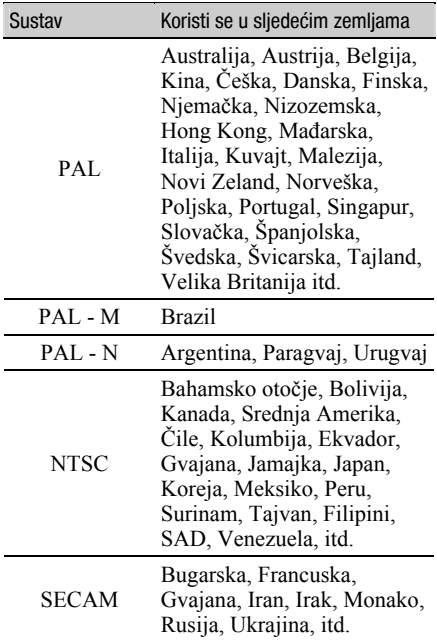

#### Jednostavno podešavanje sata prema vremenskoj zoni

Kad kamkorder koristite u inozemstvu, možete jednostavno podesiti sat na lokalno vrijeme podešavanjem vremenske zone. Podesite  $\mathbf{E}$  (SETTINGS)  $\rightarrow$  [CLOCK/LLANG]  $\rightarrow$  [AREA SET] i [SUMMERTIME] u izborniku HOME (str. 21).

#### Vremenske zone

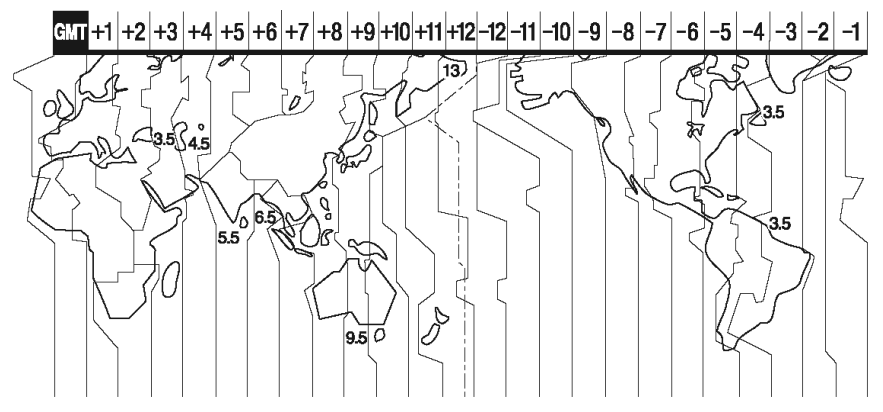

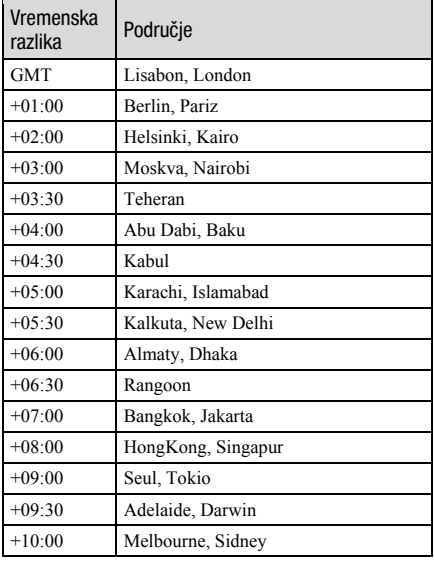

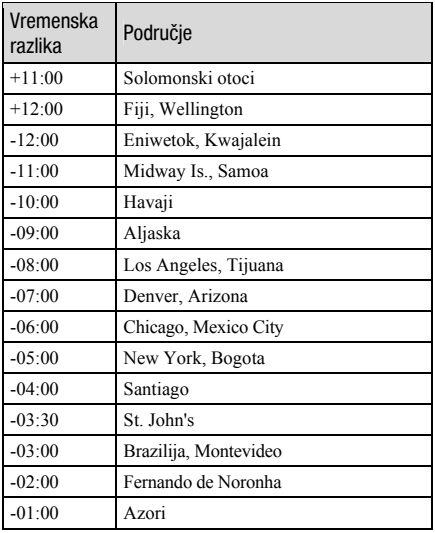

# Mjere opreza i održavanje

## O disku

Pogledajte str. 12 za detalje o diskovima koje možete koristiti s ovim kamkorderom.

## Napomene o rukovanju diskovima

● Držite disk za rub i središnji otvor. Nemojte dodirivati stranu za snimanje (suprotna od strane s naljepnicom kad koristite jednostrani disk).

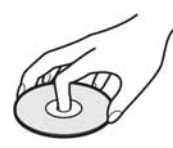

- Prije snimanja očistite prašinu i otiske prstiju s diska isporučenom krpom. U suprotnom, u nekim situacijama neće biti moguća normalna reprodukcija ili snimanje.
- Kad stavljate disk u kamkorder, čvrsto ga pritisnite dok ne klikne. Kad se na LCD zaslonu pojavi poruka  $[C:13:\square\square]$ , otvorite uložnicu i ponovo stavite disk.
- Nemojte ništa lijepiti na površinu diska jer to može prouzročiti neravnomjernu rotaciju, te ujedno i kvarove kamkordera.

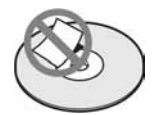

## Uporaba dvostranih diskova

Dvostrani diskovi omogućuju snimanje na obje njegove strane.

#### $\blacksquare$  Snimanie na A stranu

Stavite disk u kamkorder tako da strana sa simbolom  $\sum$ u sredini bude okrenuta prema van i da disk klikne na mjesto.

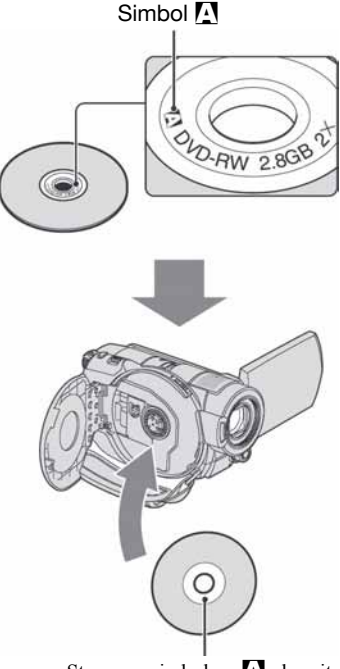

Stranu sa simbolom  $\sum$  okrenite prema van. Snimanje se izvodi na unutrašnju stranu.

- Kad koristite dvostrani disk, pazite da ne zaprljate površinu otiscima prstiju.
- Kad u kamkorderu koristite dvostrani disk, snimanje/reprodukcija se izvode samo na jednoj strani. Ne možete prijeći na snimanje ili reprodukciju druge strane dok je disk u kamkorderu. Kad završi snimanje/reprodukcija na jednoj strani, izvadite disk i okrenite ga za pristup drugoj strani.
- Sljedeće postupke izvedite na obje strane dvostranog diska:
	- − Finaliziranje (str. 53)
	- − Definaliziranje (str. 61)
	- − Formatiranje (str. 59)

Nastavlja se  $\rightarrow$ 

## Briga o diskovima i pohranjivanje

- Držite disk čistim jer se u suprotnom može umanjiti kvaliteta slike i zvuka.
- Čistite disk isporučenom krpom. Brišite disk od središta prema rubu. Ako je zaprljan, koristite krpu lagano navlaženu u vodi i zatim ga prebrišite mekanom i suhom krpom. Za čišćenje nemojte koristiti otapala poput benzina, sredstava za čišćenje vinilnih LP ploča ili antistatičke raspršivače jer to može oštetiti disk.

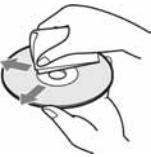

- Nemojte izlagati disk izravnom suncu i ne ostavljajte ga na vlažnome mjestu.
- Kad nisu u uporabi, diskove uvijek spremite u pripadne kutije.
- Kad želite pisati po jednostranom disku, pišite samo na površini za naljepnicu. Za to koristite mekani flomaster i ne dodirujte tintu dok se ne osuši. Nemojte zagrijavati disk ili koristiti oštre predmete poput kemijske olovke. Nemojte sušiti površinu diska zagrijavanjem. Ne možete pisati po dvostranim diskovima.

## O AVCHD formatu

Vaš digitalni kamkorder omogućuje snimanje u AVCHD formatu i DVD formatu.

## Što je AVCHD format?

AVCHD format je format za digitalne videokamere visoke razlučivosti koji se koristi za snimanje HD (high definition) signala 1080i specifikacije\*<sup>1</sup> ili 720p specifikacije\*<sup>2</sup> , primjenjujući učinkovitu tehnologiju kompresijskog kodiranja podataka. Za sažimanje videopodataka koristi se MPEG-4 AVC/H.264 format, a za sažimanje audiopodataka koristi se Dolby Digital ili Linear PCM sustav.

MPEG-4 AVC/H.264 format omogućuje učinkovitije sažimanje slikovnih podataka od konvencionalnog kompresijskog formata. MPEG-4 AVC/H.264 format omogućuje kamkorderu snimanje videosignala visoke razlučivosti (HD) na DVD diskove promjera 8 cm.

## Snimanje i reprodukcija na kamkorderu

Koristeći AVCHD format, vaš kamkorder snima sliku HD (high definition) kvalitete sa sljedećim značajkama.

#### Videosignal:

AVCHD format  $1440 \times 1080/50i$ 

#### Audiosignal:

Dolby Digital 5.1 ch

#### Medij za snimanje:

8 cm DVD-RW, DVD+RW, DVD-R, DVD+R DL diskovi

• Vaš kamkorder ne može reproducirati DVD diskove snimljene u AVCHD formatu koji nisu ovdje spomenuti. 8 cm DVD-RAM diskovi ne mogu se snimati ili reproducirati na vašem kamkorderu.

Osim HD (high definition) kvalitete slike, vaš kamkorder može snimati SD (standard definition) signal u konvencionalnom DVD formatu.

#### \*1: 1080i specifikacija

Specifikacija visoke razlučivosti koja koristi 1080 efektivnih linija za prikaz slike i interlace sustav. \*2: 720p specifikacija

Specifikacija visoke razlučivosti koja koristi 720 efektivnih linija za prikaz slike i progressive sustav.

## O Memory Sticku

Memory Stick je novi kompaktni, prenosivi IC medij za snimanje kapaciteta većeg od floppy diska. U ovom kamkorderu možete koristiti samo Memory Stick Duo koji je velik otprilike kao pola standardne Memory Stick kartice. Međutim, ne možemo jamčiti ispravan rad svih vrsta Memory Stick Duo kartica u vašem kamkorderu.

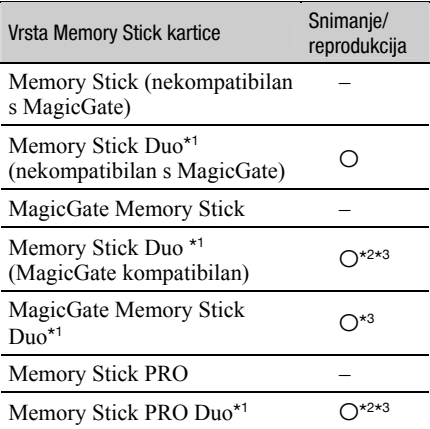

\*1 Memory Stick Duo koji je velik otprilike kao pola standardne Memory Stick kartice.

- \*<sup>2</sup> Memory Stick koji podržava brzi prijenos podataka. Brzina prijenosa podataka ovisi o uređaju koji koristite.
- \*<sup>3</sup> MagicGate je tehnologiju zaštite od neovlaštenog kopiranja koja koristi sustav enkripcije podataka. Ovaj kamkorder ne podržava snimanje/reprodukciju koja zahtijeva MagicGate standarde.
- Format fotografija: Vaš kamkorder komprimira i snima slikovne podatke u JPEG (Joint Photographic Experts Group) formatu. Ekstenzija datoteke je ".JPG".
- Nazivi datoteka fotografija: − 101-0001: Ovaj naziv datoteke pojavljuje se na zaslonu vašeg kamkordera.
	- − DSC00001.JPG: Ovaj naziv datoteke pojavljuje se na zaslonu vašeg računala.
- Memory Stick Duo formatiran u računalu (Windows OS/Mac OS) neće zajamčeno raditi s vašim kamkorderom.

• Brzina čitanja/pisanja može se razlikovati ovisno o kombinaciji Memory Sticka i ureñaja koji s njim koristite.

## O Memory Sticku Duo sa zaštitnim graničnikom

Možete spriječiti slučajno brisanje snimaka tako da pomaknete zaštitni graničnik na Memory Sticku Duo malim šiljatim predmetom.

#### Napomene o uporabi

Slikovni podaci mogu se uništiti u sljedećim slučajevima. Sony ne preuzima odgovornost i nije dužan kompenzirati gubitak nesnimljenog materijala:

- Ako izvadite Memory Stick Duo ili isključite kamkorder, ili izvadite bateriju radi zamjene, dok kamkorder očitava ili upisuje slikovne podatke na Memory Stick Duo (dok žaruljica ACCESS svijetli ili trepće).
- Ako koristite Memory Stick Duo u blizini magneta ili magnetskih polja.

Preporučamo izradu sigurnosnih kopija važnih podataka na tvrdom disku računala.

#### $\blacksquare$  O rukovanju Memory Stickom

Pri rukovanju Memory Stickom Duo pazite na sljedeće:

- Ne pritišćite jako kad pišete na naljepnicu Memory Sticka Duo.
- Ne lijepite naljepnicu izravno na Memory Stick Duo ili na adapter.
- Memory Stick Duo nosite i spremajte u isporučenu kutiju.
- Ne dodirujte priključke Memory Sticka Duo rukom i pazite da ne dođe u dodir s metalnim predmetima.
- Nemojte udarati, savijati Memory Stick Duo i pazite da vam ne ispadne.
- Nemojte rastavljati ili prerañivati Memory Stick Duo.
- Pazite da se Memory Stick Duo ne smoči.
- Nemojte držati Memory Stick Duo na dohvatu male djece. Mogli bi ga slučajno progutati.
- Ne stavljajte ništa osim Memory Sticka Duo u Memory Stick Duo utor. U protivnom možete uzrokovati kvar.

Nastavlia se  $\rightarrow$ 

#### $\blacksquare$  O miestu uporabe

Nemojte koristiti ili držati Memory Stick Duo na sljedećim mjestima:

- Vrućim mjestima, poput vozila parkiranog na suncu.
- Miestima izloženim izravnom suncu.
- Vlažnim mjestima ili mjestima s korozivnim tvarima.

#### $\blacksquare$  O uporabi Memory Stick Duo adaptera

Kad uložite Memory Stick Duo u Memory Stick Duo adapter, možete ga koristiti u Memory Stick-kompatibilnom ureñaju.

- Kad s ovim kamkorderom koristite Memory Stick Duo, obvezno ga uložite u Memory Stick Duo adapter.
- Memory Stick Duo ulažite u Memory Stick Duo adapter u ispravnom smjeru i dokraja. Nepravilnim ulaganjem možete uzrokovati kvar uređaja. Također, uložite li Memory Stick Duo u Memory Stick Duo utor silom u pogrešnom smjeru, možete oštetiti utor.
- Nemojte Memory Stick Duo adapter umetati bez Memory Stick Duo kartice u ureñaj jer to može prouzročiti kvarove.

#### ■ Napomene o uporabi Memory Sticka PRO Duo

• S ovim kamkorderom možete koristiti Memory Stick PRO Duo kapaciteta do 4 GB.

## O kompatibilnosti podataka

- Slikovni podaci snimljeni na Memory Stick Duo ovim kamkorderom usklađeni s pravilima dizajna (Design rule for Camera File system universal standard) univerzalnog standarda koje je utemeljilo udruženje JEITA (Japan Electric and Information Technology Industries).
- U rekorderu ne možete reproducirati fotografije snimljene drugim uređajima (DCR-TRV900E) ili DSC-D700/D770) koji nisu usklađeni s univerzalnim standardom. (Ti modeli se ne prodaju u nekim područjima.)
- Koristite li Memory Stick Duo koji ste koristili u drugom ureñaju, formatirajte ga svojim kamkorderom (str. 60). Ne zaboravite da formatiranje briše sve informacije s Memory Sticka Duo.
- U svom kamkorderu možda nećete moći reproducirati materijale:

− obrañene računalom,

− snimljene drugim ureñajima.

## O "InfoLITHIUM" bateriji

Ovaj ureñaj je kompatibilan s "InfoLITHIUM" akumulatorskom baterijom (serije H) i radi samo s "InfoLITHIUM" baterijom. "InfoLITHIUM" baterije serije H imaju oznaku **D**mtoUTHIUM **CH** 

## Što je "InfoLITHIUM" baterija?

"InfoLITHIUM" baterija je litij-ionska baterija koja izmjenjuje informacije o komunikaciji između kamkordera i dodatnog AC adaptera/punjača. "InfoLITHIUM" baterija računa potrošnju energije u skladu s radom kamkordera i prikazuje preostalo vrijeme rada u minutama. Kad je spojen AC adapter/punjač, prikazano je preostalo vrijeme baterije i vrijeme punjenja. Akumulatorska baterija NP-FH70 isporučena s modelom HDR-UX7E podržava "ActiFORCE". "ActiFORCE" je nova generacija sustava napajanja. Kapacitet baterije, ubrzano punjenje te brzina i točnost izračunavanja preostalog vremena baterije su poboljšani u usporedbi s tekućim "InfoLITHIUM" baterijama serije P.

## Punjenje baterije

- Prije uporabe kamkordera uvijek napunite bateriju.
- Savjetujemo punjenje pri temperaturama izmeñu 10 i 30°C, dok se CHG indikator ne ugasi u znak da je baterija sasvim napunjena. Punite li bateriju van ovoga temperaturnog opsega, ona možda neće biti učinkovito napunjena.
- Po završetku punjenja, odspojite kabel iz DC IN priključka na kamkorderu ili izvadite bateriju.

## Učinkovita uporaba baterije

- Pri niskim temperaturama (10 ºC ili manje) učinkovitost baterije je smanjena. Stoga je u takvim uvjetima vrijeme njezine uporabe skraćeno. Za bezbrižnu i dulju uporabu savjetujemo sljedeće:
	- − Stavite je u džep blizu tijela kako bi je zagrijali i stavite je u kamkorder neposredno prije snimanja.
	- − Koristite bateriju velikoga kapaciteta: NP-FH100 (opcija).
- Česta uporaba LCD zaslona ili pokretanje reprodukcije, te pretraživanje diska brže troše bateriju. Preporuča se korištenje baterije velikoga kapaciteta: NP-NP-FH100.
- Kad ne snimate ili reproducirate, uvijek postavite preklopku POWER na OFF (CHG). Baterija se troši kad je kamkorder u pripravnom stanju ili u pauzi reprodukcije.
- Pri ruci uvijek imajte rezervne baterije dostatne za dva do tri puta duže snimanje od očekivanog i prije stvarnog snimanja načinite pokusne snimke na DVD-RW/DVD+RW disku.
- Ne izlažite bateriju vodi jer nije vodootporna.

## Indikator preostalog trajanja baterije

- Ako se kamkorder isključuje iako indikator pokazuje da je ostalo dovoljno vremena za snimanje, ponovo napunite bateriju u potpunosti tako da indikatori budu točni. Ipak, točan prikaz neće biti moguć ako dulje vrijeme koristite kamkorder pri visokim temperaturama ili ako učestalo koristite bateriju. Indikatori pokazuju približno vrijeme snimanja.
- Oznaka  $\Diamond$  koja ukazuje na praznu bateriju trepće čak i ako se baterija može koristiti još 5 – 10 minuta, ovisno o uvjetima snimanja ili temperaturi okoliša.

## Pohraniivanie baterije

- Čak i ako bateriju ne koristite dulje vrijeme. jednom godišnje je sasvim napunite, ispraznite je u kamkorderu. Izvadite je i pohranite na suhom i hladnome mjestu.
- Bateriju skroz ispraznite tako da dodirnete  $\blacksquare$  $(SETTINGS) \rightarrow [GENERAL SET] \rightarrow$  $[A.$ SHUT OFF $] \rightarrow$  [NEVER] u izborniku HOME i ostavite kamkorder u pripravnom stanju snimanja dok se ne isključi (str. 76).

## Vijek trajanja baterije

- Vijek trajanja baterije je ograničen. Njezin kapacitet s vremenom pomalo opada. Kad primijetite značajno smanjenje vremena uporabe, vjerojatno je potrebno kupiti novu bateriju.
- Vijek trajanja baterije varira ovisno o načinu pohranjivanja i radnim uvjetima, te okolišu.

## Standard x.v.Color

- x.v.Color je poznatiji naziv za xvYCC standard kojeg predlaže Sony i zaštitni je znak Sony.
- xvYCC je meñunarodni standard za prostor boje za video. Ovaj standard može izraziti veći raspon boje od trenutnog standarda emitiranja.

## Održavanje i mjere opreza

## O uporabi i održavanju

- Nemojte koristiti ili pohranjivati kamkorder na sljedećim mjestima.
	- − Mjestima koja su izuzetno vruća ili hladna. Nikad ne izlažite kamkorder temperaturama iznad 60 ºC, primjerice, blizu grijaćih tijela ili u vozilu parkiranom na suncu jer to može izazvati kvarove ili deformacije.

Nastavlia se  $\rightarrow$ 

- −Blizu snažnih magnetskih polja ili pod utjecajem mehaničkih vibracija. To može izazvati kvarove.
- −Blizu snažnih radio valova ili zračenja. Tada možda neće biti moguće normalno snimanje.
- −Blizu AM prijemnika i videoopreme jer može doći do smetnji.
- − Na pješčanoj plaži i prašnjavim mjestima. Ako u kamkorder dospije pijesak ili prašina, može doći do nepopravljivih kvarova.
- −Blizu prozora ili na otvorenom, gdje LCD zaslon ili objektiv mogu biti izloženi izravnom suncu. Na taj se način oštećuje unutrašnjost LCD zaslona.
- − Na vlažnim mjestima.
- S kamkorderom možete raditi pri napajanju od 6,8 V/7,2 V (akumulatorska baterija) ili 8,4 V (AC adapter).
- Pri uporabi istosmjernog (DC) ili izmjeničnog (AC) napajanja, koristite samo dodatke koji se preporučuju u ovom priručniku.
- Pazite da se kamkorder ne smoči, primjerice, na kiši ili u morskoj vodi jer u tom slučaju može doći do nepopravljivih kvarova.
- Ako u kućište dospije bilo kakav strani predmet ili tekućina, isključite kamkorder i prije ponovne uporabe odnesite na provjeru u Sonyjev servis.
- Izbjegavajte grubo rukovanje i mehaničke udarce. Pazite da vam ureñaj ne ispadne i da ne stanete na njega. Budite posebno pažljivi s objektivom.
- Kad ne koristite kamkorder, prebacite preklopku POWER u položaj OFF (CHG).
- Nemojte umotavati kamkorder, primjerice, u ručnik i tako ga koristiti jer se unutrašnjost može zagrijati.
- Prilikom odspajanja mrežnog kabela prihvatite utikač, nemojte povlačiti sam kabel.
- Nemojte stavljati teške predmete na mrežni kabel jer se tako može oštetiti.
- Metalne kontakte uvijek držite čistima.
- Držite daljinski upravljač i bateriju izvan dohvata djece. Doñe li do slučajnog gutanja baterije, odmah se obratite liječniku.
- U slučaju istjecanja elektrolita baterije:
	- Obratite se ovlaštenom servisu.
	- Obrišite tekućinu s kože.
	- Ako tekućina dospije u oči, isperite ih s mnogo vode i obratite se liječniku.

#### ■ Ako nećete koristiti kamkorder duže vrijeme

- Povremeno ga uključite i reproducirajte disk oko tri minute.
- Izvadite disk iz kamkordera.
- Prije pohrane potpuno ispraznite bateriju.

## Kondenzacija vlage

Ako se kamkorder unese izravno iz hladnog u topli prostor, unutar njega se može kondenzirati vlaga, osobito na površini diska ili na leći lasera. U tom slučaju može doći do nepravilnosti u radu.

#### $\blacksquare$  Ako se kondenzirala vlaga

Isključite kamkorder i ostavite ga otprilike 1 sat.

#### $\blacksquare$  Napomene o kondenzaciji vlage

Vlaga se može kondenzirati kad unesete kamkorder s hladnog na toplo mjesto (ili obrnuto) ili kad koristite kamkorder na toplim mjestima u sljedećim slučajevima:

- Kamkorder je unesen sa skijališta u umjetno zagrijani prostor.
- Kamkorder je iznesen iz klimatiziranog automobila u otvoreni topli prostor.
- Kamkorder se koristi nakon olujnog nevremena ili pljuska.
- Kamkorder se koristi na vlažnom mjestu sa visokom temperaturom.

#### ■ Kako spriječiti kondenzaciju vlage

Pri prenošenju kamkordera s hladnog na toplo mjesto, stavite ga u plastičnu vrećicu i čvrsto je zatvorite. Uklonite vrećicu kad temperatura zraka u unutrašnjosti dosegne temperaturu okoline (približno nakon jednog sata).
# LCD zaslon

- Nemojte suviše pritiskati LCD zaslon jer se tako može oštetiti.
- Koristite li kamkorder na hladnome mjestu, na LCD zaslonu se može pojaviti zaostala slika. To nije kvar.
- Tijekom uporabe kamkordera, poleñina LCD zaslona se može zagrijati, no to je uobičajeno.

#### ■ Čišćenje LCD zaslona

Ako se LCD zaslon zaprlja od otisaka prstiju ili prašine, očistite ga isporučenom krpom. Koristite li pribor za čišćenje LCD zaslona (opcija), ne nanosite sredstvo za čišćenje izravno na zaslon. Čistite ga papirom za čišćenje navlaženim u tekućini za čišćenje.

#### **Podešavanje LCD zaslona (CALIBRATION)**

Tipke na zaslonu možda neće raditi ispravno. U tom slučaju slijedite niže opisani postupak. Savjetujemo da tom prilikom koristite mrežno napajanje putem isporučenog AC adaptera.

- $\bigcirc$  Uključite kamkorder, zatim pritisnite  $\bigcirc$ (HOME).
- $\hat{\mathcal{B}}$  Dodirnite  $\hat{\mathcal{B}}$  (SETTINGS)  $\rightarrow$  [GENERAL  $SET$   $\rightarrow$  [CALIBRATION].

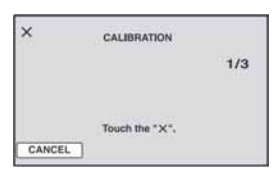

3) Dodirnite oznaku "x" na zaslonu rubom Memory Sticka Duo ili sličnim predmetom. Položaj oznake "x" se mijenja. Dodirnite [CANCEL] za poništenje.

Ako niste pritisnuli pravu točku, ponovno pokušajte izvesti kalibriranje.

#### $\boldsymbol{\Theta}$  **Napomene**

• Za kalibriranje LCD zaslona ne koristite šiljati predmet. Tako možete oštetiti površinu zaslona. • Nije moguće kalibrirati LCD zaslon ako ste ga zakrenuli ili namjestili prema van.

# Čišćenje kućišta

- Ako je kućište zaprljano, očistite ga mekom krpom lagano navlaženom u vodi, a zatim ga posušite mekom suhom krpom.
- Izbjegavajte sljedeće jer se kućište tako može oštetiti:
	- − Otapala poput razrjeñivača, benzina, alkohola, kemijskih krpa i hlapljivih sredstava poput insekticida.
	- − Dodirivanje navedenih sredstava rukama.
	- − Ne ostavljajte kućište u dugotrajnom kontaktu s gumenim ili vinilnim predmetima.

# O laserskoj leći

- Nemojte dodirivati leću ispod pokrova uložnice diska. Držite uložnicu zatvorenom, osim kad stavljate ili vadite disk, kako bi spriječili nakupljanje prašine.
- Ako kamkorder ne radi jer je leća zaprljana, očistite je puhaljkom za leće fotoaparata (opcija). Nemojte izravno dodirivati leću tijekom čišćenja jer to može prouzročiti kvar kamkordera.

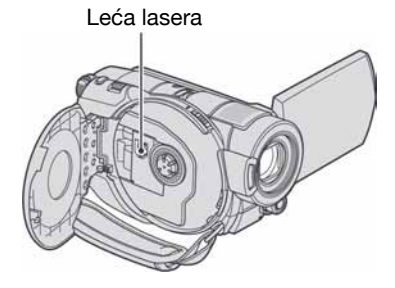

## Briga o objektivu i njegovo pohranjivanje

- Obrišite površinu objektiva mekom krpom u sljedećim slučajevima.
	- − Kad su na objektivu otisci prstiju.
	- − Na vrućim ili vlažnim mjestima.
	- − Kad je objektiv izložen slanom zraku, primjerice uz more.

Nastavlja se  $\rightarrow$ 

# Održavanje i mjere opreza (nastavak)

- Spremite objektiv na dobro prozračeno mjesto na kojem neće biti izložen nečistoći ili prašini.
- Za sprečavanje nastanka plijesni, redovito izvodite gore opisane postupke. Savjetujemo uključivanje i rukovanje kamkorderom približno jednom mjesečno za dugotrajni optimalni rad.

## Punjenje ugrađene baterije za čuvanje podataka

Vaš kamkorder je opremljen ugrađenom akumulatorskom baterijom koja služi pohranjivanju datuma, vremena itd., čak i ako je preklopka POWER postavljena na OFF (CHG). Baterija se puni tijekom svake uporabe kamkordera. Ipak, ona se postupno prazni kad ne koristite kamkorder, a potpuno se isprazni ako približno 3 mjeseca uopće ne koristite kamkorder. Čak i ako akumulatorska baterija nije napunjena, to ne utječe na rad kamkordera. Za održavanje pohranjenih podešenja datuma i vremena, itd., napunite bateriju ako je prazna.

#### $\blacksquare$  Postupci

Spojite kamkorder na napajanje pomoću isporučenog AC adaptera i ostavite ga dulje od 24 sata s preklopkom POWER postavljenom na OFF (CHG).

# Tehnički podaci

## Sustav

Format videokompresije AVCHD (HD)/MPEG2 (SD)/JPEG (fotografije) Format audiokompresije Dolby Digital 2/5.1ch Dolby Digital 5.1 Creator Videosignal PAL sustav boja, CCIR standardi 1080/50i specifikacija Preporučliivi diskovi 8 cm DVD-RW/DVD+RW/DVD-R/ DVD+R DL Format snimanja Videozapisi  $HD^+$ AVCHD 1080/50i  $SD<sup>2</sup>$ DVD-RW: DVD-VIDEO (VIDEO mod), DVD-Video Recording (VR mod) DVD+RW: DVD+RW Video DVD-R/DVD+R DL: DVD-VIDEO Fotografija Exif Ver.2.2\* 1

#### Recording time

DVD-RW/DVD+RW/DVD-R: AVC HD 12M (HQ+): Oko 15 min AVC HD 9M (HQ): Oko 20 min AVC HD 7M (SP): Oko 25 min AVC HD 5M (LP): Oko 32 min SD 9M (HQ): Oko 20 min SD 6M (SP): Oko 30 min SD 3M (LP): Oko 60 min

DVD+R DL: AVC HD 12M (HQ+): Oko 27 min AVC HD 9M (HQ): Oko 35 min AVC HD 7M (SP): Oko 45 min AVC HD 5M (LP): Oko 60 min SD 9M (HQ): Oko 35 min SD 6M (SP): Oko 55 min SD 3M (LP): Oko 110 min

Tražilo Elektronsko tražilo u boji Osjetilo slike (CMOS) HDR-UX3E/UX5E: CMOS: 5,9 mm (tip 1/3) Razlučivost (fotografije, 4:3): Maks. 4.0 mega (2 304  $\times$  1 728) piksela\* 2 Ukupno: Oko 2 100 000 piksela Efektivno (videozapisi, 16:9): 1 430 000 piksela Efektivno (videozapisi, 4:3): 1 080 000 piksela Efektivno (fotografije, 16:9): 1 490 000 piksela Efektivno (fotografije, 4:3): 1 990 000 piksela HDR-UX7E: CMOS: 6,3 mm (tip 1/2,9) Razlučivost (fotografije, 4:3): Maks. 6.1 mega (2  $848 \times 2 136$ ) piksela\* 2 Ukupno: Oko 3 200 000 piksela Efektivno (videozapisi, 16:9): 2 280 000 piksela Efektivno (videozapisi, 4:3): 1 710 000 piksela Efektivno (fotografije, 16:9): 2 280 000 piksela Efektivno (fotografije, 4:3): 3 040 000 piksela **Objektiv** Carl Zeiss Vario-Sonnar T\* HDR-UX3E/UX5E:  $10 \times$  (Optički)  $20 \times 80 \times (Digitalni)$ Promjer filtera: 37 mm HDR-UX7E:

10× (Optički)  $20 \times$  (Digitalni) Promjer filtera: 37 mm

#### Žarišna duljina

 $F = 1.8 \sim 2.9$ HDR-UX3E/UX5E:  $f = 5.1 \sim 51$  mm Nakon pretvorbe na format fotografije 35 mm Za videozapise\* $3: 41, 3 \sim 485$  mm (16:9),  $50.5 \sim 594$  mm (4:3) Za fotografije:  $40,4 \sim 404$  mm (16:9), 37  $\sim$  370 mm (4:3) HDR-UX7E:  $f=5.4 \sim 54$  mm Nakon pretvorbe na format fotografije 35 mm Za videozapise:  $40 \sim 400$  mm (16:9), 49  $\sim$  490 mm (4:3) Za fotografije:  $40 \sim 400$  mm (16:9), 37  $\sim$  370 mm (4:3) Temperatura boje [AUTO], [ONE PUSH], [INDOOR (3 200K), [OUTDOOR] (5 800K) Najmanje osvjetljenje 2 1x (luks) (AUTO SLW SHUTTR ON, brzina zatvarača 1/25 s) 0 lx (luks) (u funkciji NightShot) \* 1 Exif: Exif je format datoteke fotografija koji je utemeljio udruženje Japan Electric and Information Technology Industries Association (JEITA). Datoteke ovog formata mogu sadržavati dodatne informacije poput onih o podešenjima kamkordera i vremenu snimanja.

\* 2 Jedinstveni raspored piksela Sonyjevog ClearVid CMOS senzora i sustav procesuiranja slike (novi Enhanced Imaging Processor) omogućuju razlučivost fotografije ekvivalentnu dvostruko većoj od efektivnog broja osjetila slike.

Nastavlja se  $\Rightarrow$ 

- \* 3 Vrijednosti žarišne duljine su stvarne vrijednosti koje se dobivaju širokokutnim očitavanjem piksela.
- Proizvedeno uz dopuštenje tvrtke Dolby Laboratories.

## Ulazne/izlazne priključnice

Audioizlazi/videoizlazi 10-pinska priključnica Videosignal: 1 Vp-p, 75 Ω Signal svjetline:  $\hat{1}$  Vp-p, 75  $\Omega$ Signal sjajnosti boje: 0,3 Vp-p, 75 Ω Audiosignal: 327 mV (s izlaznom impedancijom od 47 kΩ), Izlazna impedancija manja od 2,2 kΩ

Priključnica COMPONENT OUT Y: 1 Vp-p, 75 Ω PB/PR, CB/CR: +/- 350 mV, 75 Ω

Priključnica HDMI OUT Tip A (19-pinska)

Priključnica za slušalice (HDR-UX7E) Stereo minipriključnica (Ø 3,5 mm)

USB priključnica mini-B HDR-UX3E: samo izlaz

Priključnica za mikrofon (MIC) (HDR-UX7E) Stereo minipriključnica (Ø 3,5 mm) Priključnica REMOTE Stereo minipriključnica (Ø 2,5 mm)

## LCD zaslon

Slika

HDR-UX3E/UX5E: 6,9 cm (2,7 tip, omjer širine i visine 16:9) HDR-UX7E: 8,8 (3,5 tip, omjer širine i visine 16:9) Ukupan broj točaka  $211\,200\,(960\times220)$ 

# Općenito

#### Napajanje

DC 6,8 V / 7,2 V (akumulatorska baterija) DC 8,4 V (AC adapter)

Prosječna potrošnja energije Tijekom snimanja koristeći tražilo pri normalnoj svjetlini: HDR-UX3E/UX5E: HD: 4,7 W, SD: 4,0 W HDR-UX7E: HD: 5,2 W, SD: 4,5 W

Tijekom snimanja koristeći LCD zaslon pri normalnoj svjetlini: HDR-UX3E/UX5E: HD: 4,9 W, SD: 4,2 W HDR-UX7E: HD: 5,4 W, SD: 4,6 W Radna temperatura

od 0 °C do 40 °C

Temperatura pohranjivanja od -20 °C do +60 °C

Dimenzije (približno) HDR-UX3E/UX5E:  $72 \times 87 \times 142$  mm (š/v/d) uključujući dijelove koji strše  $72 \times 87 \times 145$  mm (š/v/d) uključujući dijelove koji strše i akumulatorsku bateriju NP-FH60

HDR-UX7E:  $72 \times 87 \times 142$  mm (š/v/d) uključujući dijelove koji strše  $72 \times 87 \times 145$  mm (š/v/d) uključujući dijelove koji strše i akumulatorsku bateriju NP-FH70

#### Masa (približno)

HDR-UX3E/UX5E: 530 g samo glavni ureñaj 610 g uključujući akumulatorsku bateriju NP-FM60 i disk

HDR-UX7E: 590 g samo glavni ureñaj 690 g uključujući akumulatorsku bateriju NP-FM70 i disk

#### Isporučeni pribor

Pogledajte str. 17.

#### AC adapter AC-L200/L200B

Napajanje 100 – 240 V izmjenične struje, 50/60 Hz Potrošnja struje  $0.35 - 0.18$  A Potrošnja snage 18 W Izlazni napon istosmjerna struja; 8,4 V\* Radna temperatura od 0 °C do 40 °C Temperatura pohranjivanja od -20 °C do +60 °C Dimenzije (približno)

 $48 \times 29 \times 81$  mm (š/v/d), bez dijelova koji strše

Masa (približno) 170 g bez mrežnog kabela

\* Za ostale podatke pogledajte naljepnicu na AC adapteru.

#### Akumulatorska baterija

#### NP-FM60

Maksimalni izlazni napon 8,4 V istosmjerne struje

#### Izlazni napon

7,2 V istosmjerne struje

Kapacitet 7,2 Wh (1 000 mAh) Dimenzije (približno)  $31,8 \times 33,3 \times 45$  mm (š/v/d) Masa (približno) 80 g Radna temperatura od 0 °C do 40 °C **Tip** Litij-ionska

#### NP-FM70

Maksimalni izlazni napon 8,4 V istosmjerne struje Izlazni napon 6,8 V istosmjerne struje Kapacitet 12,2 Wh (1 800 mAh) Dimenzije (približno)  $31,8 \times 33,3 \times 45 \text{ mm}$  (š/v/d) Masa (približno) 95 g Radna temperatura od 0 °C do 40 °C Tip Litij-ionska

Dizajn i tehnički podaci podložni su promjeni bez prethodnog upozorenja. Proizvoñač ne preuzima odgovornost za eventualne tiskarske pogreške.

Nastavlia se  $\rightarrow$ 

#### O zaštitnim znakovima

- "Handycam" i **HANIDVCAIT Su Zaštitni** znaci Sony Corporation.
- "AVCHD" i logotip "AVCHD" su zaštitni znaci tvrtke Matsushita Electric Industrial Co., Ltd. i Sony Corporation.
- "Memory Stick",  $\sum_{\text{Weyn} \text{ s.t. } n}$  "Memory Stick Duo", MEMORY STICK DUD, "Memory Stick PRO Duo", MEMORY STICK PRO Duo, "MagicGate", MAGICGATE, "MagicGate Memory Stick" i "MagicGate Memory Stick Duo" su zaštićeni znakovi Sony Corporation.
- "InfoLITHIUM" je zaštićeni naziv tvrtke Sony Corporation.
- DVD-RW, DVD+RW, DVD-R i DVD+R DL logotip su zaštitni znaci.
- "x.v.Color" je zaštićeni znak Sony Corporation.
- Dolby i simbol dvostrukog D su zaštitni znaci tvrtke Dolby Laboratories.
- Dolby Digital 5.1 Creator je zaštićen naziv tvrtke Dolby Laboratories.
- Microsoft, Windows i Windows Media su zaštićeni nazivi ili registrirane nazivi tvrtke Microsoft Corporation u SAD-u i drugim državama.
- Macintosh i Mac OS su zaštićeni nazivi tvrtke Apple Computer u SAD-u i drugim državama.
- HDMI, logotip HDMI i High-Definition Multimedia Interface su zaštićeni nazivi tvrtke HDMI Licensing LLC.
- Pentium je zaštićeni naziv ili registrirani zaštićeni naziv tvrtke Intel Corporation.
- Adobe, Adobe logotip i Adobe Acrobat su registrirani nazivi ili zaštitni nazivi tvrtke Adobe Systems Incorporated u SAD-u i/ili ostalim državama.

Nazivi svih drugih proizvoda koji se spominju u ovom priručniku su zaštićeni nazivi odgovarajućih tvrtki. Nadalje, oznake ™ i "® " nisu uvijek navedene u ovom priručniku.

#### Napomene o licenciji

BILO KAKVA UPORABA OVOG PROIZVODA OSIM ZA OSOBNU UPORABU U SKLADU S MPEG-2 STANDARDOM ZA KODIRANJE VIDEOINFORMACIJA ZA PAKIRANE MEDIJE IZRIČITO JE ZABRANJENA BEZ LICENCIJE PREMA PRIMJENJIVIM PATENTIMA U MPEG-2 PATENTNOM RESORU. TA LICENCIJA JE RASPOLOŽIVA KOD MPEG LA, L.L.C., 250 STEELE STREET, SUITE 300, DENVER, COLORADO 80206.

OVAJ PROIZVOD JE LICENCIRAN ZA KORISNIKE PREMA LICENCIJI AVC PATENTA ZA OSOBNU I NEKOMERCIJALNU UPORABU ZA (i) ENKODIRANJE VIDEOMATERIJALA U SKLADU S AVC STANDARDOM ("AVC VIDEO") I/ILI (ii) DEKODIRANJE AVC VIDEOMATERIJALA KOJI JE ENKODIRAO KORISNIK TIJEKOM PRIVATNE I NEKOMERCIJALNE AKTIVNOSTI I/ILI KOJI JE DOBIVEN OD VIDEOPROVIDERA LICENCIRANOG ZA PRODAVANJE AVC VIDEOMATERIJALA. NIKAKVA LICENCIJA SE NE IZDAJE ILI ĆE BITI IMPLICIRANA ZA BILO KAKVU DRUKČIJU UPORABU. DODATNE INFORMACIJE MOŽETE DOBITI OD MPEG LA, L.L.C. POGLEDAJTE <HTTP://MPEGLA.COM>

Uz ovaj kamkorder isporučen je softver "C Library", "Expat", "zlib" i "libjpeg". Prilažemo ovaj softver na temelju licenčnog ugovora s vlasnicima autorskih prava. Na temelju zahtjeva vlasnika autorskih prava, dužni smo obavijestiti vas o sljedećem. Molimo da pažljivo pročitate sljedeće odlomke.

Pročitajte "license1.pdf" u mapi "License" na CD-ROM disku. Pronaći ćete licenčni ugovor (na engleskom) za "C Library", "Expat", "zlib" i "libjpeg" softver.

## O GNU GPL/LGPL softveru

Uz kamkorder je priložen softver koji se smatra GNU General Public License (u nastavku "GPL") ili GNU Lesser General Public License (u nastavku "LGPL").

Ovime vas obavještavamo da imate pravo na pristup, preinake i distribuciju izvornog koda za ovaj softver u skladu s uvjetima za GPL/LGPL. Izvorni kôd je dostupan na Internetu. Za njegovo preuzimanje, posjetite sljedeću stranicu i odaberite HDR-UX1/HDR-SR1 kao model kamkordera.

http://www.sony.net/Products/Linux/ Molimo da nam se ne obraćate u svezi sadržaja izvornog koda.

Pročitajte "license2.pdf" u mapi "License" na CD-ROM disku. Pronaći ćete licenčni ugovor (na engleskom) za "GPL" i "LGPL" softver.

Za čitanje PDF dokumenata, potreban je Adobe Reader. Ako nije instaliran na vaše računalo, možete ga preuzeti na Adobe Systems stranici: http://www.adobe.com/

# Sažetak Dijelovi i kontrole

Brojevi u ( ) označavaju stranice s informacijama o tom dijelu.

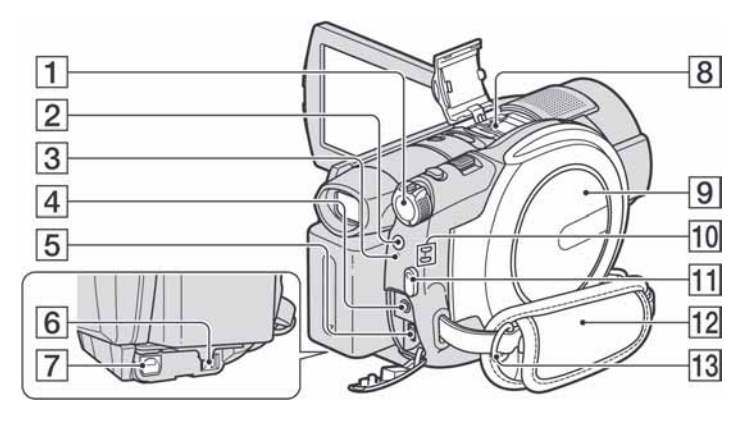

- **1** Preklopka POWER (21)
- **2** Tipka  $\sharp$  (bljeskalica) (33)
- $\overline{3}$  Žaruljica  $\frac{1}{2}$ /CHG (punjenje) (18, 33)
- <sup>4</sup> Priključnica REMOTE Za spajanje dodatne opreme.
- **5** Priključnica  $\dot{\Psi}$  (USB) (51) HDR-UX3E: samo izlaz
- $\boxed{6}$  A/V OUT (43)
- G Priključnica DC IN (18)
- **B** Active Interface Shoe  $\vec{A}^{\text{Active}}_{\text{interface}\text{Show}}$  (32) Ova priključnica napaja dodatni pribor, primjerice videosvjetlo, bljeskalicu ili mikrofon. Pribor možete isključiti ili uključiti preklopkom POWER na kamkorderu. Pogledajte pripadajuće upute za uporabu za detalje.

Active Interface Shoe ima sigurnosnu sklopku za dobro pričvršćenje. Za spajanje pribora pritisnite i gurnite dokraja te pričvrstite vijak. Za skidanje pribora olabavite vijak, pritisnite i povucite pribor prema sebi.

● Kod snimanja videozapisa uporabom vanjske bljeskalice (opcija) spojene na priključnicu za pribor, isključite je kako biste spriječili snimanje zvuka punjenja.

- Ne možete istovremeno koristiti vanjsku bljeskalicu (opcija) i ugrađenu bljeskalicu.
- Kad je spojen vanjski mikrofon (opcija), on ima prednost pred ugrađenim mikrofonom (str. 32).
- $\boxed{9}$  Pokrov diska (24)
- **10** Žaruljice  $\mathbf{H}$  (videozapisi)/ $\mathbf{\Omega}$ (fotografije) načina rada (21)
- **H** Tipka START/STOP (31)
- $\overline{12}$  Remen (30)
- M Hvataljka remena za nošenje na ramenu Pričvrstite remen za nošenje na ramenu (opcija).

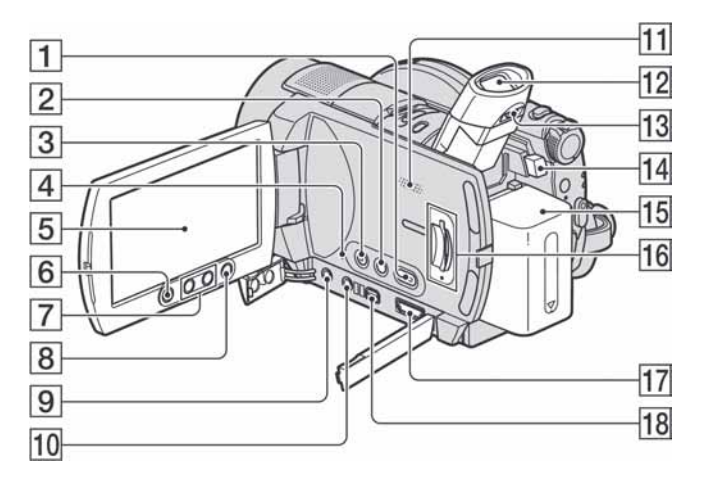

HDR-UX3E/UX5E

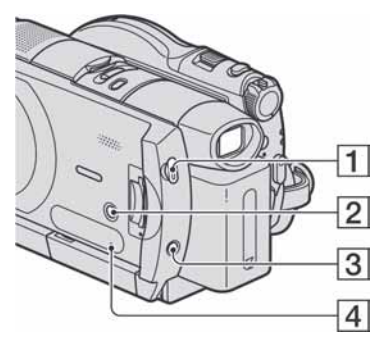

- $\Box$  Tipka  $\Box$  (VIEW IMAGES) (37)
- **2** Tipka DISP/BATT INFO (19)
- 3 Tipka EASY (27)
- **4** Tipka RESET Resetiranje svih postavki, uključujući datum i točno vrijeme.
- E LCD zaslon osjetljiv na dodir (14, 23)
- **6** Tipka START/STOP (31)
- $\boxed{7}$  Tipke zuma (32, 39)
- $\boxed{8}$  Tipka  $\bigoplus$  (HOME) (15, 62)
- **9** Priključnica MIC (PLUG IN POWER) (HDR-UX7E)

Kad je spojen vanjski mikrofon (opcija), on ima prednost pred ugrađenim mikrofonom (str. 32).

- $\overline{10}$   $\Omega$  priključnica za slušalice (HDR-UX7E)
- **H** Zvučnik

Iz zvučnika se čuje zvuk pri reprodukciji. Podešavanje glasnoće je opisano na str. 38.

- $\overline{12}$  Tražilo (23)
- 13 Preklopka za podešavanje tražila (23)
- 14 Preklopka BATT (otpuštanje baterije) (19)
- 15 Akumulatorska baterija (18)
- 16 Utor za Memory Stick Duo / žaruljica pristupa (26)
- Q Priključnica HDMI OUT (42)
- 18 Priključnica COMPONENT OUT (41)

Nastavlja se  $\rightarrow$ 

# Dijelovi i kontrole (nastavak)

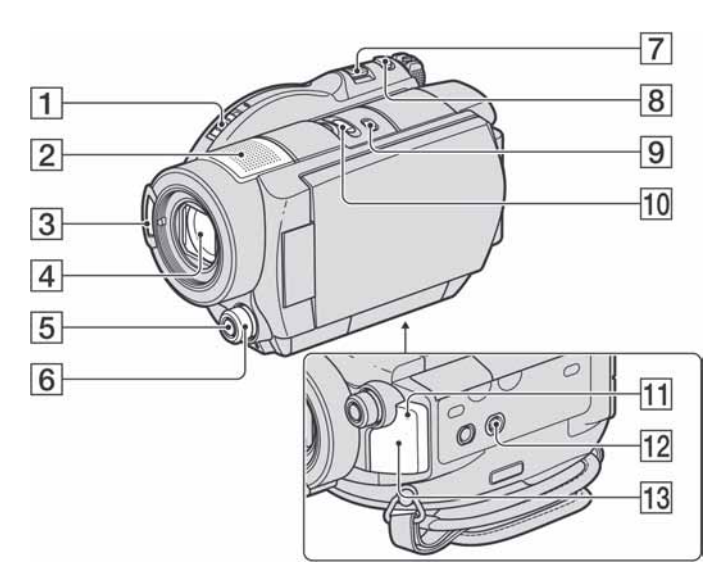

- A Preklopka za otvaranje pokrova diska / žaruljica ACCESS (24)
- **2** Ugrađeni mikrofon (32) Active Interface Shoe-kompatibilan mikrofon (opcija) će imati prednost kad je spojen.
- **3** Bljeskalica (33)
- $\overline{4}$  Objektiv (Carl Zeiss) (6)
- E Tipka MANUAL (35) (HDR-UX7E)
- **6** Kontrolni kotačić kamkordera (35) (HDR-UX7E)
- G Preklopka zuma (32, 39)
- **8** Tipka PHOTO (31)
- **9** Tipka BACK LIGHT (34)
- 10 Preklopka NIGHTSHOT (34)
- **H** Signalna žaruljica snimanja (30) Svijetli crveno tijekom snimanja. Trepće kad je preostalo malo prostora na disku ili je baterija slaba.
- 12 Navoj za stativ

Stativ (opcija: vijak mora biti kraći od 5,5 mm) pričvrstite u pripadajući navoj pomoću vijka.

13 Senzor daljinskog upravljača Za upravljanje kamkorderom usmjerite daljinski upravljač (str. 119) prema senzoru.

#### Daliinski upravljač

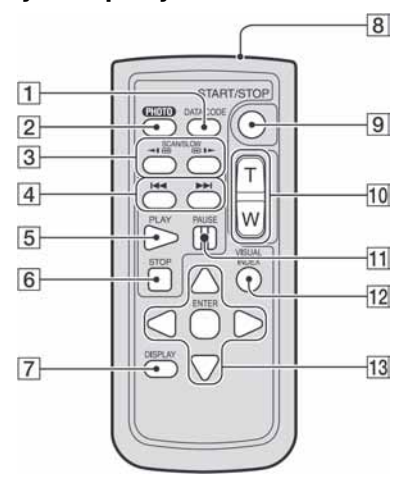

- A Tipka DATA CODE (71) Prikazuje datum i vrijeme ili podešenje izrađenih snimaka kad pritisnite tijekom reprodukcije.
- $\boxed{2}$  Tipka PHOTO (31)

Slika na zaslonu će se pritiskom na ovu tipku snimiti kao fotografija.

- 3 Tipke SCAN/SLOW (38)
- $\overline{4}$  Tipke  $\overline{\blacktriangleleft}$   $\blacktriangleright$   $\blacktriangleright$  (prethodni/sljedeći) (38)
- $\overline{5}$  Tipka PLAY (38)
- $\boxed{6}$  Tipka STOP (38)
- G Tipka DISPLAY (19)
- **B** Emiter infracryenog signala
- **9** Tipka START/STOP (31)
- $\overline{10}$  Tipke zuma (32, 39)
- **T1** Tipka PAUSE (38)
- 12 Tipka VISUAL INDEX (37) Uključuje VISUAL INDEX kad je pritisnete tijekom reprodukcije.
- 13 Tipke  $\blacktriangle$ / $\blacktriangleright$ / $\blacktriangle$ / $\ntriangleright$ /ENTER

Kad pritisnete jednu od tih tipaka, na LCD zaslonu se pojavi narančasti okvir. Odaberite željenu tipku ili opciju s  $\blacktriangle$ / $\blacktriangleright$ / $\blacktriangle$ / $\ntriangleright$ , zatim pritisnite ENTER radi potvrde.

#### **(3 Napomene**

• Uklonite izolacijsku foliju prije uporabe daljinskog upravljača.

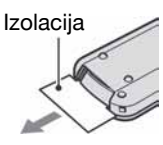

- Daljinski upravljač usmjerite prema senzoru za upravljanje kamkorderom (str. 118).
- Kad daljinski upravljač ne šalje nikakav signal neko vrijeme, narančasti okvir nestane. Kad ponovno pritisnete neku od tipaka  $\blacktriangle$ / $\blacktriangleright$ / $\blacktriangle$ / $\ntriangleright$  ili ENTER, okvir se pojavi na mjestu gdje je bio zadnje prikazan.
- Tipkama  $\blacktriangle$ / $\blacktriangleright$ / $\blacktriangle$ / $\ntriangleright$  ne možete odabrati neke tipke na LCD zaslonu.

## Zamjena baterije daljinskog upravljača

- A Dok pritišćete graničnik, noktom izvadite baterijski pretinac.
- B Uložite novu bateriju s oznakom + prema gore.
- C Vratite baterijski pretinac u daljinski upravljač dok ne klikne na mjesto.

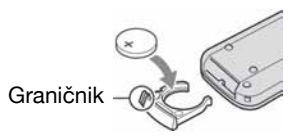

#### UPOZORENJE

Baterija može eksplodirati ako se njome ne rukuje ispravno. Nemojte je puniti, rastavljati ili baciti u vatru.

• Kad litijska baterija oslabi, može se smanjiti radni domet daljinskog upravljača ili isti možda neće raditi pravilno. U tom slučaju zamijenite bateriju Sonyjevom litijskom baterijom CR2025. Uporaba druge baterije može uzrokovati opasnost od požara ili eksplozije.

# Indikatori tijekom snimanja/reprodukcije

# Snimanje videozapisa

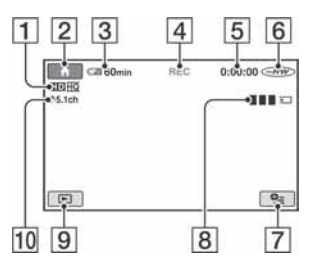

- A Format snimanja (HD/SD) (10) i način snimanja (HQ+/HQ/SP/LP) (64)
- $\boxed{2}$  Tipka HOME (15)
- **[3]** Preostali kapacitet baterije (približno) (19)
- **4** Status snimanja ([STBY] (pripravno stanje) ili [REC] (snimanje))
- E Brojač (sati: minute: sekunde)
- $\boxed{6}$  Vrsta diska (12) Mod snimanja (VIDEO/VR) se pojavljuje samo za DVD-RW snimljen sa SD (standard definition) kvalitetom slike.
- $\overline{7}$  Tipka OPTION (16)
- $\boxed{8}$  Dual Rec (33)
- **9** Tipka VIEW IMAGES (37)
- J 5.1-kanalno surround snimanje (32)

# Snimanje fotografija

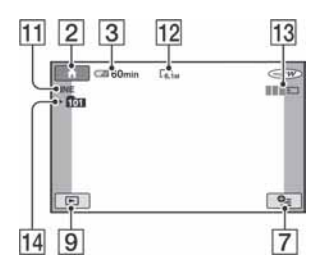

K Kvaliteta ([FINE] ili [STD]) (70) 12 Veličina slike (68)

- M Pojavljuje se pri snimanju fotografije.
- 14 Direktorii za snimanie

## لَا 'ğ' Savjeti

- Kad koristite funkciju Dual Rec, zajedno su vidljivi prikazi snimanja videozapisa i fotografije. Položaj na zaslonu se malo razlikuje od položaja tijekom normalnog rada.
- Kako se broj fotografija snimljenih na Memory Stick Duo povećava, automatski se stvaraju novi direktoriji za njihovu pohranu.

# Gledanje videozapisa

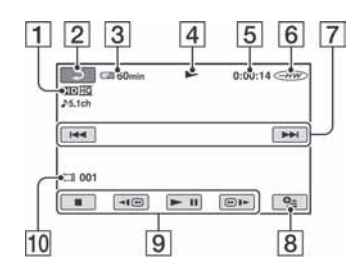

- A Format snimanja (HD/SD) (10) i način snimanja (HQ+/HQ/SP/LP) (64)
- $\boxed{2}$  Tipka za povratak
- **3** Preostali kapacitet baterije (pribl.) (19)
- $\overline{4}$  Reprodukcija
- E Brojač (sati: minute: sekunde)
- $\boxed{6}$  Vrsta diska (12)
- G Tipka za odabir prethodnog/sljedećeg zapisa (38)
- $\boxed{8}$  Tipka OPTION (16)
- **9** Funkcijske tipke videoreprodukcije (38)
- 10 Broj zapisa

# Gledanje fotografija

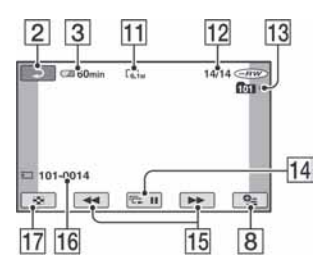

- **11** Veličina slike (68)
- 12 Broj prikazanih fotografija/ukupan broj snimljenih fotografija
- 13 Naziv datoteke
- $\overline{14}$  Tipka slide showa (39)
- O Tipka za odabir prethodne/sljedeće fotografije (38)
- 16 Reproducirani direktorij
- 17 Tipka VISUAL INDEX (37)

# Indikatori kod promjene opcija

Sljedeći indikatori su prikazani kod promjene opcija ili tijekom snimanja i reprodukcije.

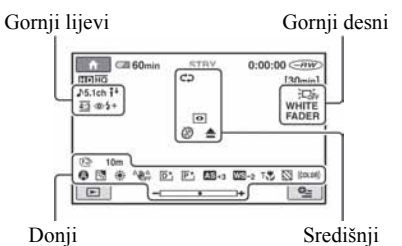

# Gornii liievi

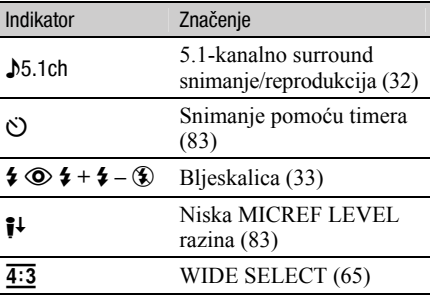

#### Gornji desni

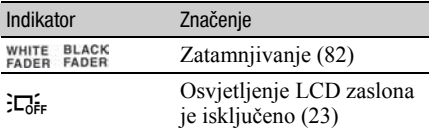

## Središnji

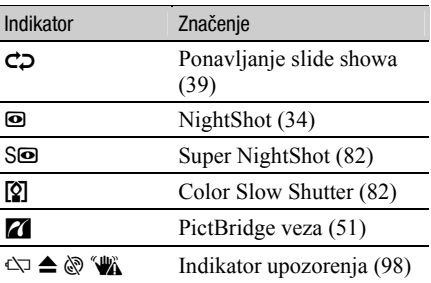

Nastavlja se  $\rightarrow$ 

# Indikatori vidljivi tijekom snimanja/reprodukcije (nastavak)

#### Donji

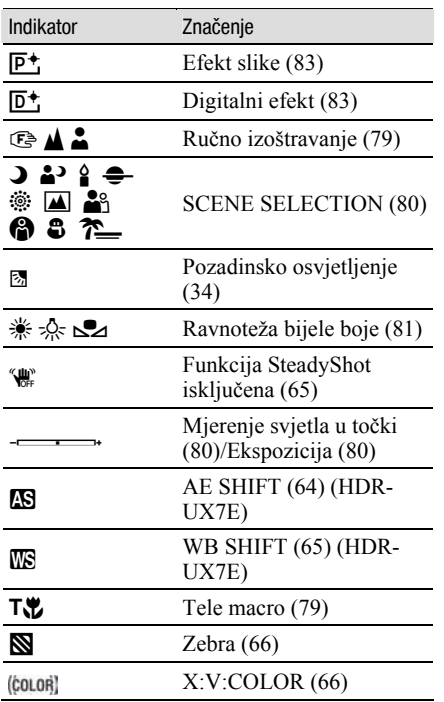

# Podaci o snimanju (DATA CODE)

Vrijeme i datum snimanja te podaci o podešenjima kamkordera automatski se snimaju na disk i Memory Stick Duo. Ne vide se na zaslonu ali ih možete provjeriti tijekom reprodukcije odabirom opcije [DATA CODE] (str. 71). Možete vidjeti datum i vrijeme snimanja na DVD uređaju, itd. ([SUB-T DATE], str. 66).

# Rječnik

# 5.1ch surround zvuk

Sustav koji reproducira zvuk na 6 zvučnika: 3 sprijeda (lijevi, desni i središnji) i 2 straga (desni i lijevi) s dodatnim niskopropusnim subwooferom koji se računa kao 0.1 kanal za frekvencije od 120 Hz ili niže.

# AVCHD format

Format za digitalne videokamere visoke razlučivosti koji se koristi za snimanje HD (high definition) signala uporabom MPEG-4 AVC/H.264 formata.

# $\blacksquare$  Dolby Digital

Sustav komprimiranja digitalnog zvuka koji je razvila korporacija Dolby Laboratories.

# ■ Dolby Digital 5.1 Creator

Tehnologija komprimiranja zvuka koju je razvila korporacija Dolby Laboratories. Učinkovito sažima zvukovne podatke uz očuvanje visoke kvalitete zvuka. Omogućuje snimanje 5.1-kanalnog surround zvuka uz učinkovitiju uporabo diskovnog prostora. Diskove izrañene Dolby Digital 5.1 Creatorom moguće je reproducirati na ureñaju kompatibilnom s diskom snimljenim u kamkorderu.

#### **DVD** format

Format koji se koristi za snimanje SD (standard definition) signala na DVD diskove promjera 8 cm.

## $\blacksquare$  MPEG

MPEG je kratica za Moving Picture Experts Group, skupinu standarda za kodiranje (kompresiju slike) videozapisa (filma) i zvuka. Postoje formati MPEG1 i MPEG2. Vaš kamkorder snima videozapise sa slikom SD (standard definition) kvalitete u MPEG2 formatu.

## $MPEG-A AVC/H 264$

Najnoviji format za kodiranje slike, koji su 2003. godine zajednički standardizirale dvije meñunarodne organizacije za standardizaciju, ISO-IEC i ITU-T. U usporedbi s konvencionalnim MPEG2 formatom, MPEG-4 AVC/H.264 je više nego dvostruko učinkovitiji. Vaš kamkorder koristi MPEG-4 AVC/H.264 enkodiranje videozapisa visoke razlučivosti.

# $\blacksquare$  Sličica (thumbnail)

Umanjene slike koje omogućuju prikaz više snimaka istovremeno. "VISUAL INDEX" i "izbornik diska" kamkordera koriste sustav prikaza sa sličicama.

## VIDEO mod

Jedan od formata snimanja koje možete odabrati kad koristite DVD-RW sa SD (standard definition) kvalitetom slike. VIDEO mod pruža odličnu kompatibilnost s drugim DVD uređajima.

#### **WISUAL INDEX**

Ova funkcija prikazuje sličice snimljenih videozapisa i fotografija kako biste mogli odabrati scene koje želite reproducirati.

## $\blacksquare$  VR mod

Jedan od formata snimanja koje možete odabrati kad koristite DVD-RW sa SD (standard definition) kvalitetom slike. VR mod omogućuje editiranje (brisanje ili preraspodjelu sekvenca) uporabom kamkordera. Finaliziranje diska omogućuje reprodukciju na DVD ureñaju koji podržava VR mod.

 $\frac{1}{2}$ 

ANOS

Dodatne informacije o ovom proizvodu i odgovore na često postavljana pitanja (FAQ) možete pronaći na našim web stranicama za korisničku podršku.

http://www.sony.net/